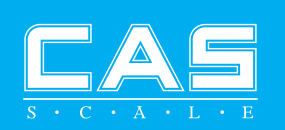

# 사/ 윤 / 설 / 명 / 서 GUW<sub>L</sub>GUX SERIES

◆본 제품을 사용하기전 안전을 위한 주의사항을 반드시<br>- 읽은 후 올바르게 사용하여 주십시오 ◆ 본 사용설명서 뒷편에 제품보증서가 포함되어 있습니다.

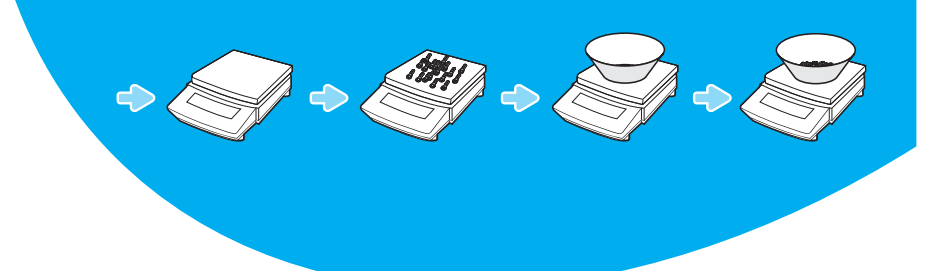

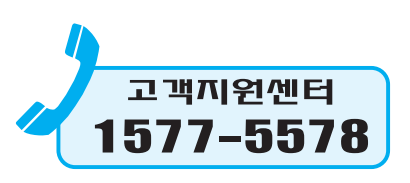

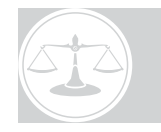

## Electronic Balances

**CUWCUX SERIES** 

**사용 설명서** 

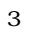

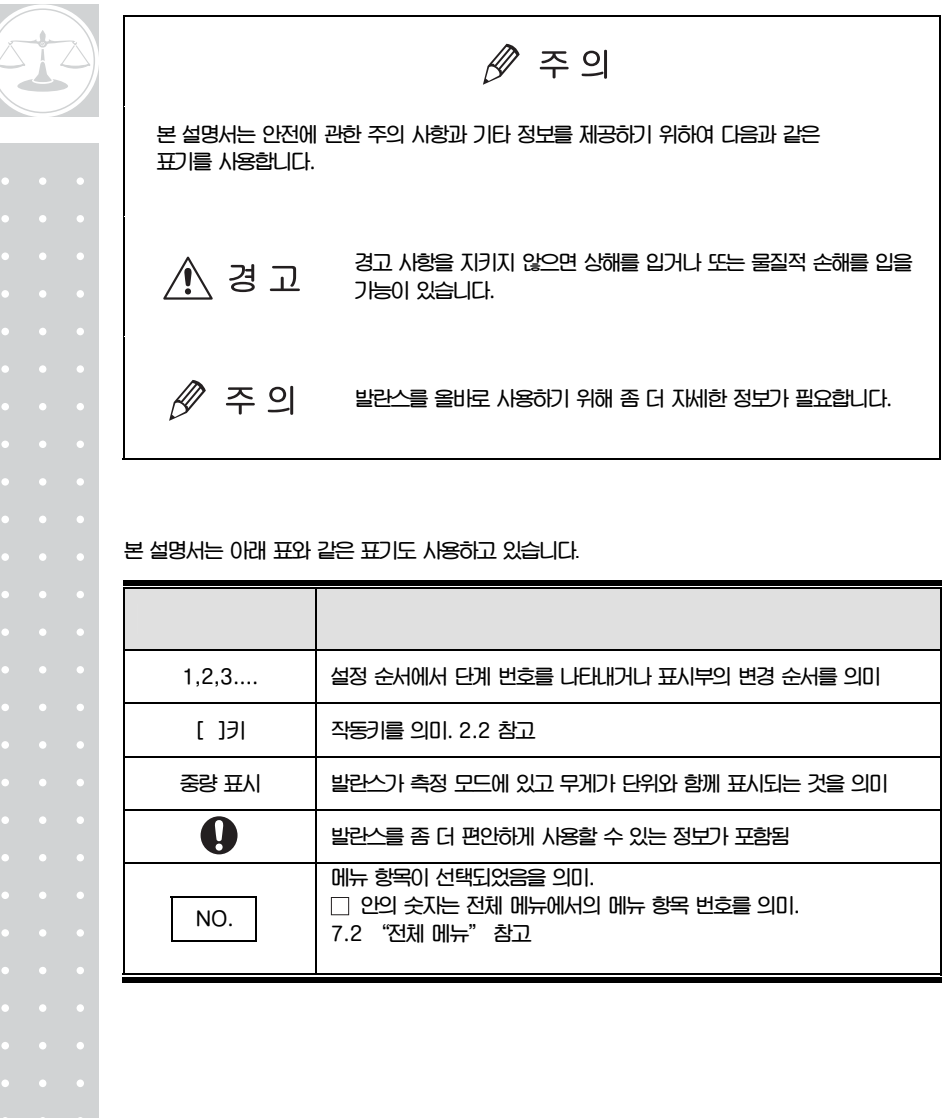

**본 설명서에는 경고 내용을 다음과 같이 규정하고 있습니다**.

• **반드시 당사에서 지정한 AC 어댑터를 사용하십시오.** 

**주변 장치를 설명서에 있는 방법대로 연결하십시오.**  • **발란스 및 부속품 또는 주변기기를 분해하지 마십시오.** 

 **AC 어댑터는 감전 방지를 위해 절대로 분해하지 마십시오.** 

• **발란스에 당사에서 지정한 주변기기 이외의 것은 접속하지 마십시오. 지정된 주변기기 이외의 것을 접속하면 발란스가 정상적으로 작동하지** 

• **위험한 장소에서 사용하지 마십시오.** 

• **발란스를 조심해서 취급해 주십시오 발란스는 정밀 기기입니다.** 

**발란스를 올바로 사용하기 위하여 다음의 각 사항을 지켜주십시오.** 

 **위험한 장소는 인화성 가스, 인화성 액체나 분진 등이 있는 곳을 말합니다.** 

 $\mathbb{Z} \otimes \mathbb{Z}$ 

 **AC 어댑터는 실내 전용입니다. 실외나 물이 많은 곳에서는 사용하지 마십시오. 공급 전원 전압이 AC 어댑터의 표시 전압과 일치하는지 확인하십시오.** 

**않을 수도 있습니다. RS-232C/AUX 커넥터 사양은 부록 4.에 설명되어 있습니다.** 

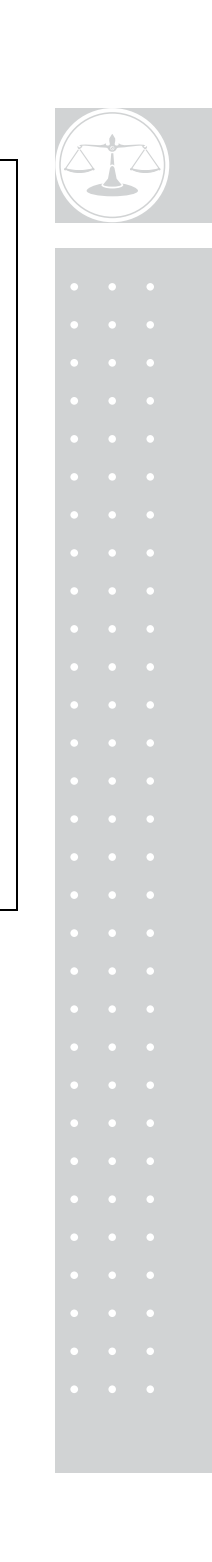

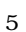

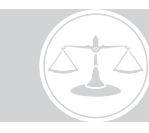

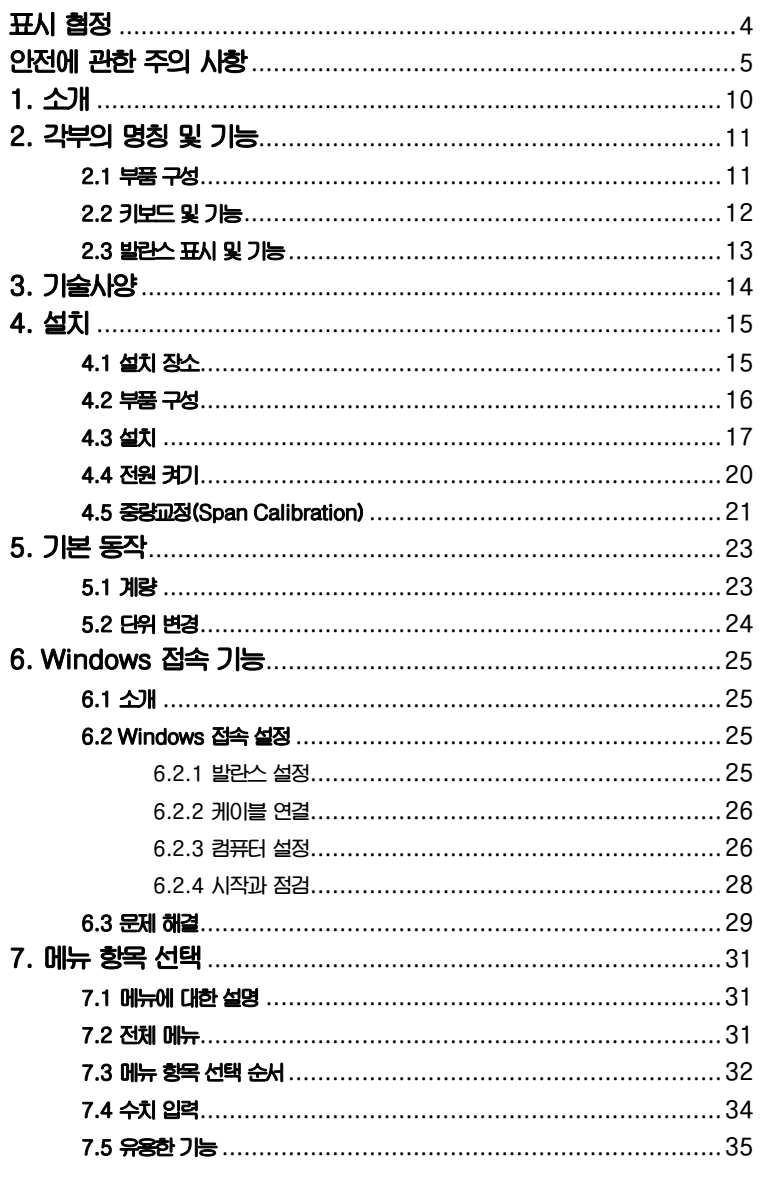

 $\overline{6}$ 

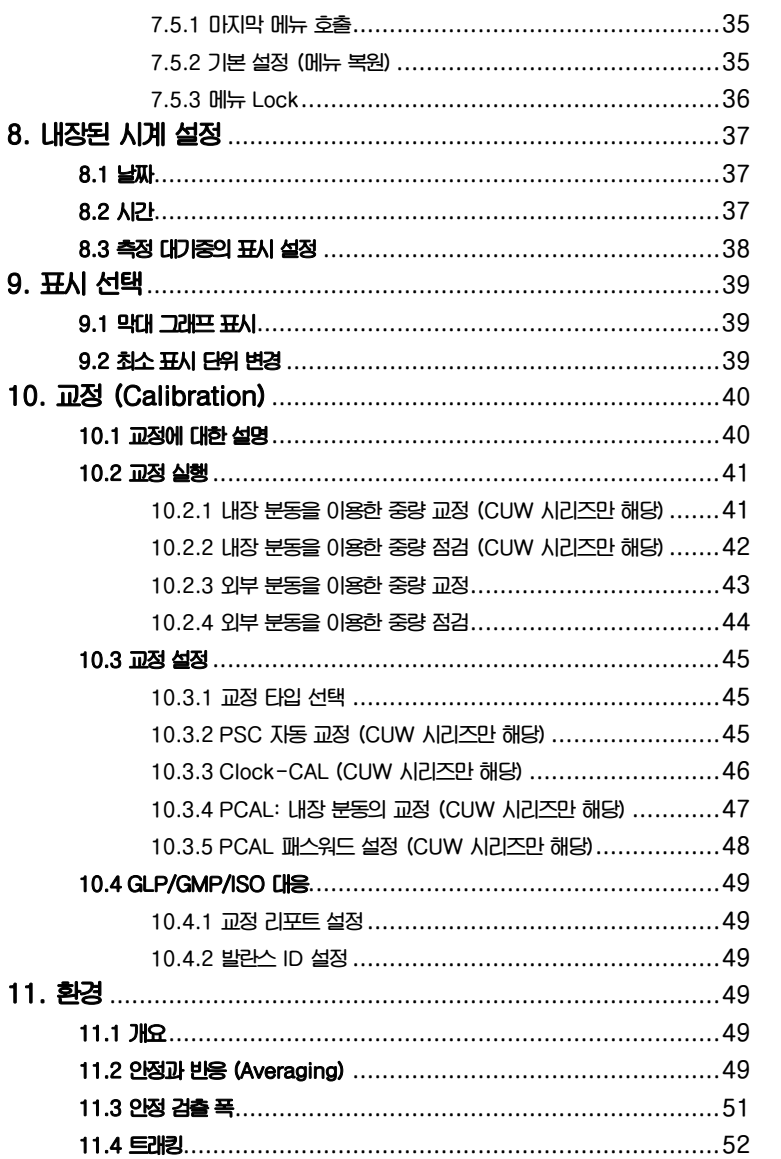

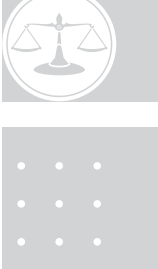

 $\overline{7}$ 

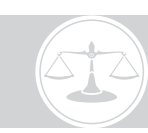

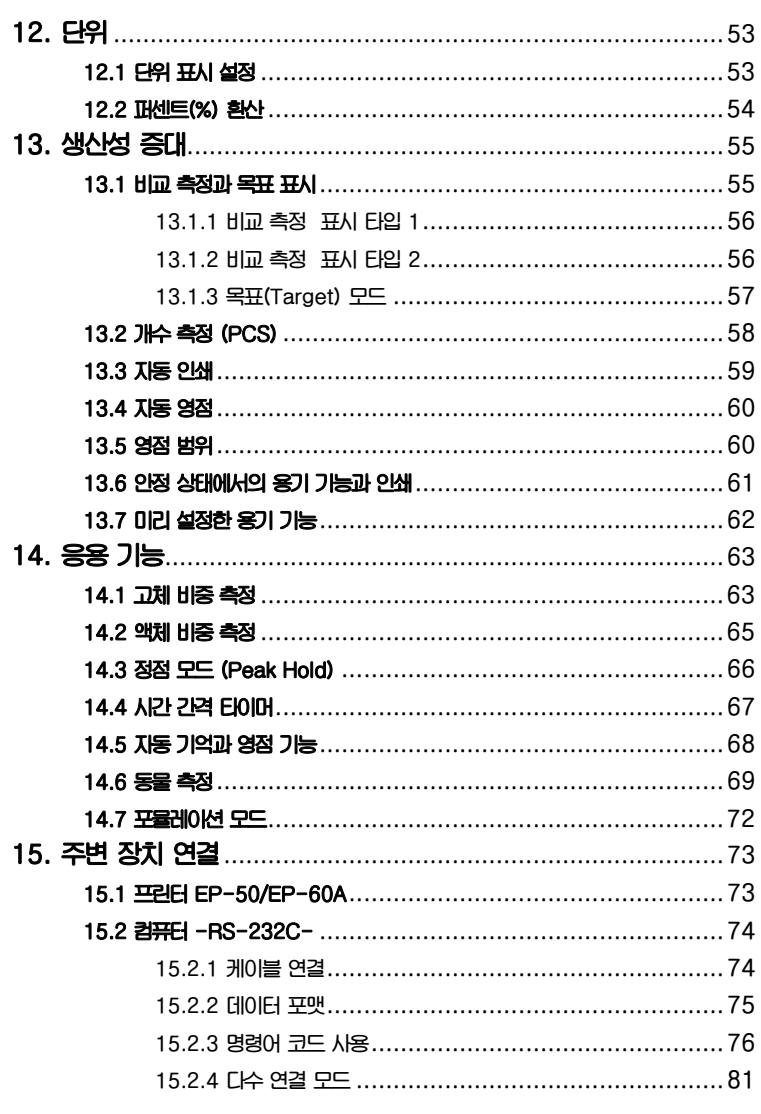

 $\bf 8$ 

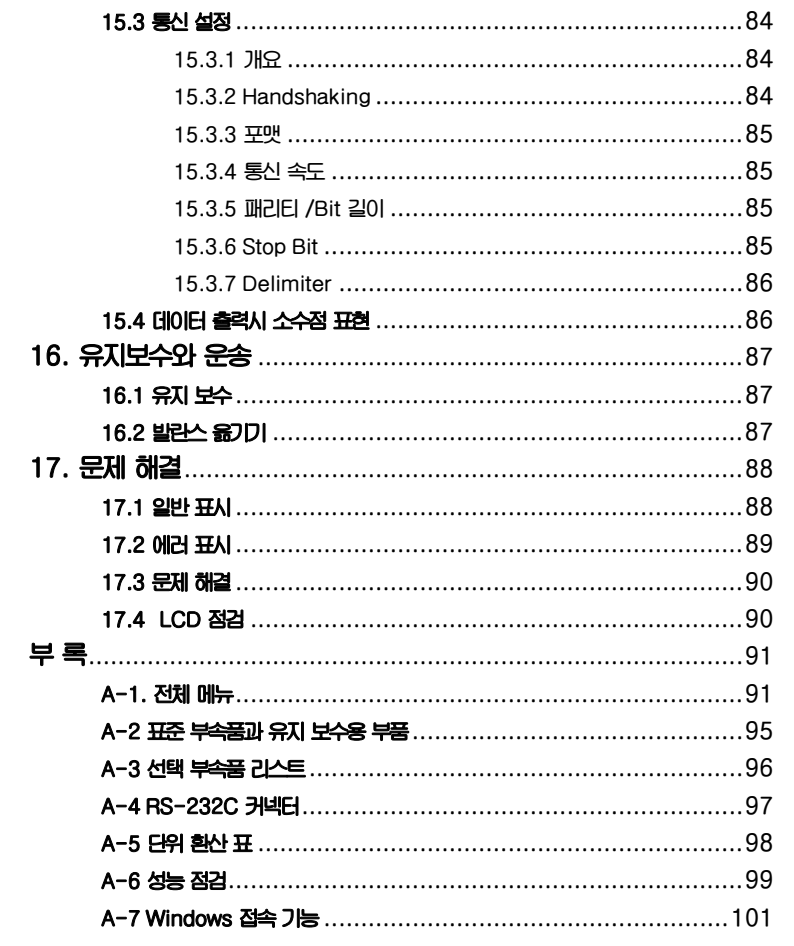

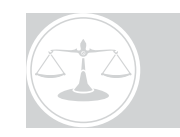

 $9\,$ 

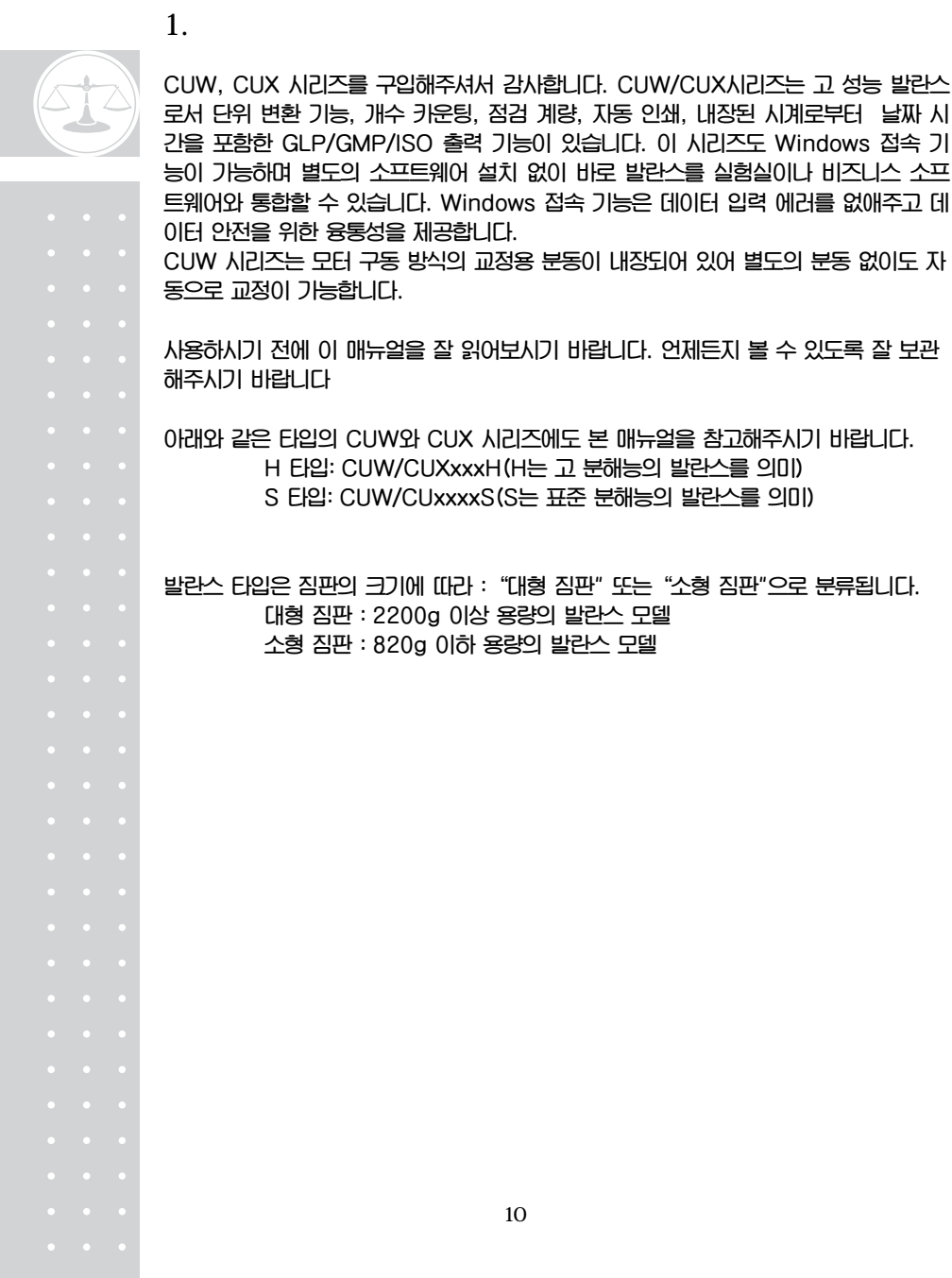

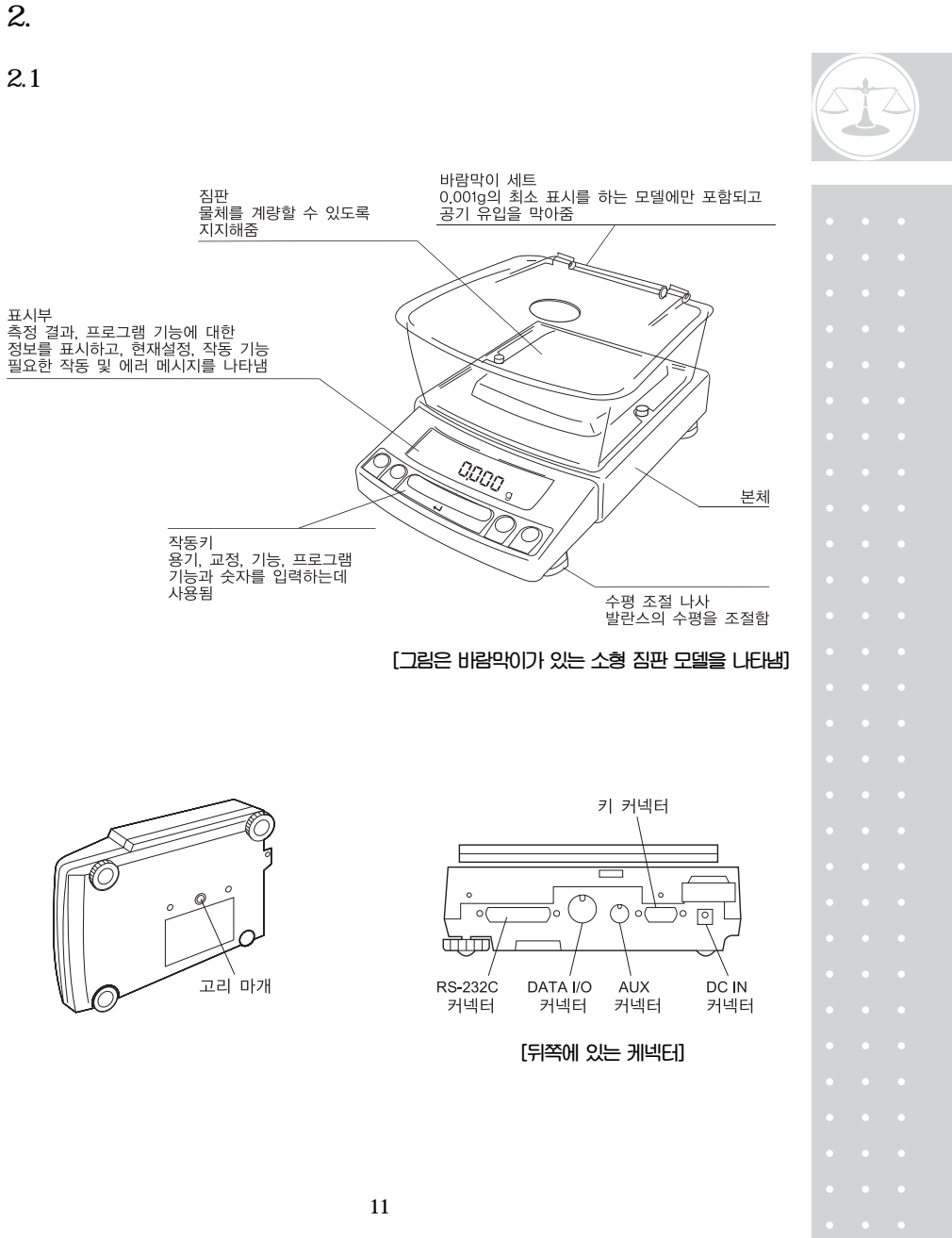

 $2.2$ 

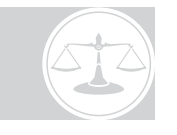

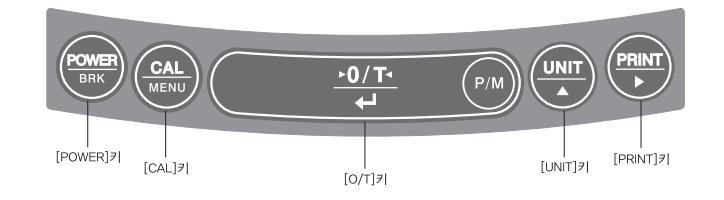

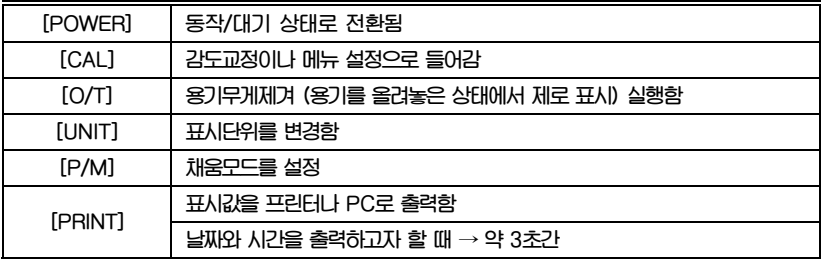

**\*1 %, PCS, 고체 비중 (▼), 또는 액체 비중(d)이 표시되었을 때 값을 입력하는 키 \*2 미리 용기값이 설정되어 있을 때는 영이 표시되지 않고 [-미리 설정한 용기 값]이 표시 됩니다. \*3 g이외의 단위를 사용할 경우 이 단위를 미리 등록해야 합니다. 공장 출하시에는 g,%, PCS 단위로만 등록되어 있습니다. 다른 단위나 비중 측정을 등록 하려면 12, 14.1, 14.2를 참고하십시오. \*4 단위가 10d로 설정되어 있으면 최소 표시가 소수 한자리 줄어듭니다. 마지막 자리가 없어짐.** 

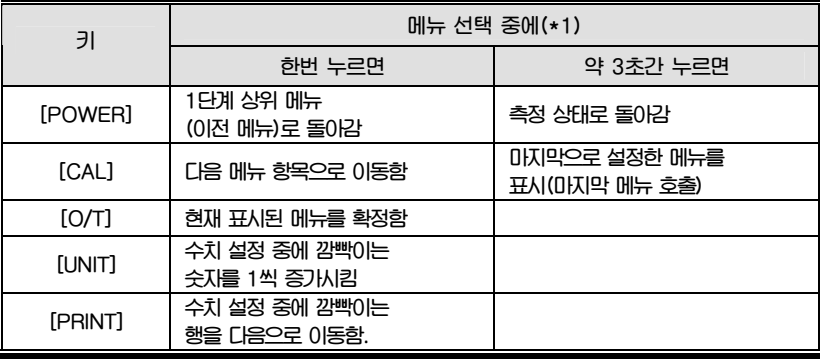

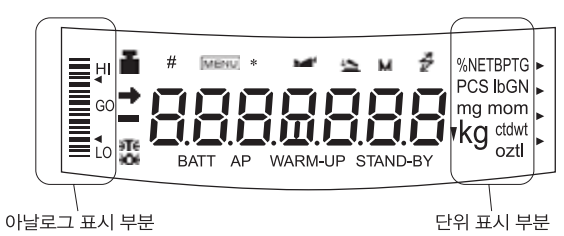

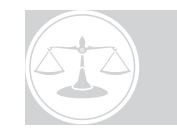

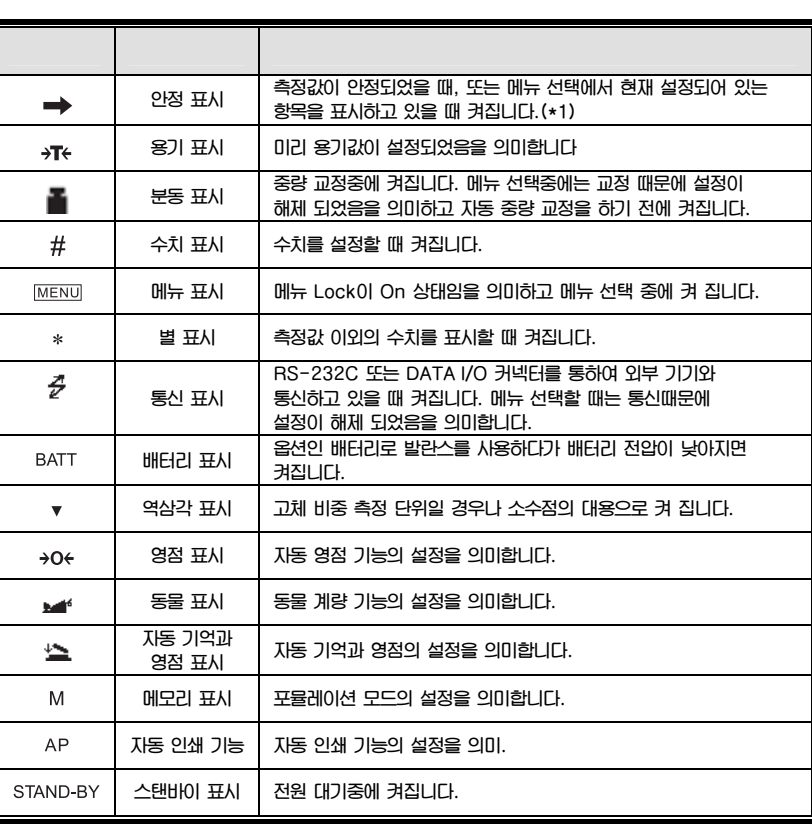

**\*1 안정 표시** 

 $2.3$ 

**만약 하중이 천천히 변하거나 안정 검출 폭이 큰 값으로 설정되어 있다면 안정 표시가 계속 켜져 있는 동안에는 표시된 값이 변할 수도 있습니다.** 

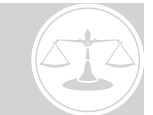

3. 기술사양

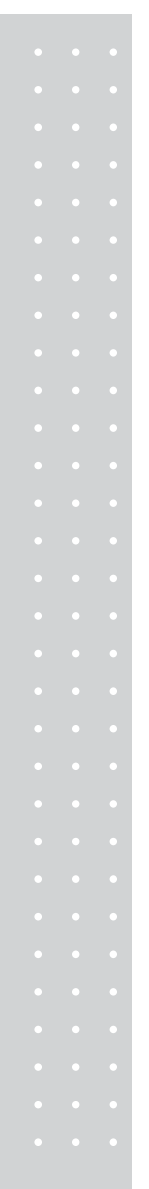

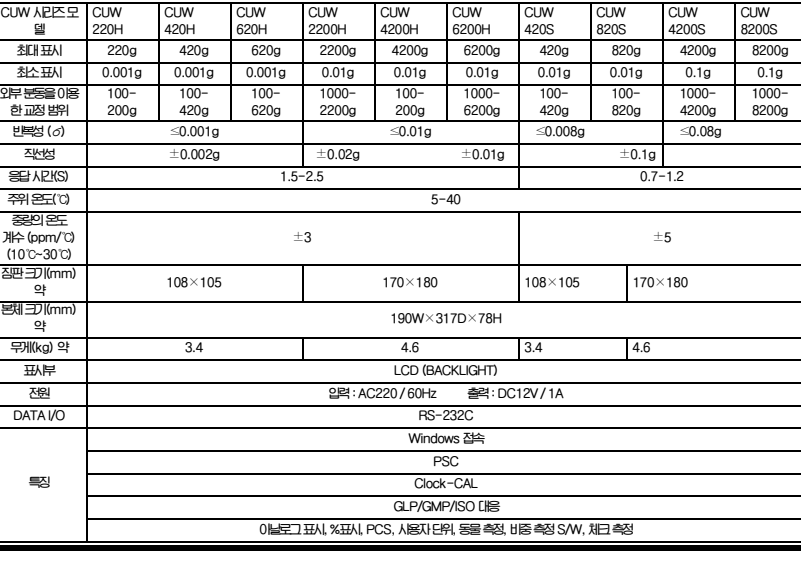

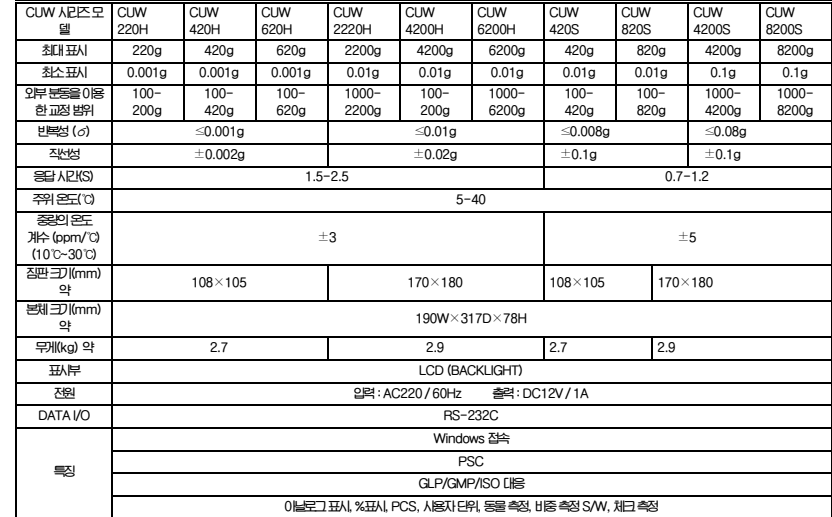

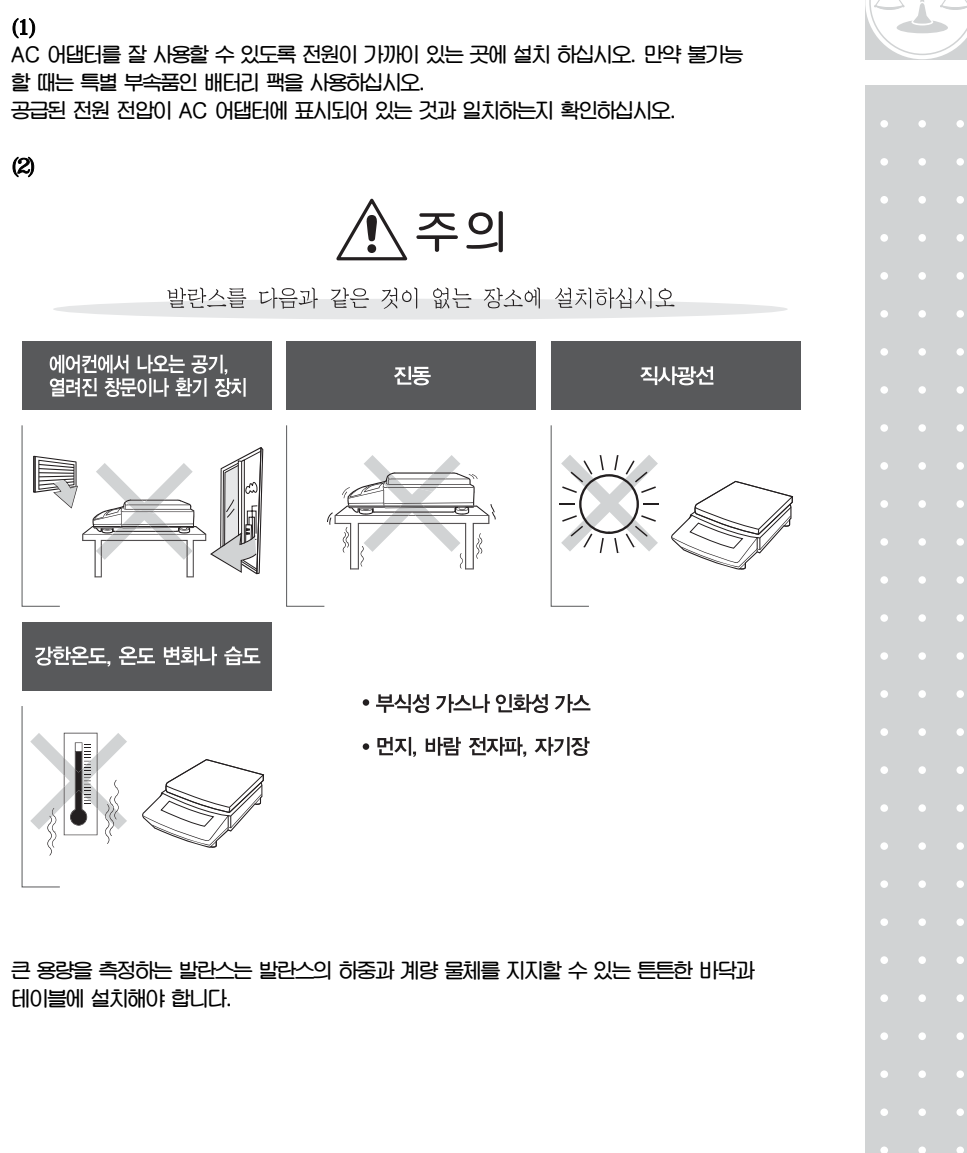

4. 설치

 $4.1$ 

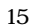

**제품을 받으면 포장 상자에서 모든 부품을 꺼낸 후 표시된 항목들이 전부 있는지 확인 하시고 손상된 부분은 없는지 살펴보십시오. 부품이 손상 되어있거나 빠져있을 경우 판매 대리점에 문의하십시오.** 

**표준 부품 리스트 (개수)** 

 $4.2$ 

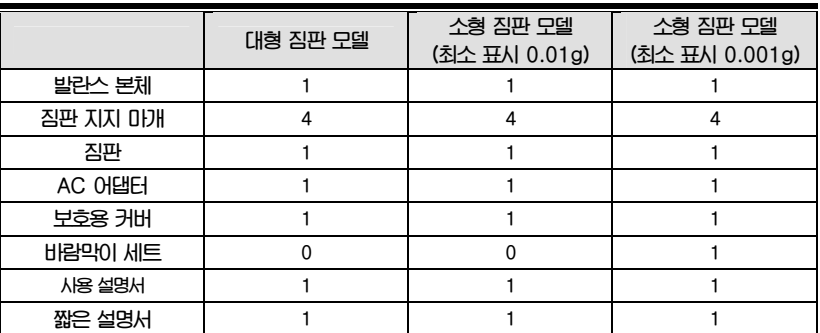

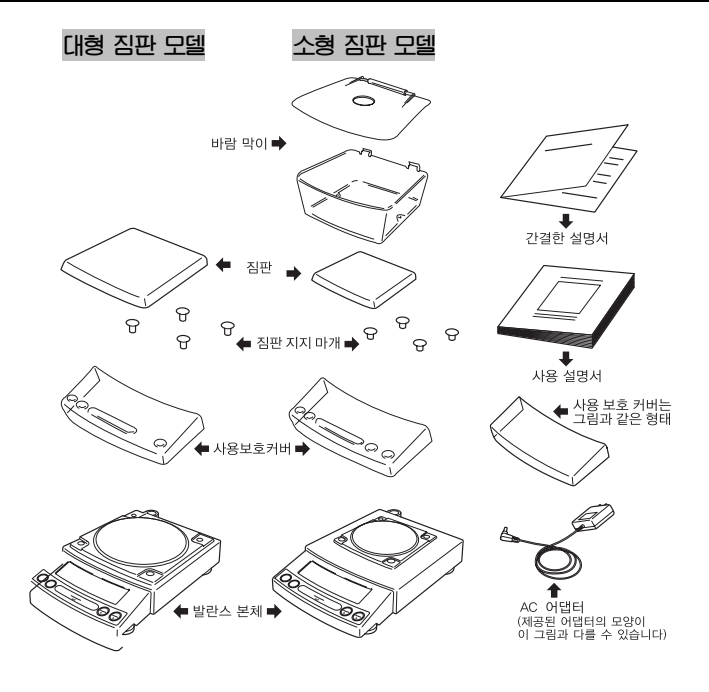

#### 4.3 설치

**CUX 시리즈를 설치할 때는 3단계부터 시작하십시오. CUW 시리즈를 설치하려면 (+) 나사가 필요합니다.** 

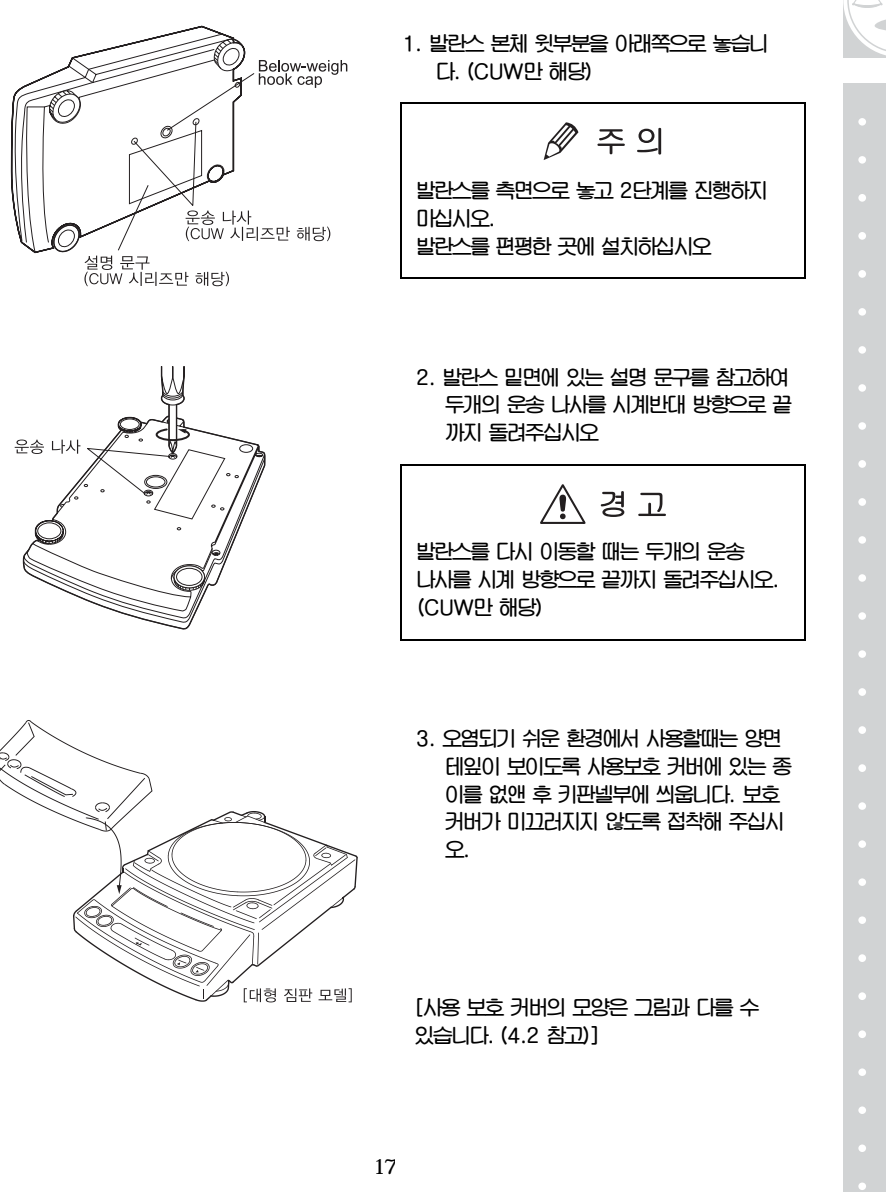

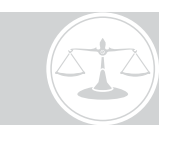

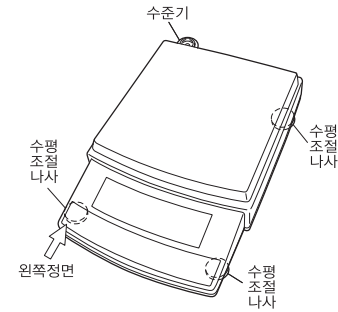

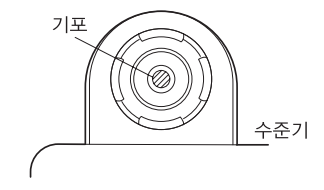

- **4. 발란스는 4개의 수평 조절 장치가 있으며 이 중 세 개로 수평을 조절 할 수 있습니다. 효 과적인 수평 조절을 하기 위해서 다음 순서대 로 해주십시오.** 
	- **(1) 첫째, 3개의 수평 조절 나사가 각자의 위 치에 있는지 확인합니다.**
	- **(2) 발란스 왼쪽 정면을 살짝 누르면서 앞쪽 두개의 수평 조절 나사를 기포가 수준기의 중앙에 오도록 돌립니다.**
	- **(3) 마지막으로 왼쪽 정면을 살짝 누르면서 발 란스가 안정되도록 뒤쪽 오른편에 있는 수 평조절 나사를 돌립니다.**

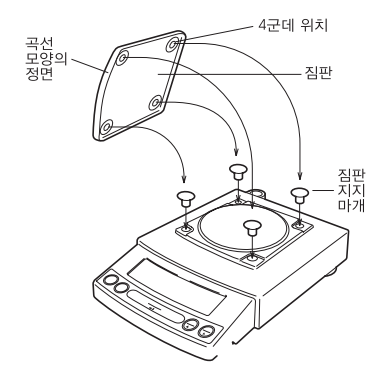

**5. 네 개의 짐판 지지 마개를 발란스 위에 있는 구멍에 끼우고 짐판을 그 위에 놓습니다. 짐 판의 4군데 위치가 짐판 지지 마개와 잘 맞아 야 합니다.** 

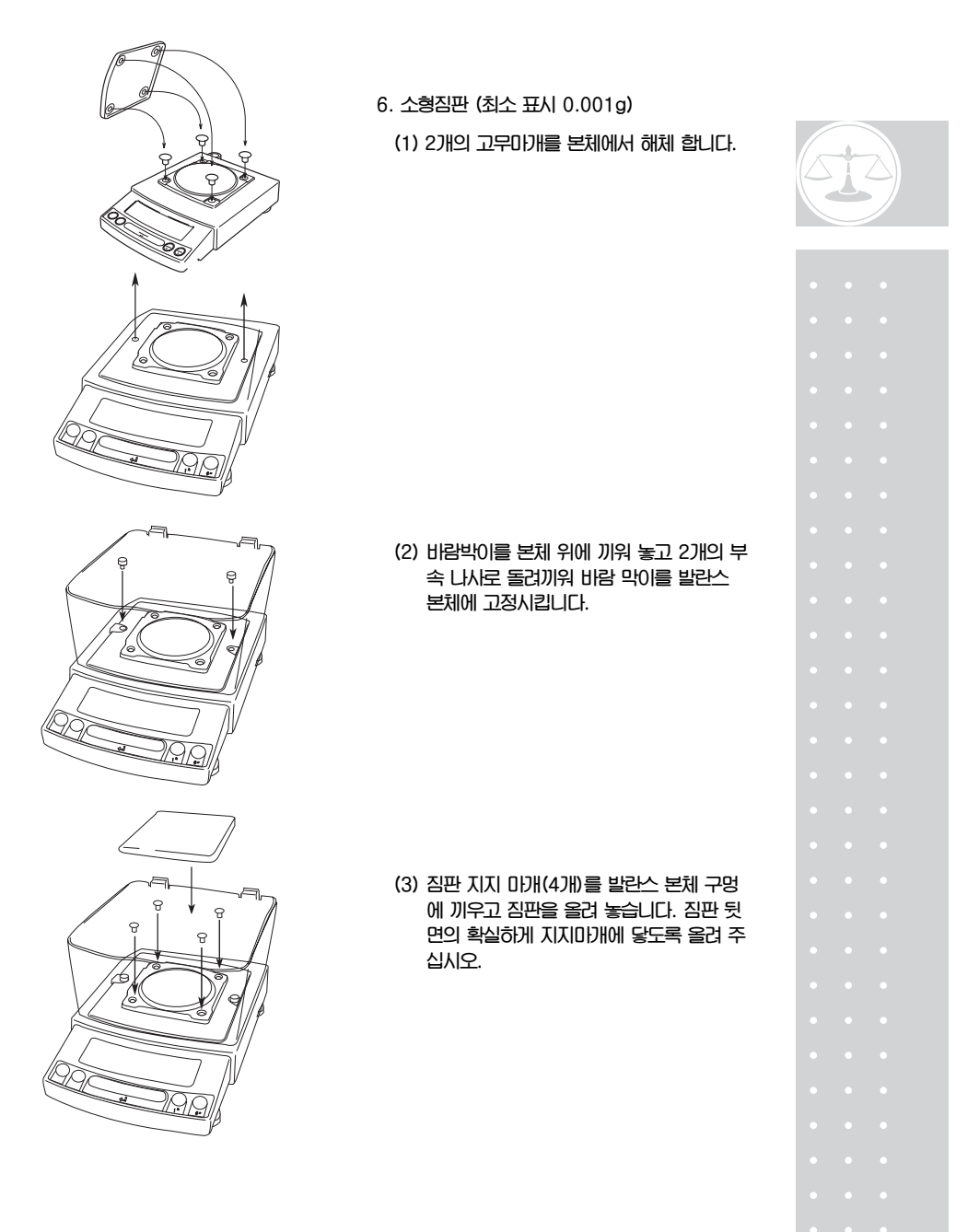

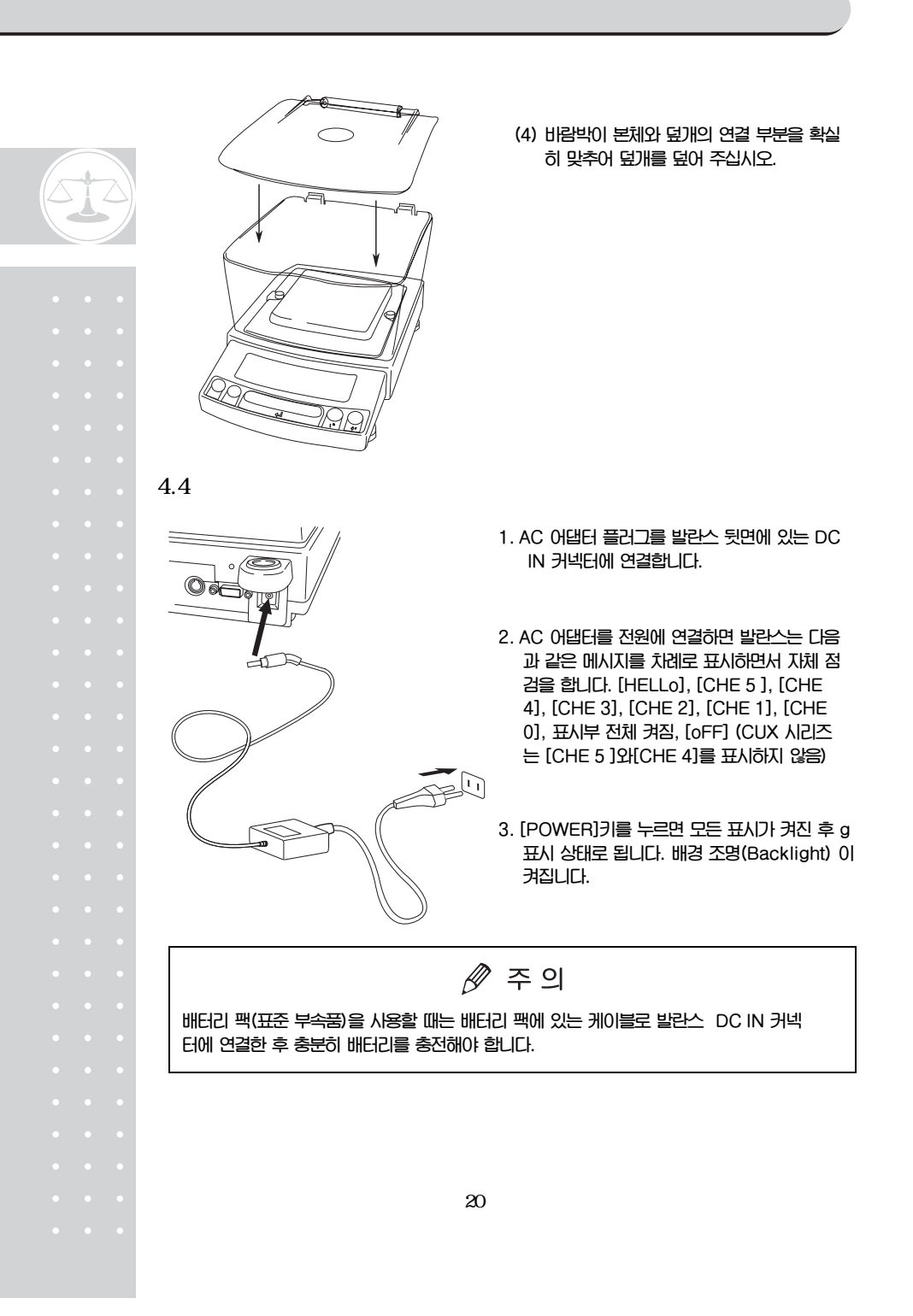

4.5 (SPAN CALIBRATION)

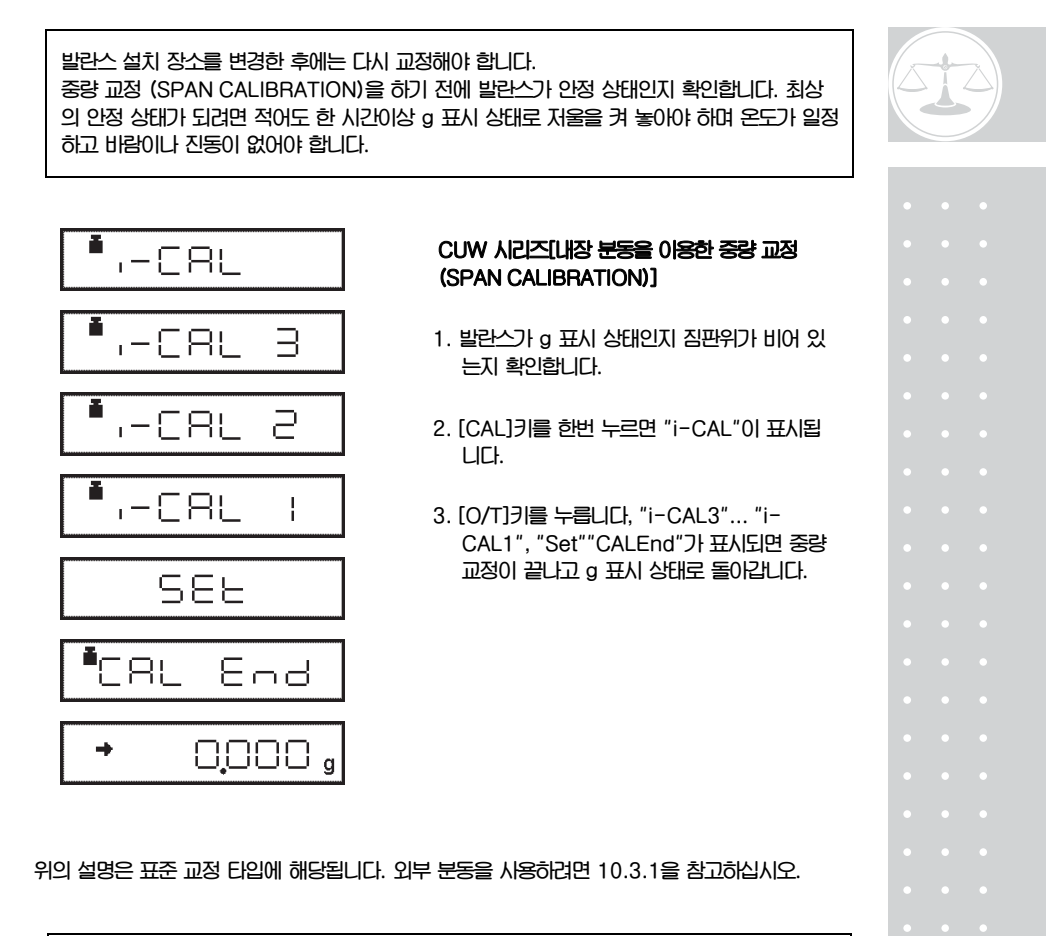

 $\mathscr{D}$  주의

**중량 교정이 필요한 경우: 발란스의 설치 장소를 변경할 경우, 실내 온도가 많이 변했거나 사용자가 품질 관리를 위해 정기적으로 중량 교정을 하는 경우.** 

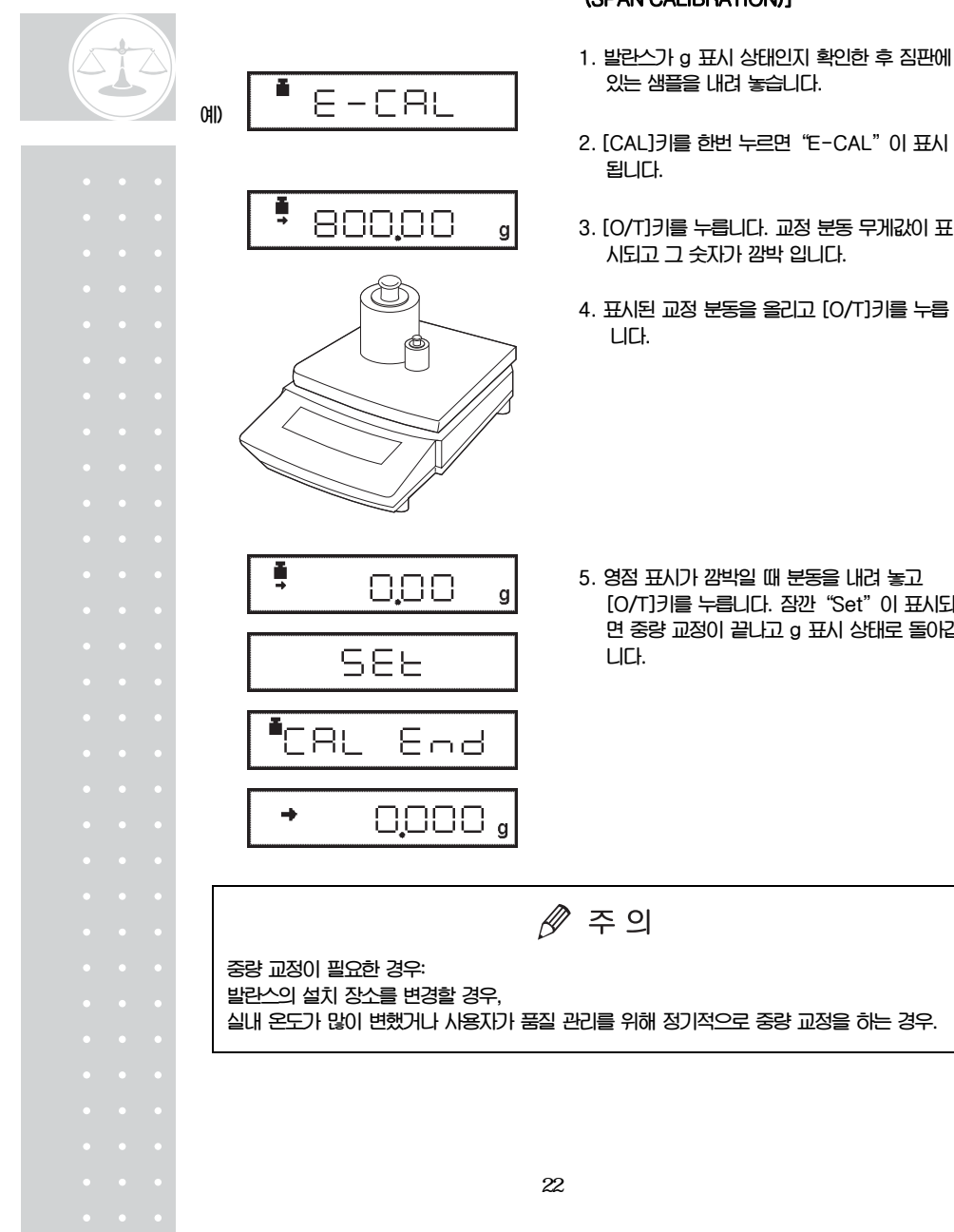

#### **CUX 시리즈 [외부 분동을 이용한 중량 교정 (SPAN CALIBRATION)]**

- 
- **2. [CAL]키를 한번 누르면"E-CAL"이 표시**
- **3. [O/T]키를 누릅니다. 교정 분동 무게값이 표**
- **4. 표시된 교정 분동을 올리고 [O/T]키를 누릅**
- **5. 영점 표시가 깜박일 때 분동을 내려 놓고 [O/T]키를 누릅니다. 잠깐"Set"이 표시되 면 중량 교정이 끝나고 g 표시 상태로 돌아갑**

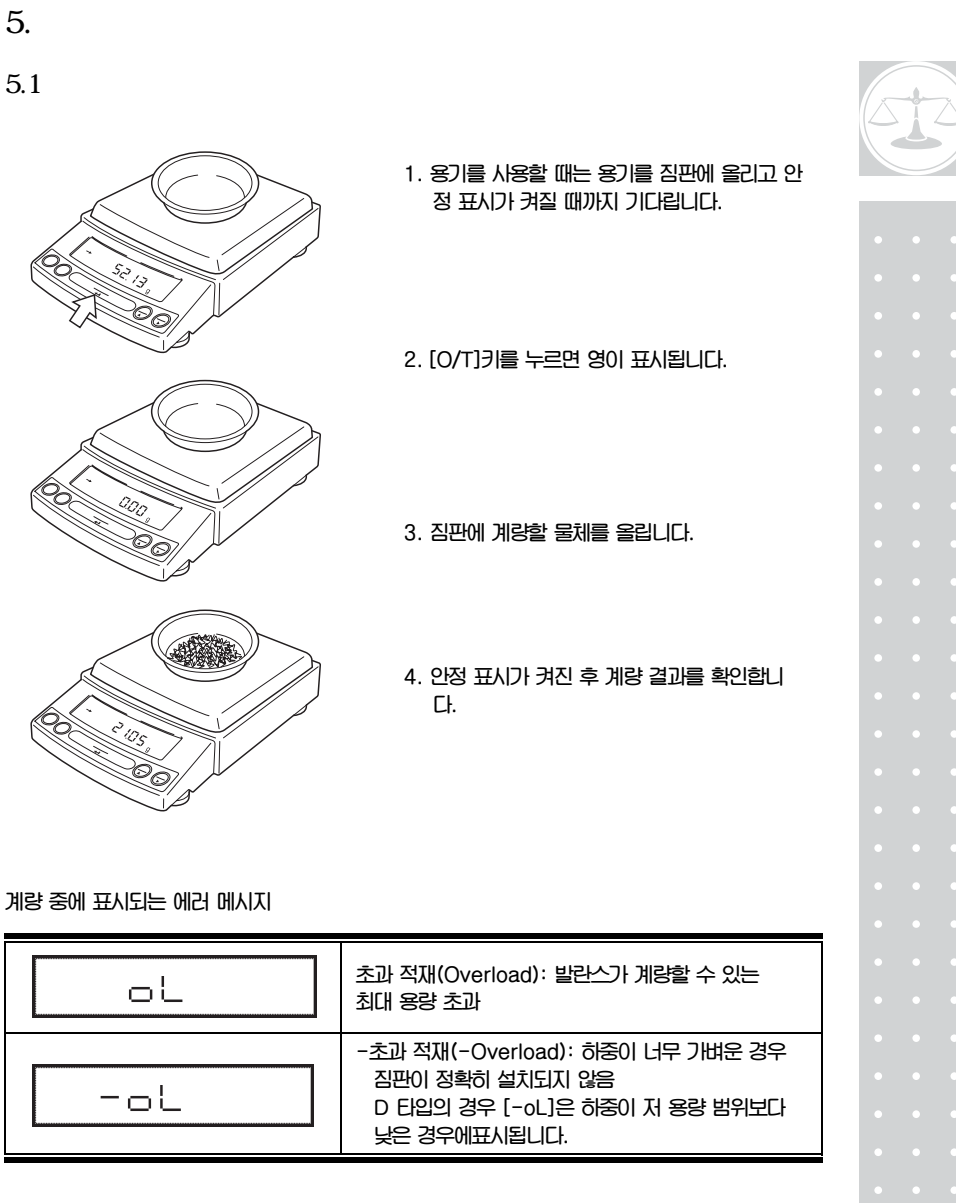

#### $5.2$

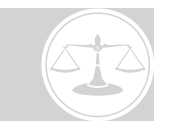

**[UNIT]키를 누를 때마다 12.1 단위 표시 설정.에서 설정한 단위들이 순서대로 나타납니다. 공장 출하 때는 Gram ,% ,PCS 단위만 설정되어 있습니다.** 

 $\mathscr{P}$  주의

**단위를 표시하기 전에 그 단위를 12.1 단위 표시 설정에서 등록해야 합니다. 등록된 단위는 12.1 단위 표시 설정에서 등록한 순서대로 표시됩니다.** 

#### 6. Window

#### 6.1

**CUW/CUX 시리즈에는 LOTUS 1-2-3과 MS-Excel등과 같은 컴퓨터 Windows 응용프로그램 으로 DATA를 직접 전송하는 기능이 있습니다. 이를 Windows 접속 기능이라 합니다. 이 기능은 직접 Windows 운용 시스템에 접속하기 때문에 소프트웨어 설치 시 발생할 수 있는 통신 에러의 문 제가 없습니다. 발란스에서 DATA를 전송하기 위해 필요한 케이블과 몇가지 간단한 설정을 해야 합 니다.** 

#### 6.2 Windows

**합니다.** 

 $6.2.1$ 

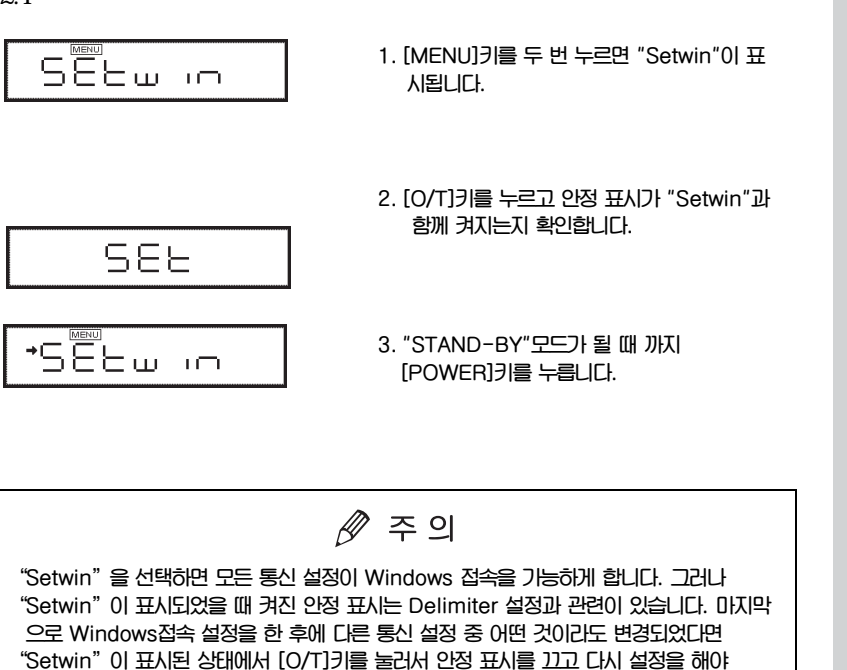

#### $6.2.2$

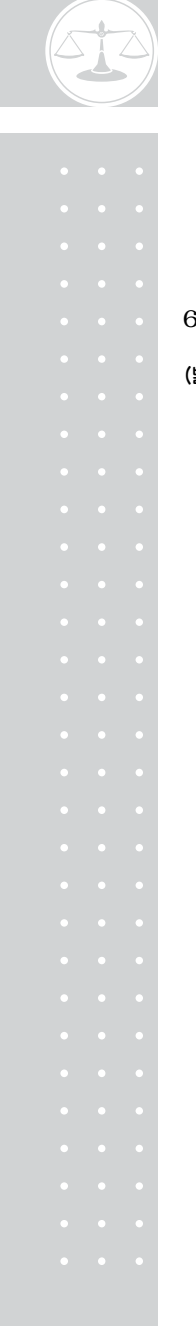

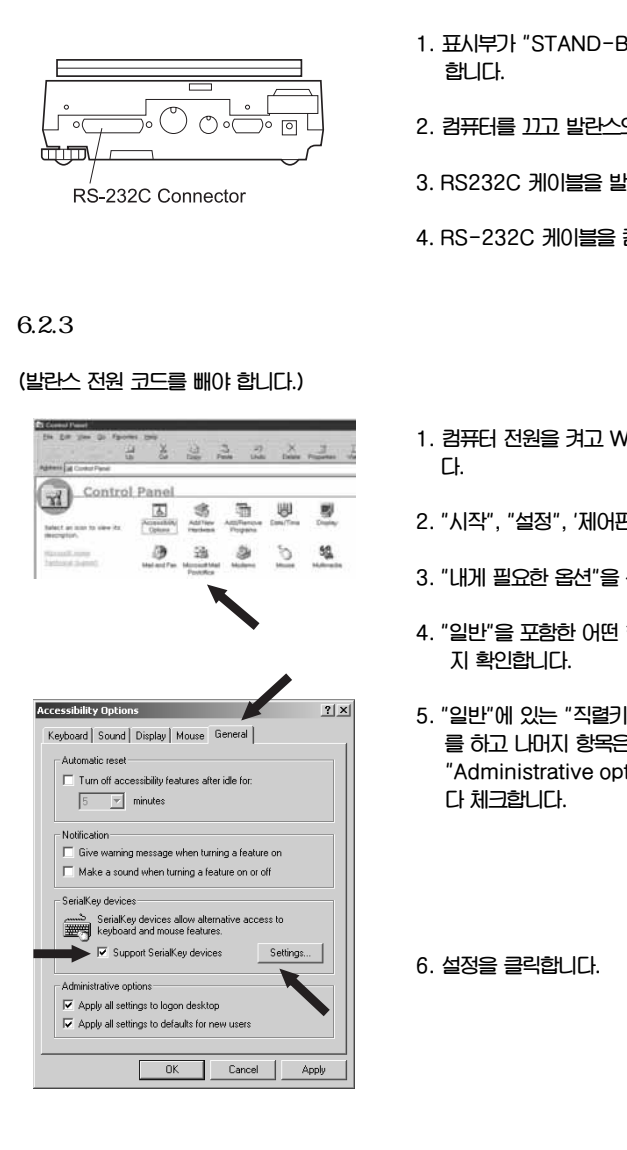

- .<br>19 표시하는지 확인
- .<br>의 전원 코드<mark>를 뺍니다.</mark>
- .<br><del>1</del><br>8. 연결합니다.
- 컴퓨터에 연결합니다.
- **1. 컴퓨터 전원을 켜고 Windows\*를 시작합니**
- .<br>판"을 클릭합니다.
- 선택합**니**다.
- 항목에도 체크가 없는
- 장치 사용"에만 체크 은 체크를 지웁니다. tion" <mark>항목이 나오면 둘</mark>

### Window

 $\mathbb{Z}$ 

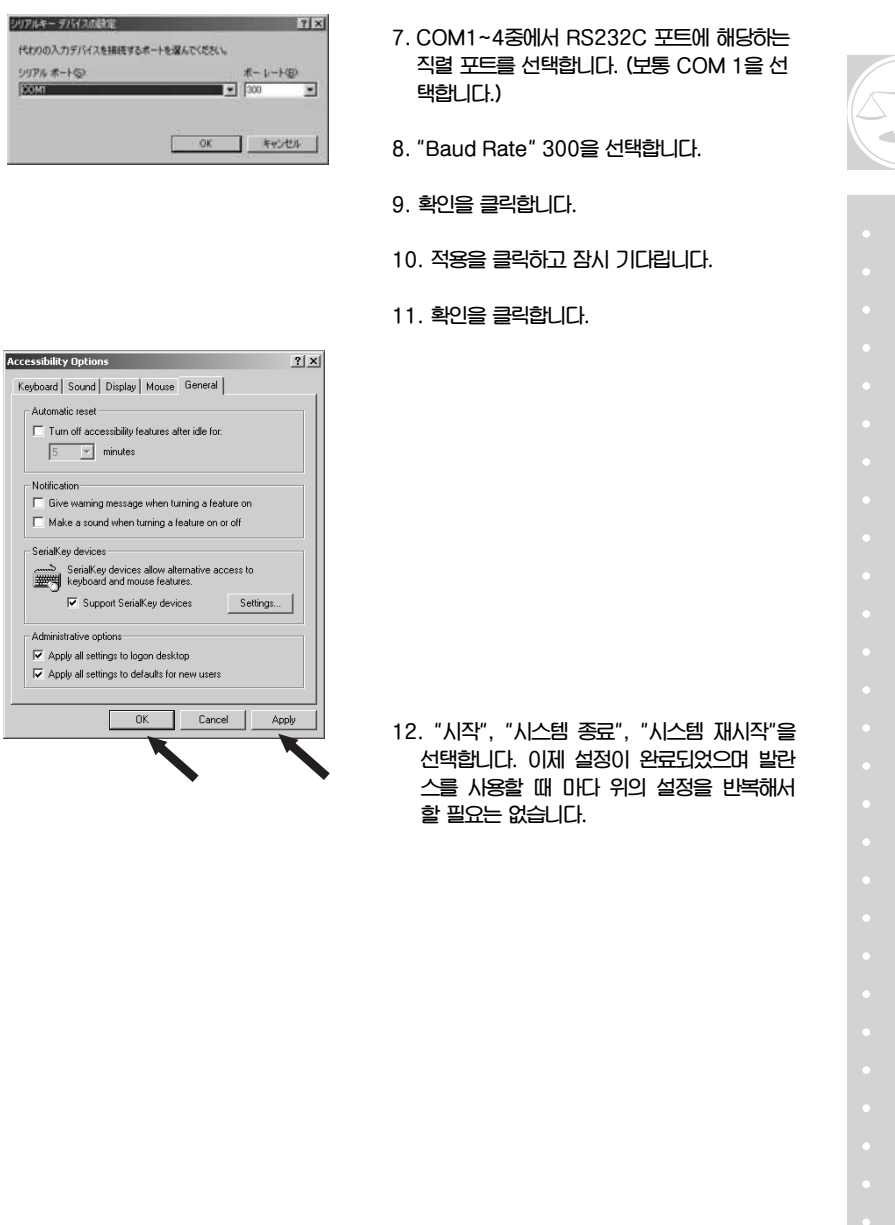

**代わりの入力デバー**  $\frac{9976 * + 68}{2000}$ 

Keyboard Sour

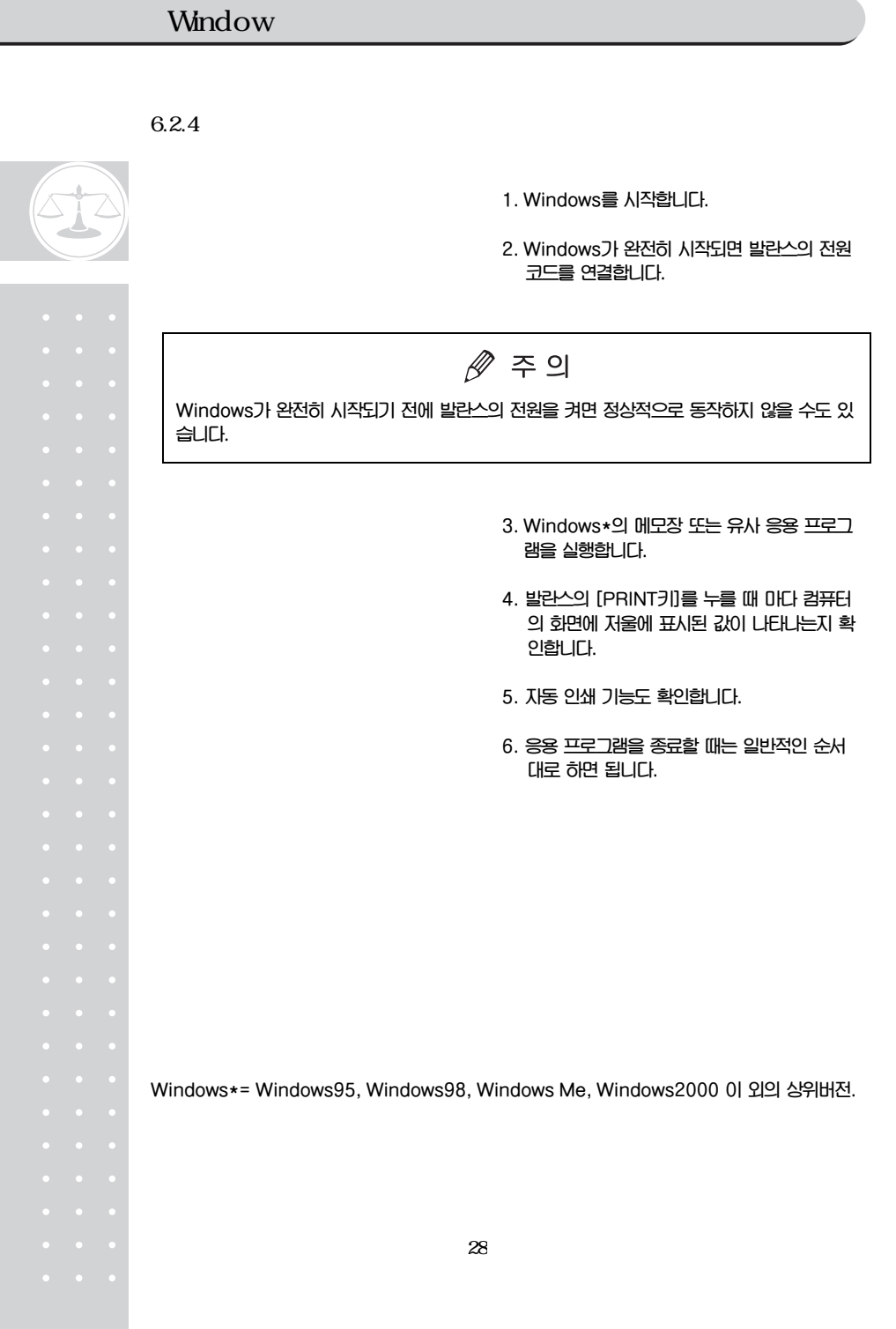

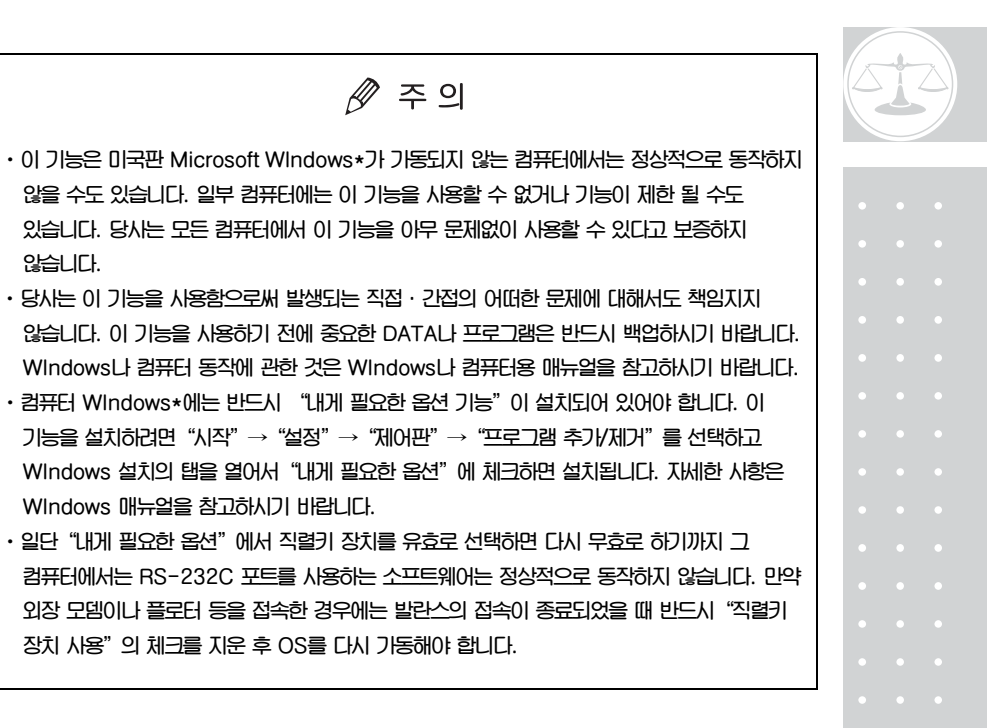

**Windows 접속 기능이 전혀 동작하지 않는 경우:** 

6.3

- x **어떤 노트북 PC의 경우 저 소비전력을 위해 RS-232C 포트를 사용하지 않는다고 설정할 수 있습니다. 따라서 이 포트를 사용할 수 있도록 설정해야 합니다.**
- x **COM1~4의 설정을 변경하고 Windows\*를 다시 시작해야 합니다.**
- x **올바른 RS-232C 케이블을 사용했는지 확인하십시오.**

**Windows 98 이상의 버전에서는 컴퓨터를 재 시작할 필요 없이 컴퓨터 설정을 변경하면 됩니다.** 

**Windows 95 버전 4.00.950b는 A-7 "Windows 95 버전 4.00.950B의 Windows 접속 기능에 관한 통고"를 참고하시기 바랍니다.** 

**LAN을 통한 통신은 직렬키 장치 설정에 방해가 될 수 있습니다. Windows\*= Windows95, Windows98, Windows Me, Windows2000 이 외의 상위 버전.** 

**간혹 이상이 있는 경우:** 

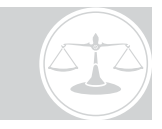

x **통신 속도는 300bps를 사용하십시오. 통신 속도가 빠르면 부정확하게 동작하는 경우가 있습니다.**  x **DATA가 화면에 표시된 후에 다음 DATA를 전송하십시오. PC의 처리 능력에 따라 저울로부터의** 

**DATA 송신 간격이 짧으면 잘못 동작할 수도 있습니다.** 

- x **발란스가 DATA를 전송할 때 키보드나 마우스를 건드리지 마십시오.**
- x **DATA 전송을 중단하고 키보드나 마우스에 손을 대기 전에 컴퓨터에 DATA가 들어오고 있는지 확인하십시오.**

 $\mathscr{D}$  주의

- x **표시된 값이 중량 값이 아닌 에러 코드나 시간인 경우에 잘못 동작하는 경우가 있습니다.**  x **단위 지정은 전송되지 않습니다. 발란스가 표시하는 단위와 응용 프로그램에서 사용할 단위를 똑같이 설정해야 합니다.**
- x **키보드의 NUMLOCK이나 CURSER KEY LOCK등의 각종 LOCK키 등의 설정 때문에 정상적으로 작동하지 않을 수도 있습니다. PC 키보드의 LOCK키와 기능 키의 설정을 변경하십시오.**
- x **전자 프린터 EP-50과 같이 DATA Ⅰ/O에 접속하는 주변기기는 사용할 수 없습니다.**
- x **이 기능을 사용할 때 주변기기로부터 발란스에 명령어를 전송할 수 없습니다.**
- x **소수점 자리나 단위등과 같은 데이터 포멧은 응용프로그램에서 설정하십시오.**

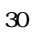

 $7.$ 

 $7.1$ 

**CUW/CUX 시리즈는 사용자의 요구를 만족시키기 위해 다양한 기능을 가지고 있습니다. 메뉴 항목 선택에서 이러한 다양한 기능을 설정할 수 있습니다.** 

#### $7.2$

**CUW/CUX 시리즈 메뉴는 7개의 그룹과 4단계로 구성되어 있습니다. 전체 메뉴에는 원하는 기능으로 바로 이동할 수 있는 메뉴 항목 번호가 있습니다. 8~15장을 설정할 때는 부록으로 제공되는 짧은 설명서를 참고하십시오.** 

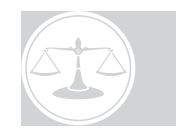

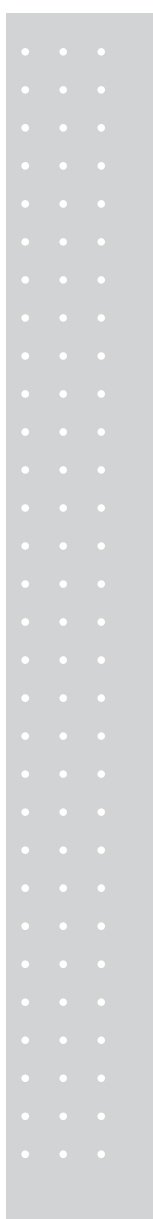

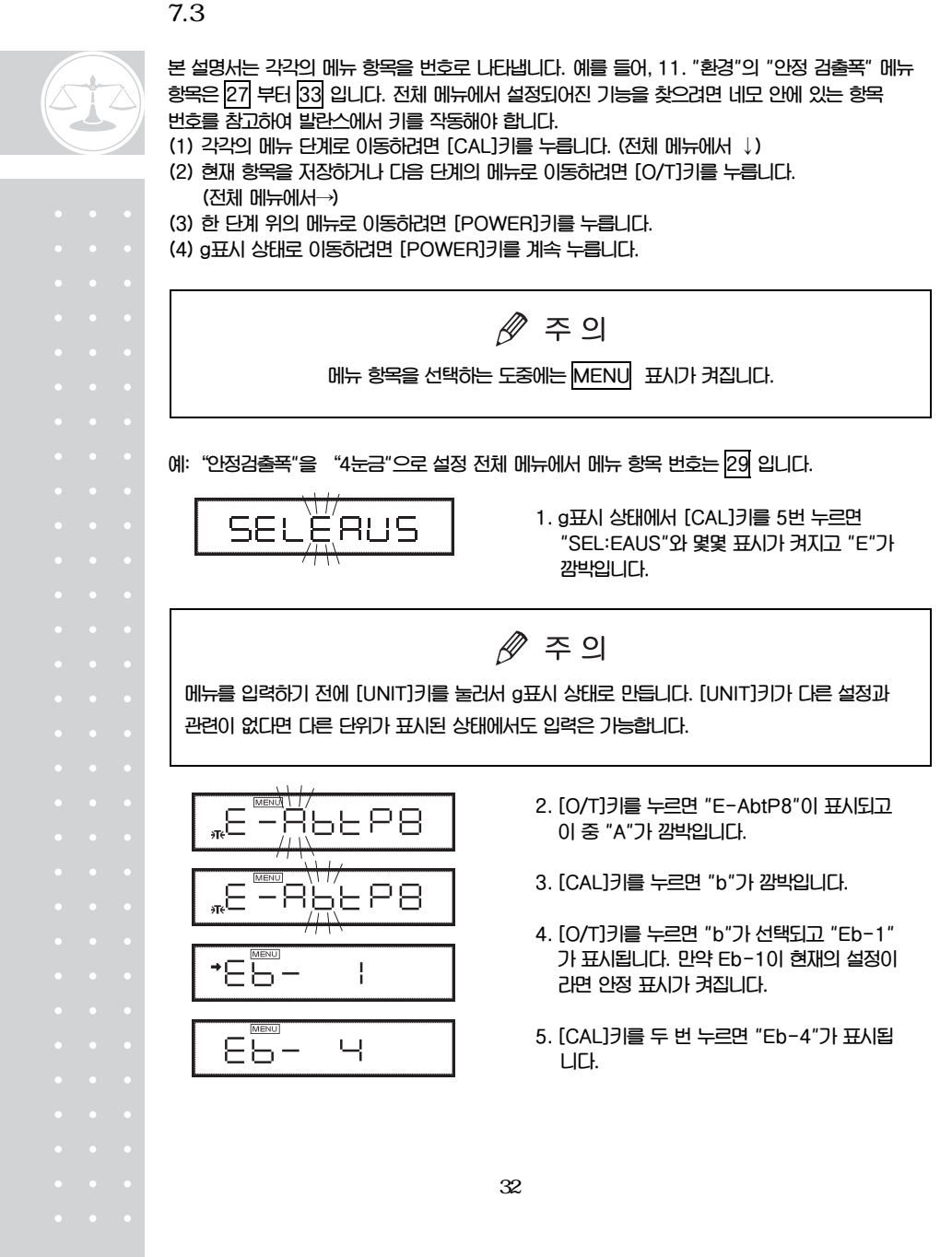

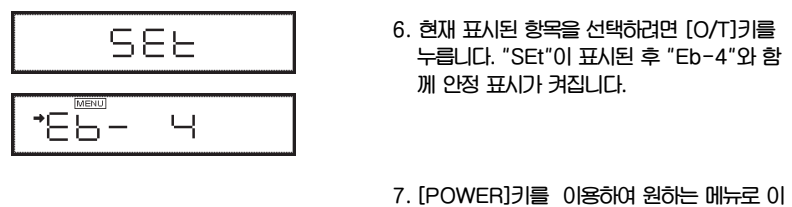

 $0,\!000$   $_{\rm g}$ 

**6. 현재 표시된 항목을 선택하려면 [O/T]키를 누릅니다. "SEt"이 표시된 후 "Eb-4"와 함 께 안정 표시가 켜집니다.** 

**동할 수 있습니다. 만약 g표시 상태로 돌아가 려면 [POWER]키를 계속 누르면 됩니다.** 

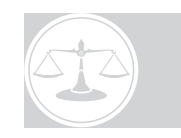

**일단 설치 환경이나 계량 목적에 따라 메뉴 항목을 설정하였다면 발란스를 사용할 때마다 그 항목을 다시 설정할 필요는 없습니다. 한번 설정한 메뉴 내용은 발란스 전원을 끄거나 전원이 끊겨도 계속 저장되어 있습니다.** 

**주 메뉴 설명** 

÷

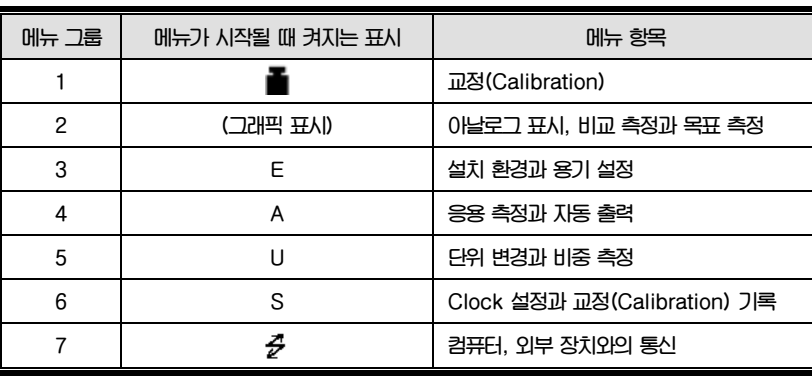

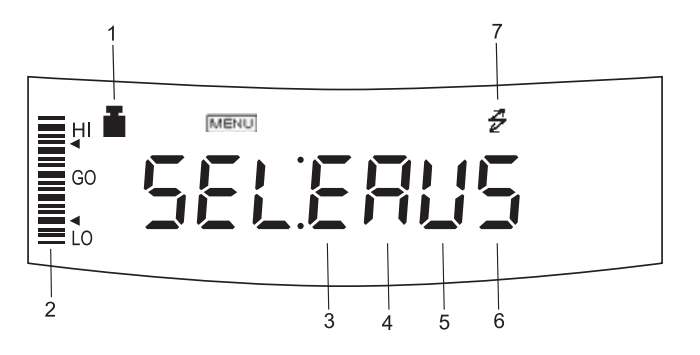

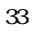

#### $7.4$

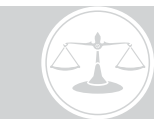

**CUW/CUX 시리즈 중 몇몇 모델의 메뉴 항목은 수치 입력을 필요로 합니다. 수치는 발란스 키를 이용해서 입력합니다.** 

**메뉴에서 수치를 입력할 때 표시되는 MENU 와 #는 수치 입력 상태임을 나타냅니다.** 

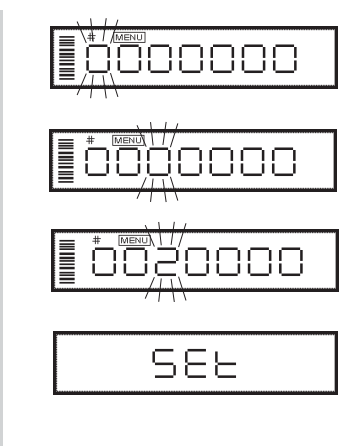

- **1. [UNIT]키를 누르면 깜박거리는 자리의 값이 1씩 증가합니다. (0......9,0)**
- **2. 현재 값을 확정하고 오른쪽 자리로 이동하려 면 [PRINT]키를 누릅니다.**
- **3. 설정한 값을 저장하려면 [O/T]키를 누릅니 다. 성공적으로 저장되었을 때는 "SEt"이, 표시되고 저장되지 않았을 경우에는 "Err"가 표시됩니다.**
- **4. 수치 입력을 마치려면 [POWER]키를 누릅 니다. "Abort"가 잠시 표시된 후 한 단계 상 위 메뉴로 돌아갑니다.**

 $\mathscr{D}$  주 의:소수점 입력

**소수점은 고체 비중 측정, 액체 비중 측정 또는 사용자가 지정한 단위의 승수를 설정할 때 만 사용됩니다. 다음과 같이 수치 입력을 할 때 소수점을 설정하십시오.**  x **마지막 자리가 깜박일 때까지 [PRINT]키를 누릅니다. 소수점이 설정 모드를 초기화하려면 [PRINT]키를 다시 한번 누릅니다. ▼ 표시 또는 현재 소수점이 깜박거립니다.**  x **키보드의 NUMLOCK이나 CURSER KEY LOCK등의 각종 LOCK키 등의 설정 때문에 정상적으로 작동하지 않을 수도 있습니다. PC 키보드의 LOCK키와 기능 키의 설정을 변경하십시오.**  x **깜박이는 소수점을 원하는 위치로 이동하려면 [UNIT]키를 누릅니다.**  x **소수점 위치를 저장하려면 [O/T]키를 누릅니다."SEt"이 잠시 표시되면 설정이 완료됩니다.** 

**보다 쉽게 수치나 소수점을 설정하려면 선택 부속품인 AKB-301 응용 키보드를 사용하십시오.** 

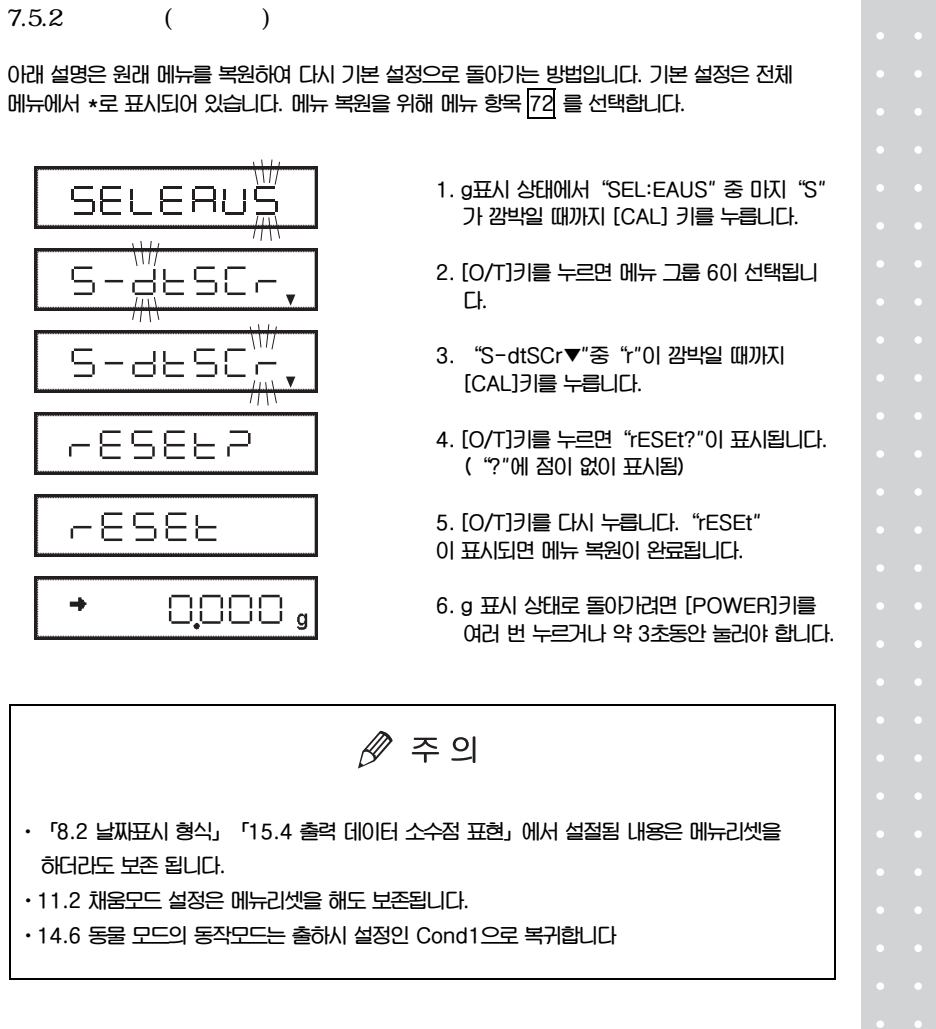

**이 기능은 특정한 메뉴 항목을 자주 변경해야 할 때 편리하게 사용할 수 있습니다. 중량 표시 상태나** 

35

 $7.5\,$ 

#### $7.5.1$

**메뉴 선택 중에 [CAL]키를 3초 정도 누릅니다.** 

#### $7.5.3$  Lock

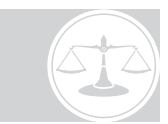

**CUW/CUX 시리즈는 메뉴가 실수로 변경되는 것을 막기위해 메뉴 선택을 막는"메뉴 Lock"기능이 있습니다. Windows접속 설정(6.2.1)도 잠겨있습니다. 메뉴 Lock은 발란스에 전원이 공급된 후"Off"가 표시되어 있을 때 [CAL]키를 누르면 그 기능이 ON 또는 OFF됩니다.** 

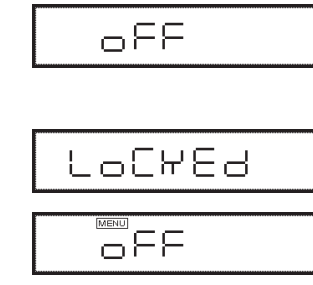

**2."Off"가 표시되어 있을 때 [CAL]키를 3초정 도 누르면 "LoCKEd"이 표시됩니다. 이것 은 메뉴가 잠겨있다는 것을 의미합니다.** 

**1. 발란스에 전원을 연결합니다.** 

**사용자가 메뉴를 선택하려고 할 때는 메뉴에 접근이 안되거나"Err 22"가 표시됩니다. 메뉴 Lock 기능을 해제하고 메뉴 선택을 하려면 다음과 같이 합니다.** 

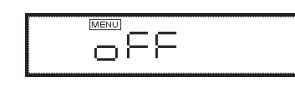

**AELERSE** 

OFF

- **1. 발란스 전원을 끄고 10초를 기다린 후 다시 전원을 연결합니다.**
- **2."Off"가 표시되어 있을 때 3초정도 [CAL]키 를 누릅니다..**
- **3."rELEASE"가 표시되면 메뉴 Lock 기능이 해제됩니다.**

**교정 기록이 있거나 Clock-CAL 기능을 사용했다면 내장 시계가 이미 설정되어 있는것입니다.**   $8.1$ **예) 1. 메뉴 항목 61 을 선택하고 [UNIT]키와**  ŌZOS. IS **[PRINT]키를 사용해서 연도 끝 두자리, 월, 일을 설정합니다. 예:2002년 5월 15일은"02.05.15"로 설정**  09.02.29 **예:2004년 2월 29일은"04.02.29"로 설정 2. [O/T]키를 누릅니다**   $\mathscr{P}$  주의 x **내장된 시계는 자동으로 윤년을 바로잡습니다.**  x **설정을 저장하기 위해 [O/T]키를 누른 순간 초는 영으로 설정됩니다. 만약 시간을 먼저 설정한 후 날짜를 설정하게 되면 초는 정확하지 않게 됩니다. 따라서 날짜를 먼저 설정하고 시간을 설정하거나 8.3에 설명된 ±초 교정을 사용헤서 정확히 초를 변경해야 합니다.**   $8.2$ **발란스 내장 날짜는 외부기기로 출력할 때, 출력되는 연월일의 순서는 3종류의 형식으로 선태합니다. 발란스의 날짜 표시 순서는 변경할 수 없습니다. YYYY-MM-DD 출력시, 메뉴** – **61a 를 선택[y.m.d] DD-MM-YYYY 출력시, 메뉴** – **61b 를 선택[d.m.y] MM-DD-YYYY 출력시, 메뉴** – **61c 를 선택[m.d.y]** 

#### 37

#### 8. 내장된 시계 설정
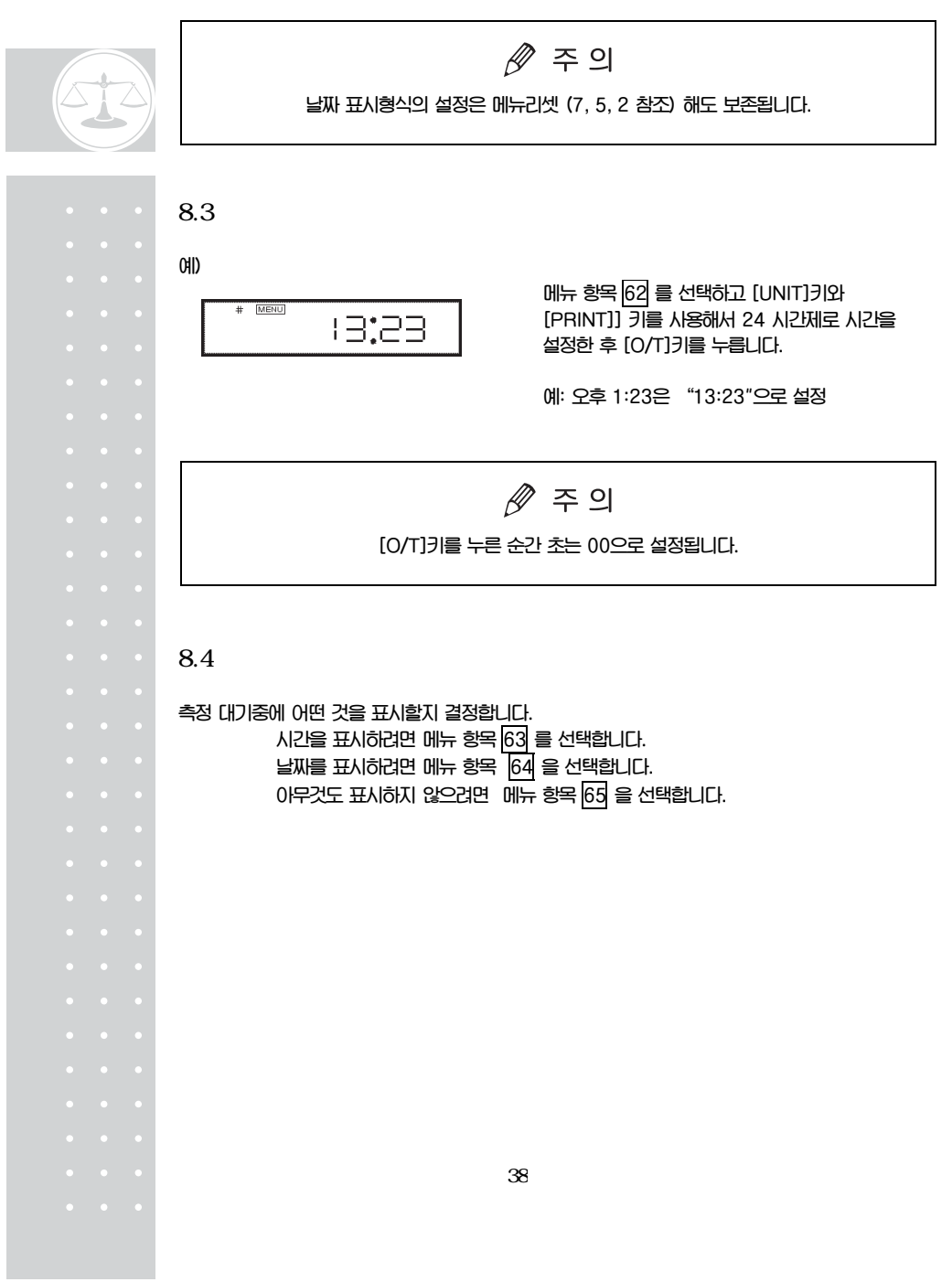

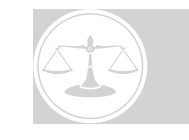

**짐판에 있는 하중의 상대적인 양을 막대 그래프로 표시합니다. 이 기능은 하중 초과(OL)로 생기는 에러를 방지해주며 이를 전체 눈금 모드라 합니다. 막대 그래프 표시는 비교 측정이나 목표 측정 모드와 같이 사용할 수 없습니다.** 

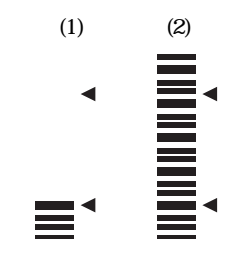

**(1)은 막대가 짐판에 있는 하중의 양을 눈금 아래쪽에 표시되었고 (2)는 막대가 짐판에 있는 하중의 양을 최대 표시에 가깝게 눈금의 위쪽 부분까지 표시되었습니다.** 

**막대 그래프를 표시하지 않으려면 메뉴 항목 21 을 선택합니다.** 

 $9.2$ 

**소수 위치를 이용해서 발란스의 최소 표시를 줄일 수 있습니다.** 

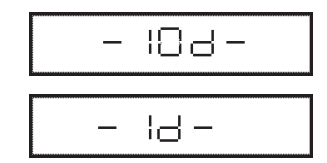

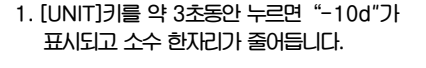

**2. [UNIT]키를 약 3초동안 누르면"-1d"가 표 시되고 표시부가 원래의 소수 자리를 표시합 니다.** 

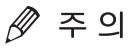

**표시부에서 소수점의 위치는 변경되지 않으며 "10d" 표시의 경우 마지막 자리는 비어있게 됩니다.** 

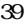

 $9.$ 

 $9.1$ 

**예)** 

# 10. (Calibration)

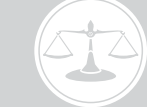

 $10.1$ 

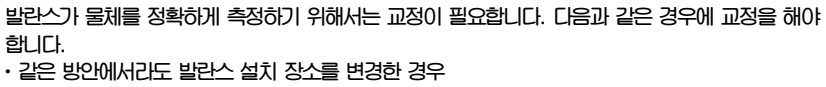

- x **실내 온도가 많이 변했을 경우**
- x **사용자가 발란스의 상태를 좋게 유지하기 위해 정기적으로 교정을 하는 경우**

**본 매뉴얼에 사용된 용어:** 

**중량 교정(Span Calibration): 영과 발란스 용량의 적절한 값을 이용한 발란스 교정** 

**중량 점검(Span Check): 마지막에 했던 중량 교정의 교정 무게와 현재 교정 무게를 비교** 

**교정: 중량 교정과 중량 점검 모두를 의미** 

# △경고

**다음의 메시지가 표시될 때 절대로 발란스 플러그를 뽑지 마십시오. "i-CAL x""i-tESt x""wait""Abort""CAL E x"(x는 숫자를 나타냄).** 

**CUW시리즈의 경우 내장 분동을 옮기는 것은 기계적인 손상의 원인이 될 수 있습니다.** 

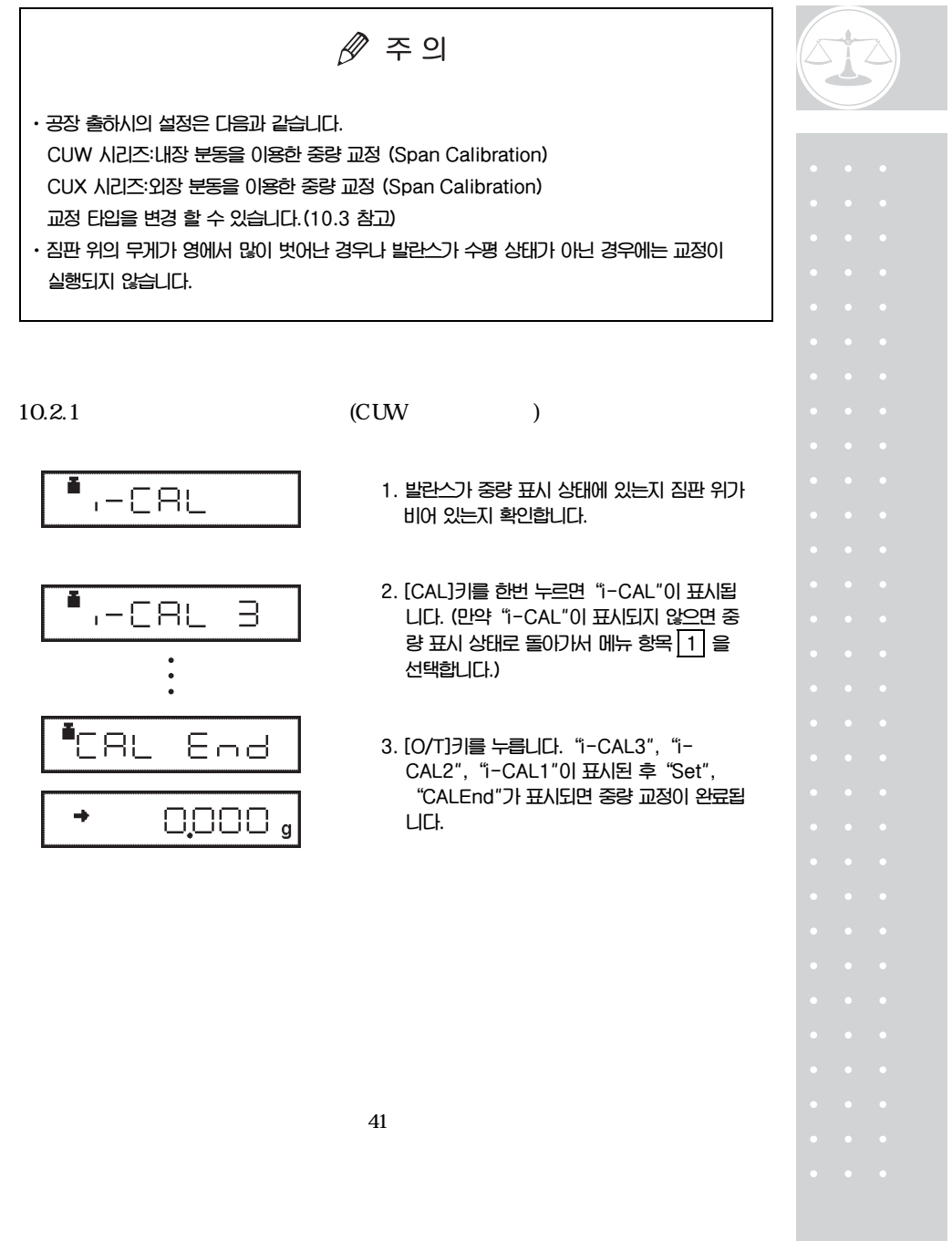

# (Calibration)

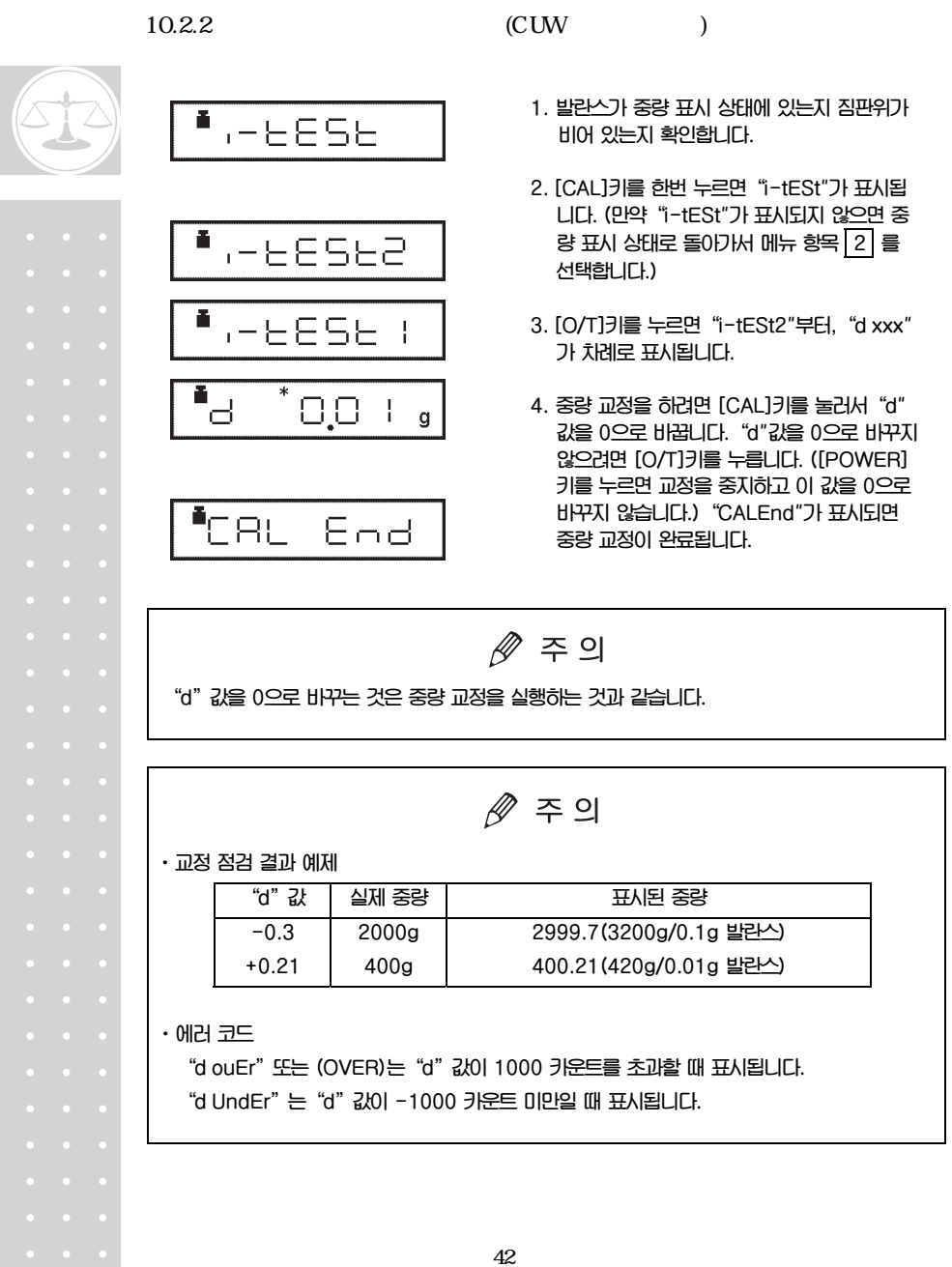

# $(Ca$  libration)

 $10.2.3$ 

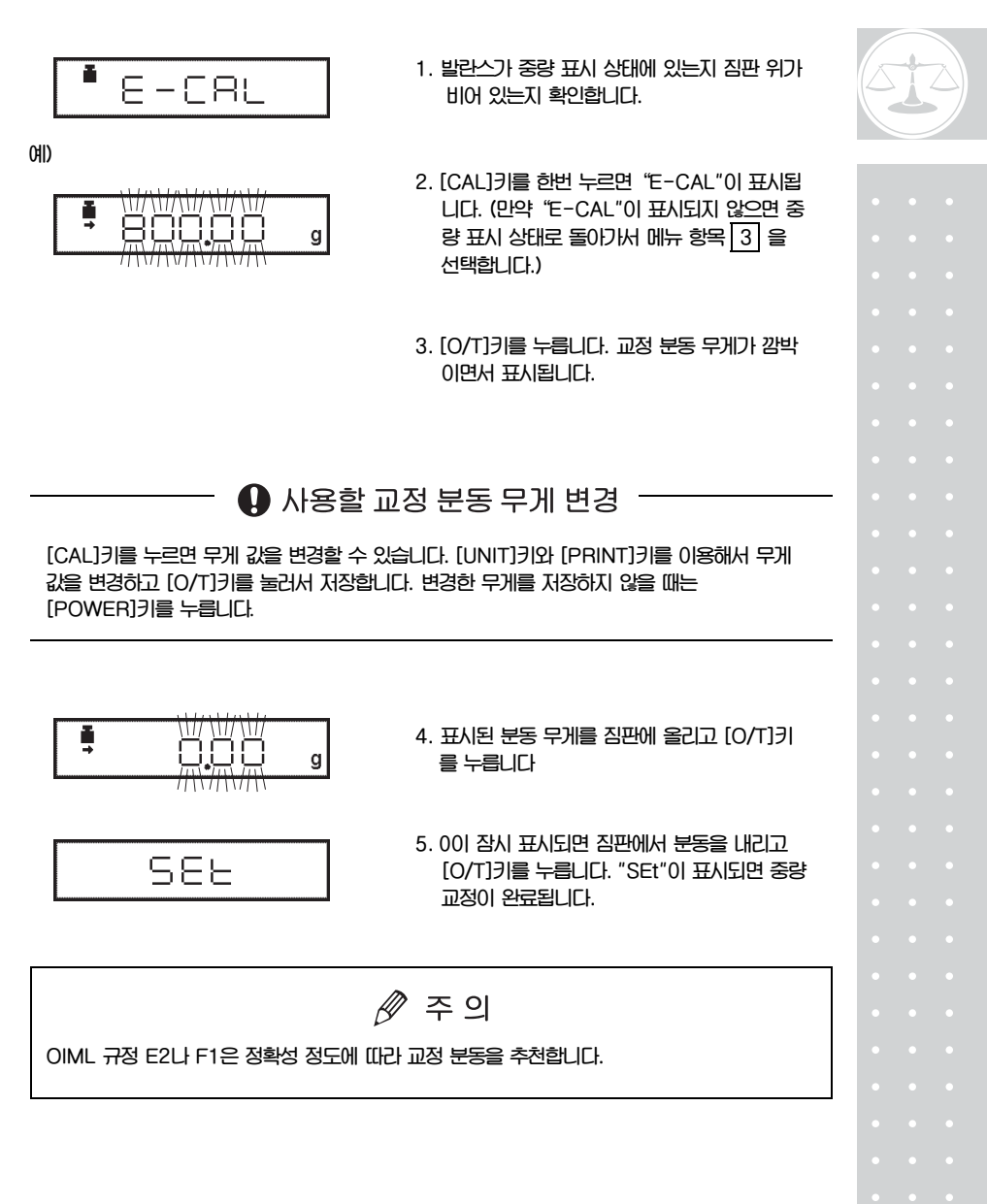

# (Calibration)

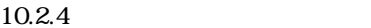

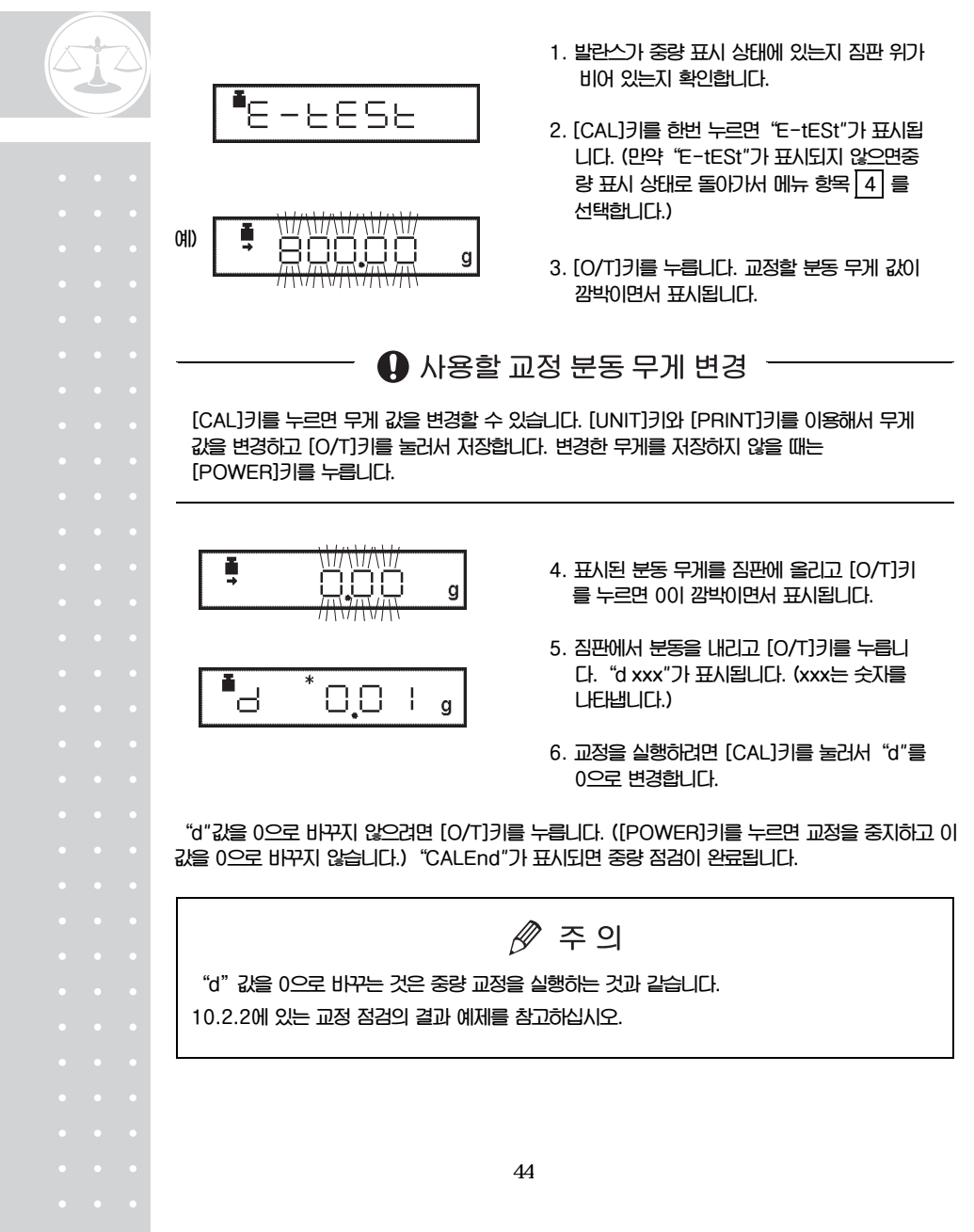

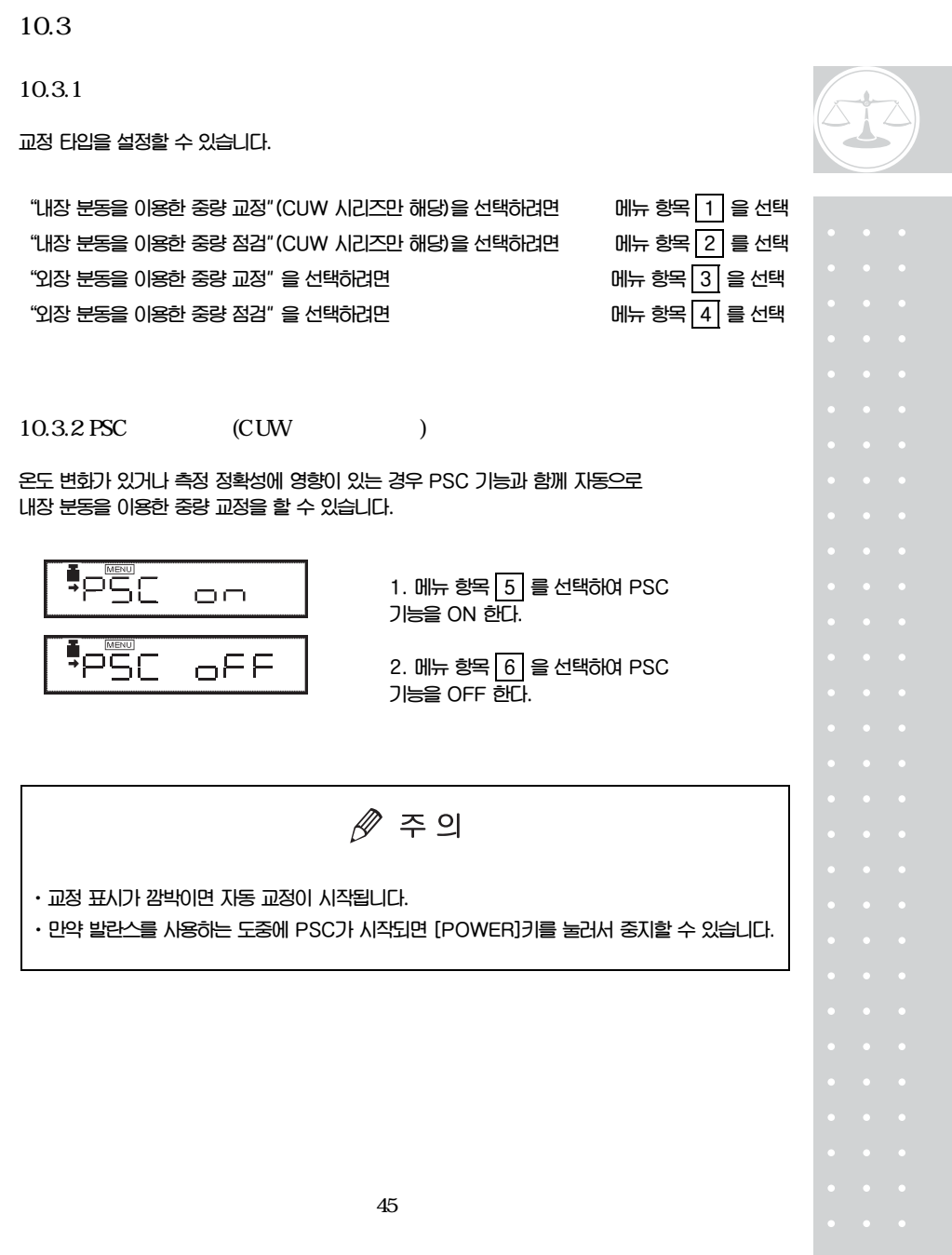

# $(Ca$  libration)

10.3.3 Clock-CAL (CUW )

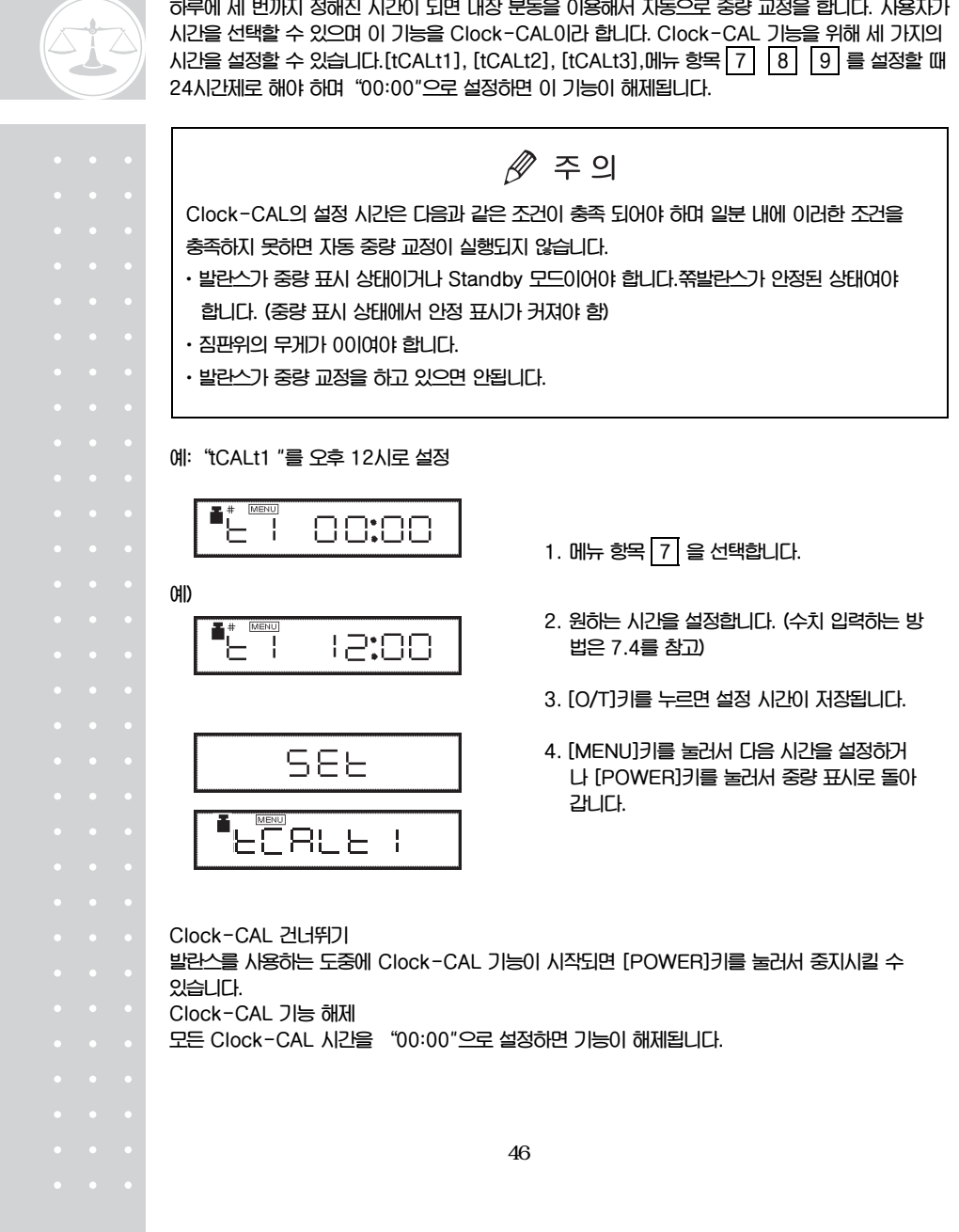

**하루에 세 번까지 정해진 시간이 되면 내장 분동을 이용해서 자동으로 중량 교정을 합니다. 사용자가** 

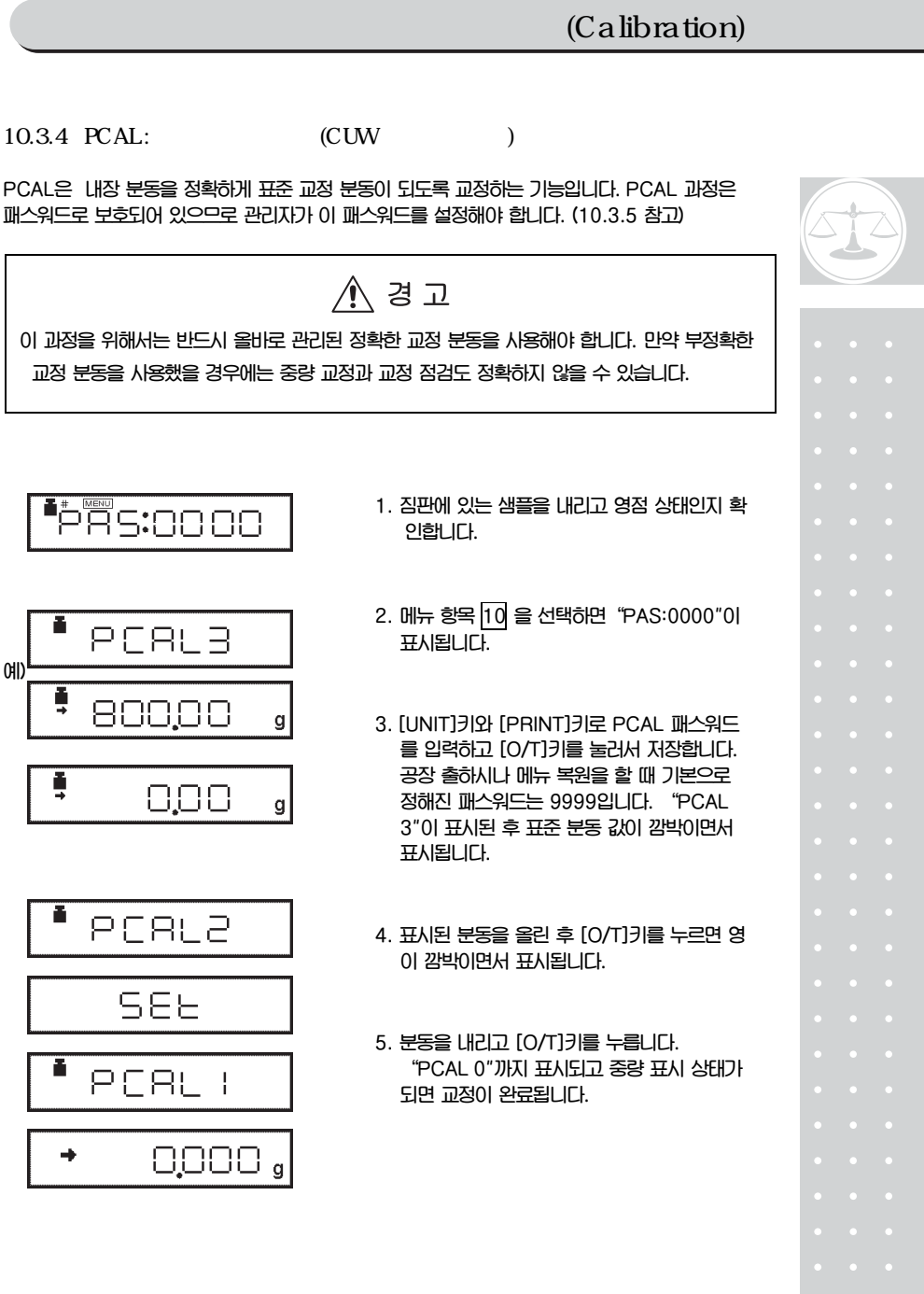

# (Calibration)

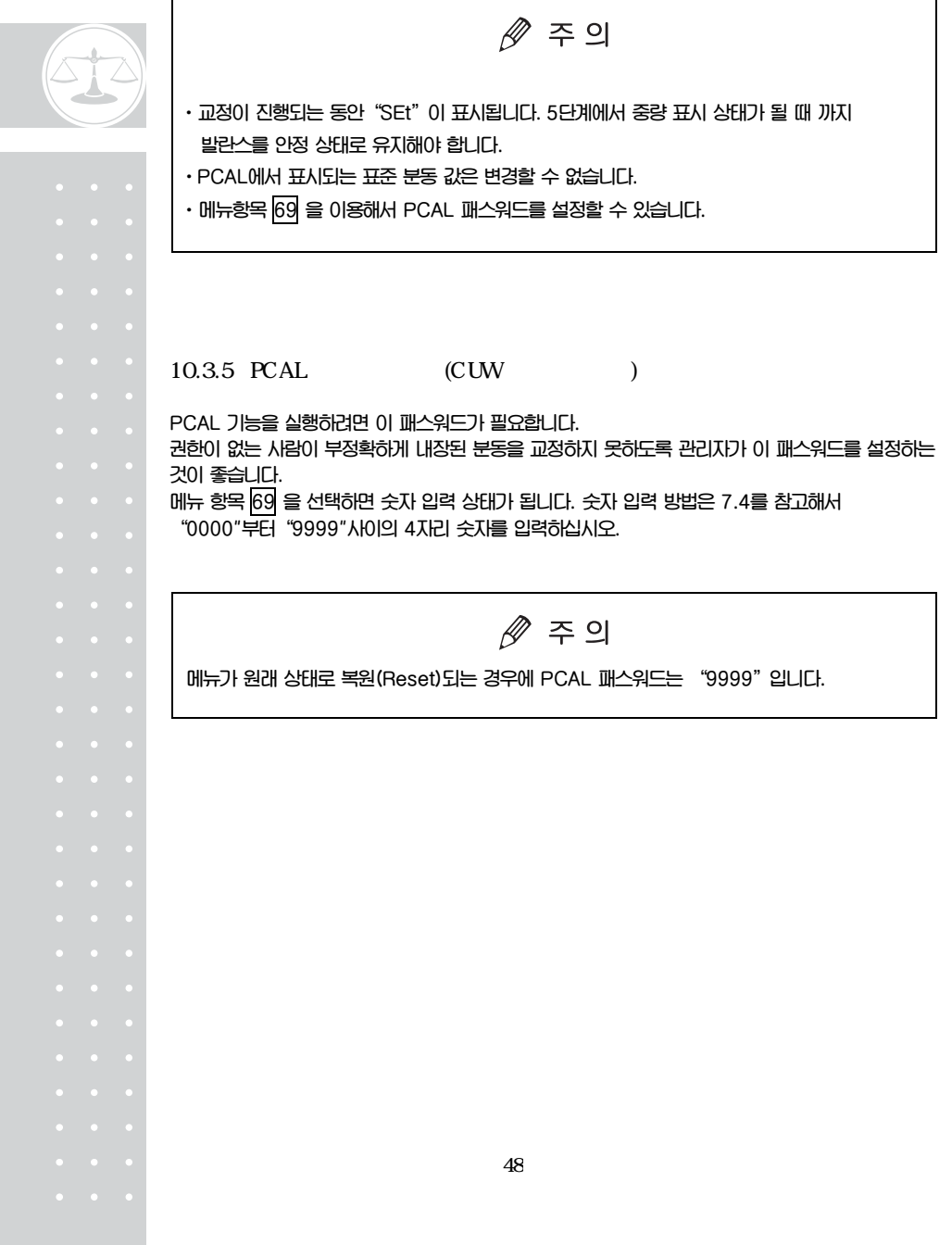

# 10.4 GIP/GMP/ISO

**이 설정은 관리자만이 할 수 있습니다.** 

### $10.4.1$

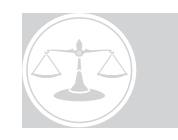

**교정 리포트 기능을 ON/OFF 할 수 있습니다. GLP/GMP/ISO 9000을 위해 교정 리포트를 출력할 수 있습니다. 리포트를 인쇄하려면 전자 프린터(선택 부속품)가 필요합니다.** 

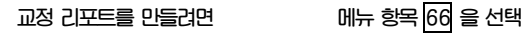

 **교정 리포트 기능을 해제하려면 메뉴 항목 67 를 선택** 

## $10.4.2$  ID

**발란스 본체에 있는 일련번호로 각각의 발란스를 구분할 수 있습니다. 또한 사용자는 4자리의 ID 숫자를 교정 리포트에 추가 할 수 있습니다. 메뉴 항목 68 을 선택하고"0000"부터"9999" 사이의 4자리 숫자를 설정합니다.** 

 $11.$ 

## 11.1

**발란스는 진동 정도나 공기 흐름과 같은 설치 장소에 따라 설정을 변경할 수 있으며 고체, 액체, 가루 등 그 측정 목적에 따라서도 변경할 수 있습니다.** 

### $11.2$  (Averaging)

**표시의 안정과 반응 정도를 특정 응용 기능의 필요와 설치 환경에 따라 설정할 수 있으며 5가지 모드 중에서 하나를 선택할 수 있습니다. CUW/CUX 시리즈는 안정과 반응 두 가지를 모두 충족하도록 설치되었지만 안정과 반응을 위한 조정이 서로 대립 수 있습니다.** 

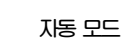

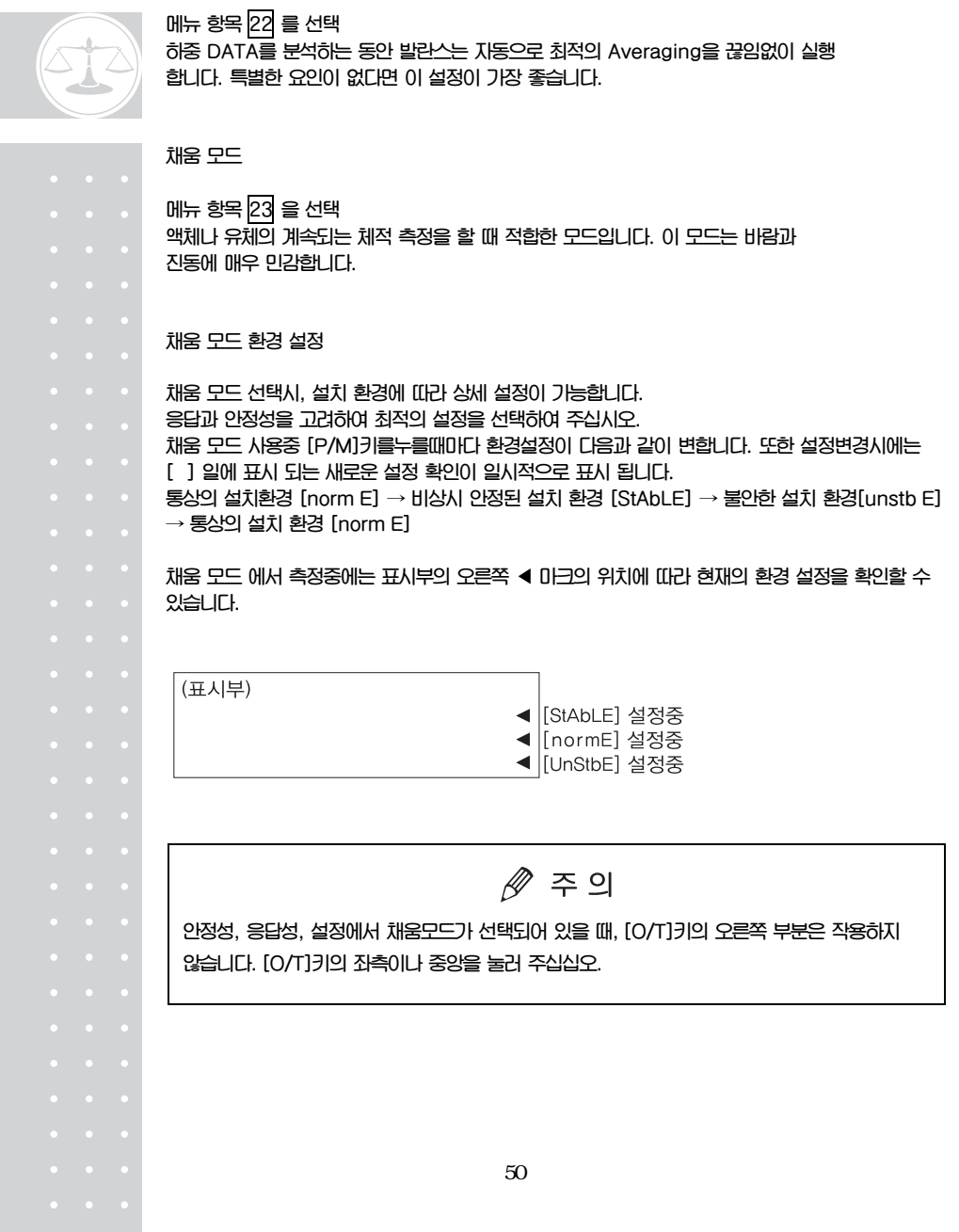

**표준 모드** 

**메뉴 항목 24 를 선택 보통 환경에서 측정할 때 적합한 모드입니다. Averaging은 자동 모드처럼 끊임없이 변하지 않고 고정되어 있습니다.** 

**진동 방지 모드** 

**메뉴 항목 25 를 선택 발란스가 진동이 큰 곳에 설치되어 있거나 자동 모드에서 표시가 안정되지 않을 때 사용합니다.** 

**바람 방지 모드** 

**메뉴 항목 26 를 선택 발란스가 공기흐름으로 인해 자동 모드에서 표시가 안정 되지 않는 곳에 설치된 경우에 사용합니다. 반응이 진동 방지 모드보다 더 느리지만 측정은 비교적 안정됩니다.** 

# $\mathbb{Z}$  주의

**만약 바람 방지 모드에서도 측정이 잘 되지 않을 경우에는 발란스의 설치 장소를 변경하고 바람막이를 사용해야 합니다.** 

#### 11.3

**안정검출은 표시값의 안정을 판정하는 보조적인 기능으로 다음과 같이 이용됩니다.** 

#### **(1) 안정표시점등**

 **통상의 측정중에 안정검출하면 안정표시가 켜집니다.** 

**(2) 안정 연동 기능의 동작** 

**다음과 같은 생산성기능.응용측정기능에는 데이터 출력이나 자동영점 등 안정검출과 연동되는 동작이 있습니다. 또한 통신 명령어 코드 (15,2.3 참조)에 의한 안정대기 출력 과도 연동됩니다. 연동 동작은 안정 표시가 켜지면서 동작됩니다. (안정검출과 연동하는 동작 기능) 자동 출력(13.3 참조), 자동 영점(13.4 참조), 안정대기 기능(13.6 참조), 정점 홀드 (14.3참조), 자동기억과 영점 모드 (14.5 참조), 동물 모드(14,6 참조), 포뮬레이션 모드 (14.7 참조)** 

**안정검출은 다음의 2개 항목 메뉴에서 동작을 조절할 수 있습니다. 출하시는 안정검출에 관한 설정을 가장 표준적으로 해놓았으므로 통상 설정변경이 필요없습니다. 불안정한 환경에서 조건을 완화하여 안정 표시를 점등하고자 할 때, 안정검출과 연동하는 동작 기능의 사용중, 출력타이밍을 빠르게 하여 작업효율을 올리고자 할 때는 11.3.1 또는 11.3.2 에 따라 설정 변경이 가능합니다.** 

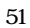

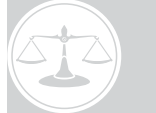

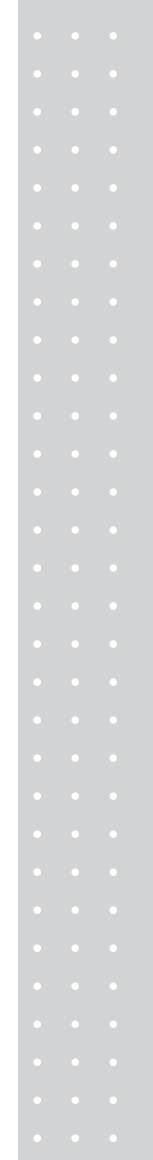

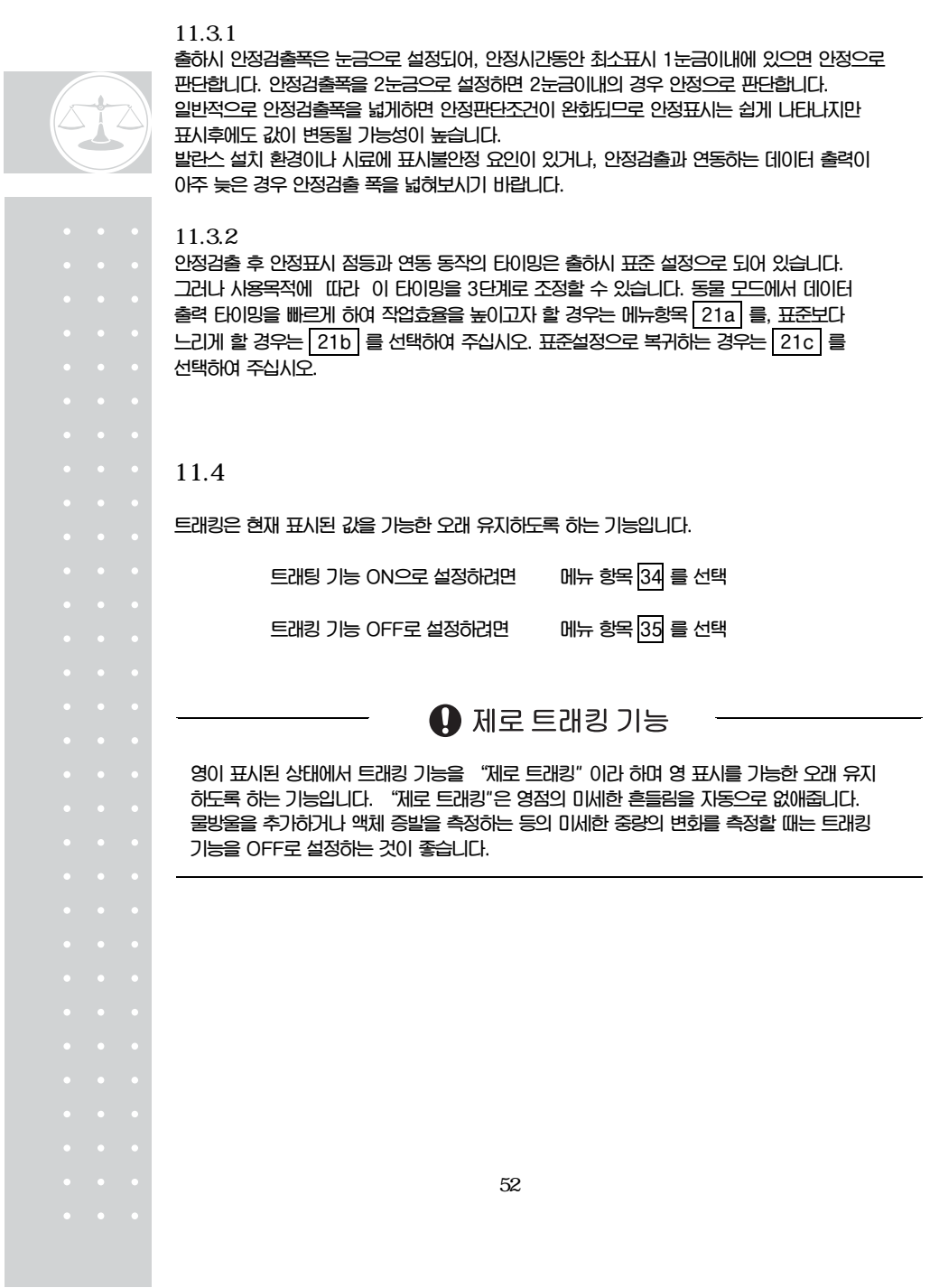

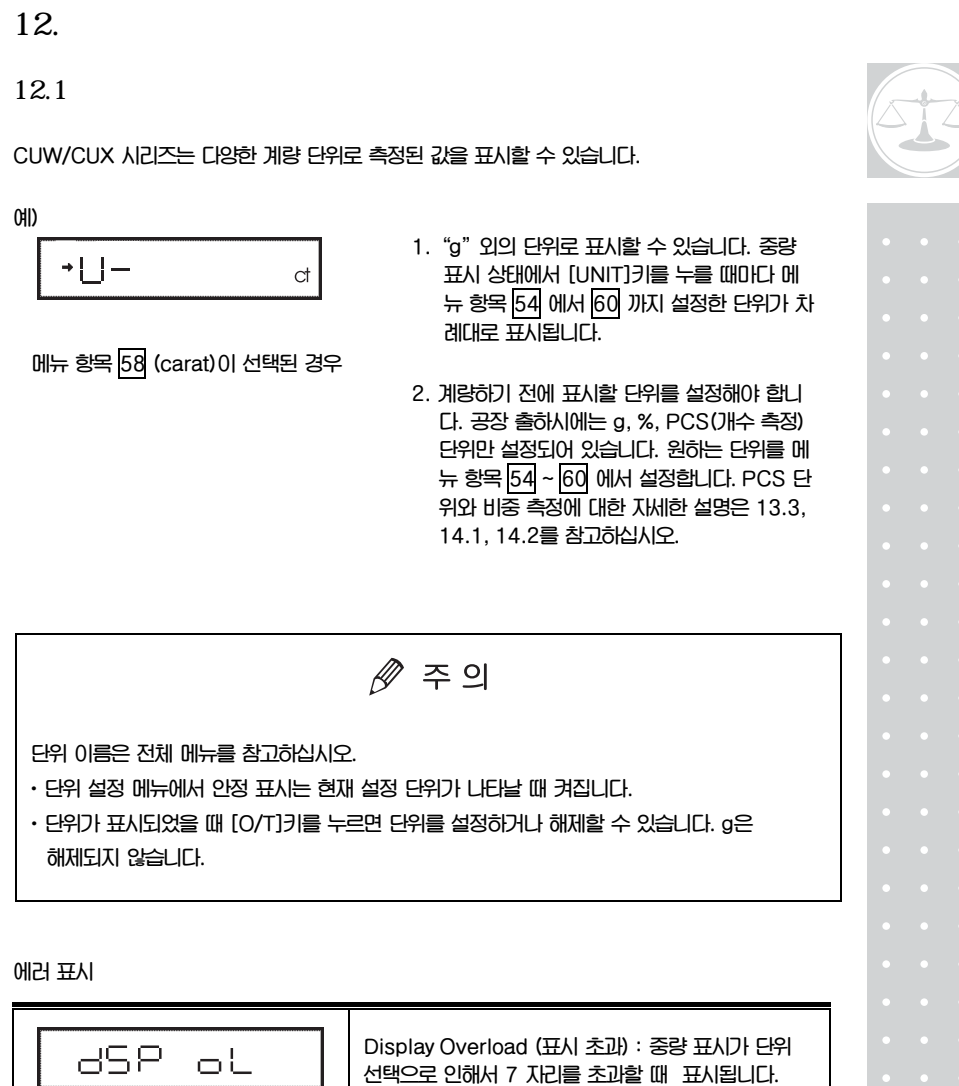

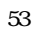

 $\overline{\phantom{a}}$ 

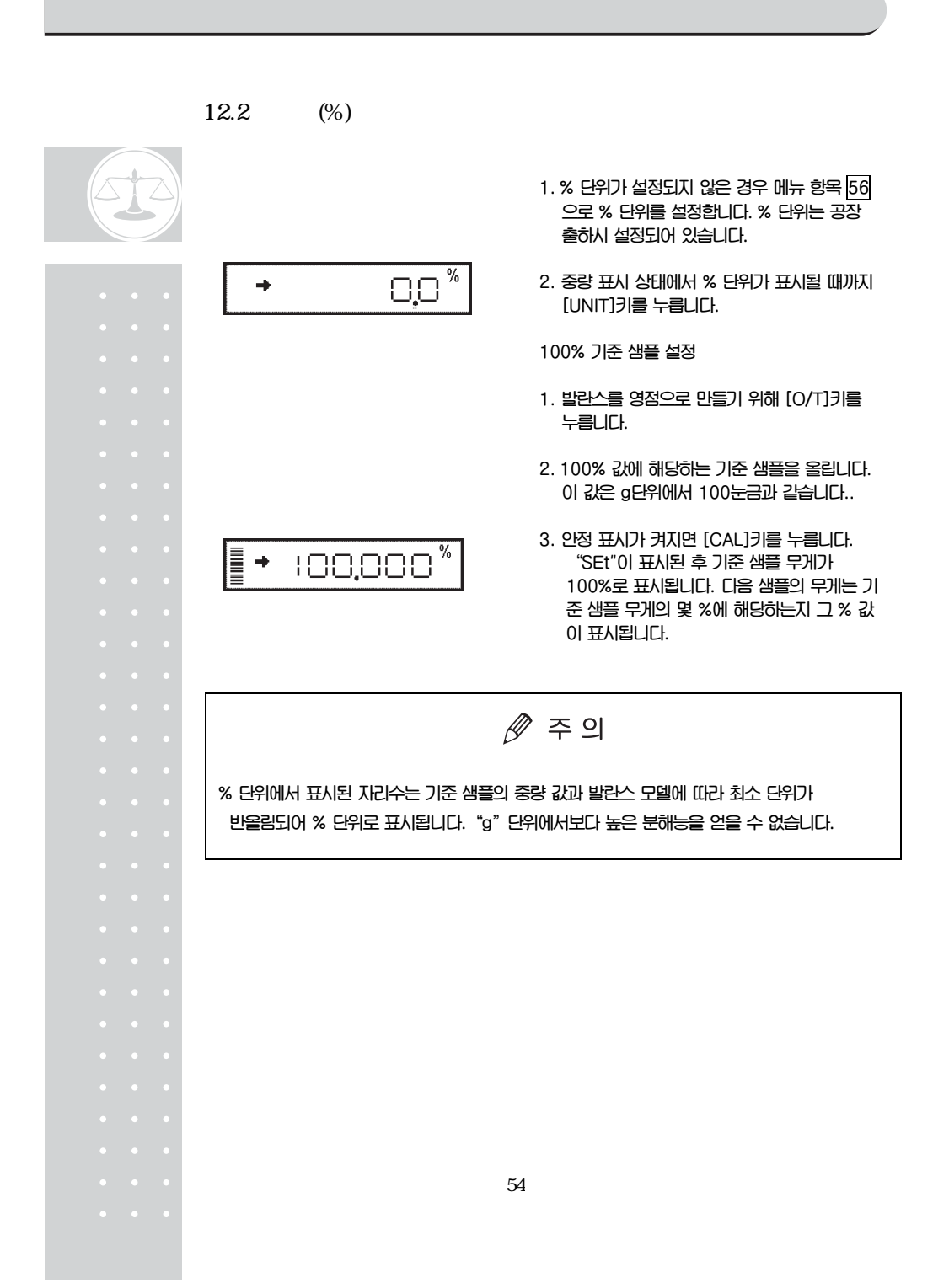

**이 장에서는 생산 현장에서 유용하게 사용할 수 있는 기능들이 소개되어 있습니다. 메뉴 그룹 4(7.3 참고) ( 41 ~ 53 )에 있는 기능 중 한번에 한 가지만 사용할 수 있습니다. 메뉴 그룹 4에 있는 기능이 g이외의 측정 단위와 함께 사용될 때는 중량 표시 단계에서 그 기능을 선택한 후 [UNIT]키를 눌러서 다른 단위로 변경합니다. 이 기능을 해제하려면 [POWER]키를 누르고 이전 기능으로 돌아갈 때는 마지막 메뉴 호출 기능을 사용하면 편리합니다. 이 외에도 함께 사용할 수 있는 기능들이 몇 가지 있습니다. 어떤 기능들은 영점 범위 설정에 있는 설정 값을 필요로 합니다.** 

### 13.1

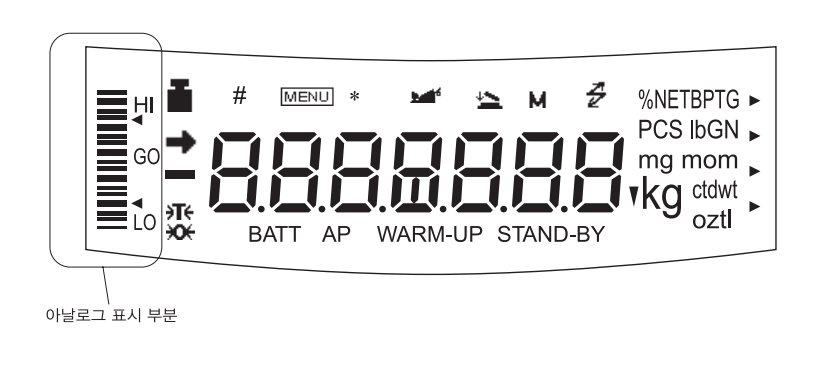

**CUW/CUX 시리즈에는 표시부 왼쪽에 아날로그 막대 그래프가 있습니다. 이 그래프는 비교 측정이나 누적 측정을 할 때 편리하게 사용됩니다.** 

**그래프 표시 기능에는 비교 측정에서 두 가지의 모드가 있으며 이는 목표 모드와 전체 눈금 모드입니다. 이들 모드는 한번에 한가지만 사용할 수 있습니다. 전체 눈금 모드와 막대가 없는 그래프 표시에 대한 자세한 설명은 9.1을 참고하십시오.** 

**비교 측정 모드나 목표 모드의 선택에 따라서 한계값이나 목표값이 달라집니다. 수치 값은 각 그래프 표시 모드에서 독립적으로 저장됩니다.** 

**만약 비교 측정 모드 중에서 하나가 선택되었다면 그래픽 표시의 HI, GO, Lo의 신호가 RS-232C/AUX 커넥터를 통해 전송됩니다.** 

**·계량 모드에서 표시 단위를 변경한다 해도 목표값, 한계, 상한선 ,하한선은 변하지 않습니다. 예를 들어 상한선이 10g으로 설정되었을 때"g"단위를"kg"단위로 변경하더라도 상한선이 10kg으로 변하는 것은 아니라 0.01kg이 됩니다. 소수점은 수치를 입력하는 도중에는 보이지 않습니다. 발란스의 분해능에 따라 소수점의 위치를** 

**결정합니다. 예를 들어 발란스 최소 표시가 0.01g 이라면 150g은 "15000"을 입력해야만 합니다.** 

#### 13.

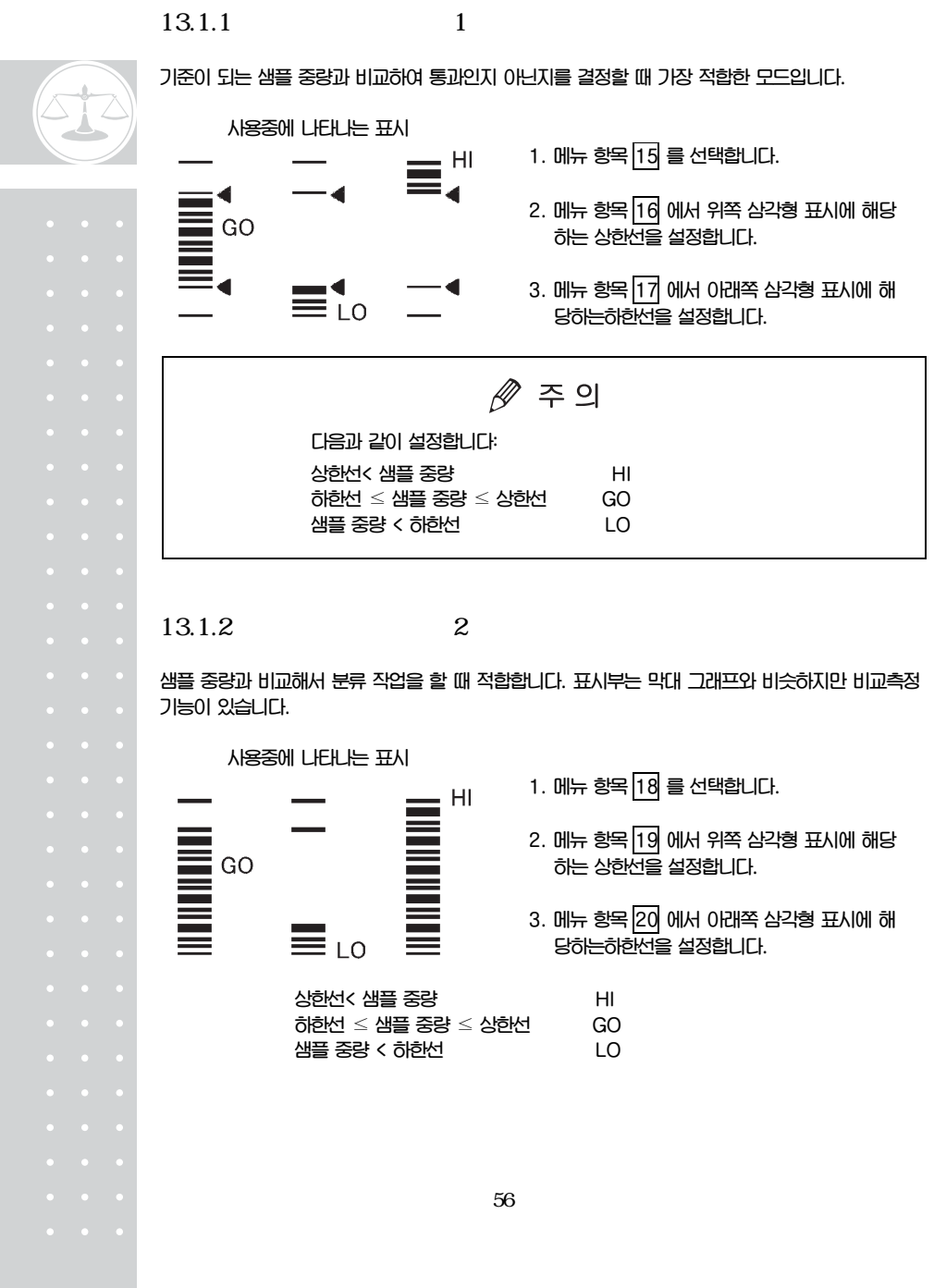

## 13.1.3 (Target)

**이 모드는 액체의 양을 계속 측정하여 기준값에 초과되는지 미달되는지를 판단할 때 적합합니다. 목표 값은 계량할 때 사용할 단위에서 원하는 양만큼을 수치로 나타낸 값입니다. 한계 값은 허용할 수 있는 목표 값 이상 또는 미만 값을 수치로 나타낸 것입니다. 목표는 아날로그 표시에서 중간에 있는 선으로 표시됩니다. 한계값은 삼각형 표시로 표시되며 움직이는 선이 짐판에 있는 현재 중량을 표시합니다.** 

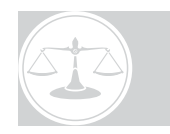

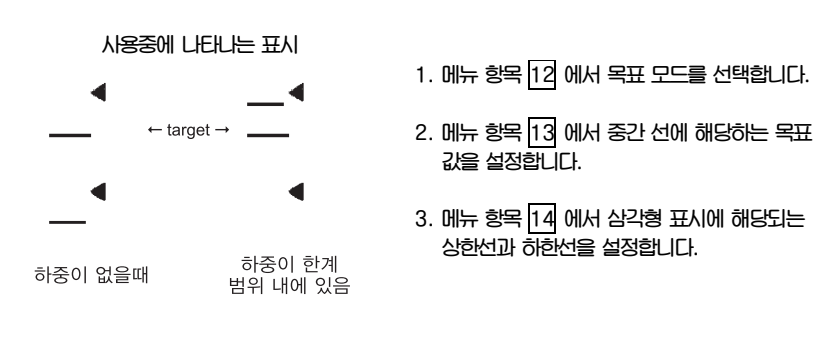

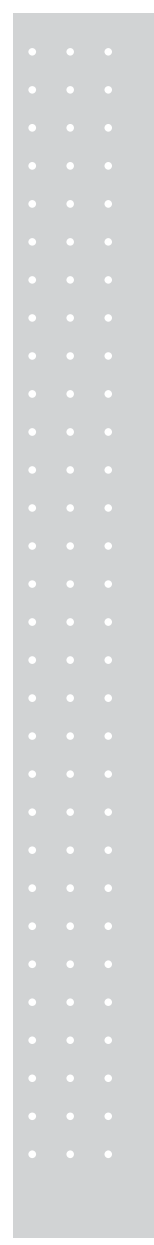

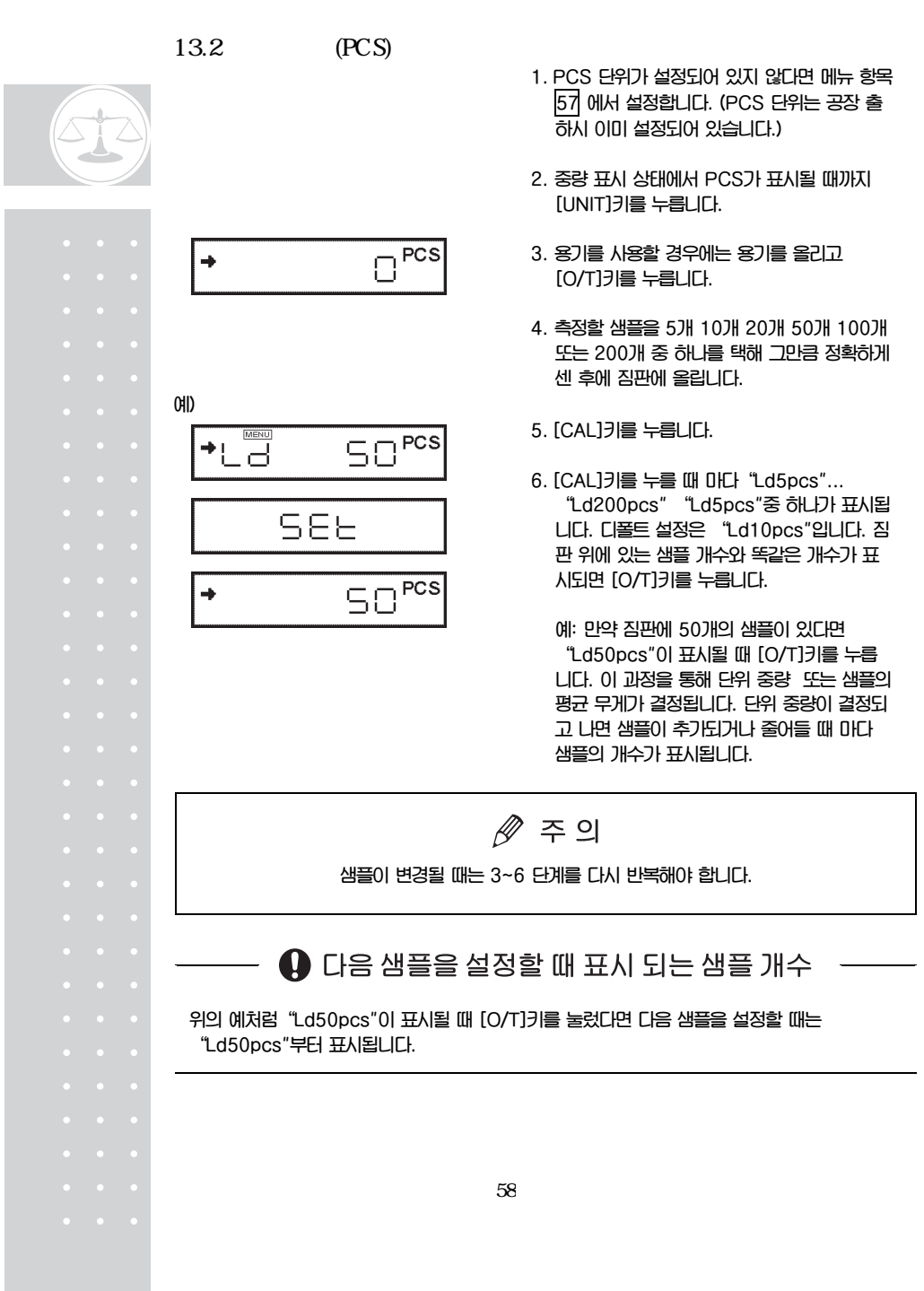

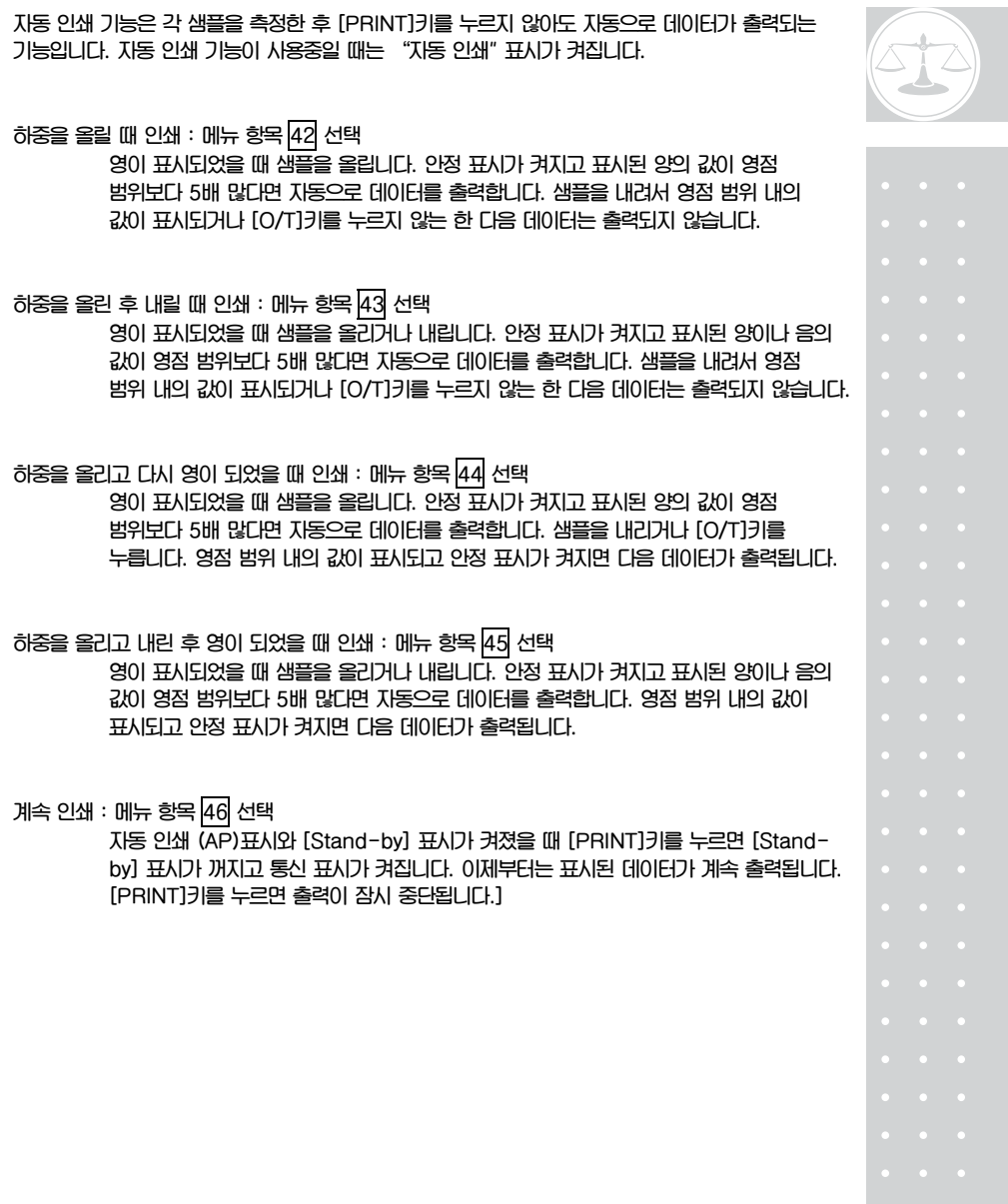

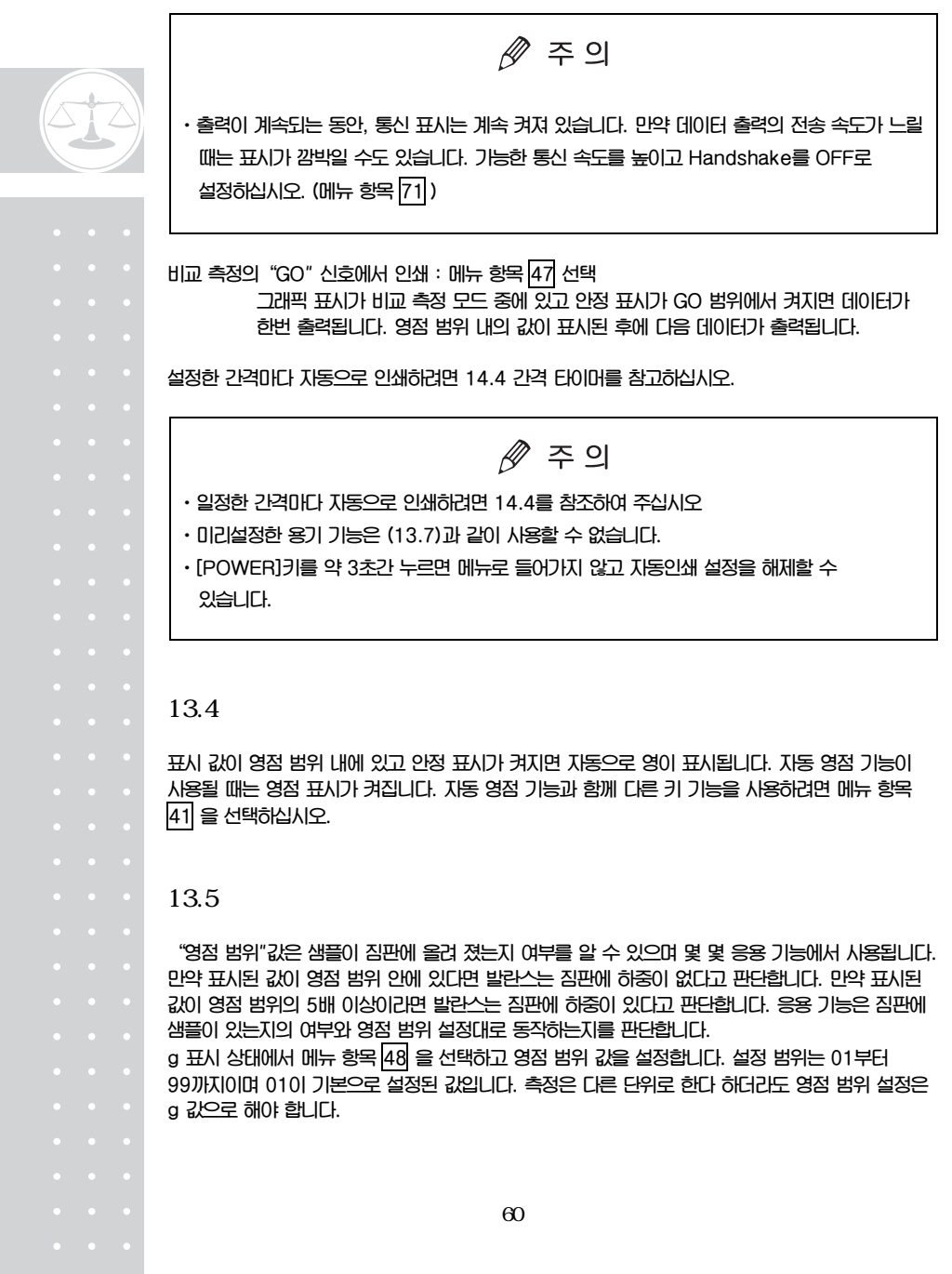

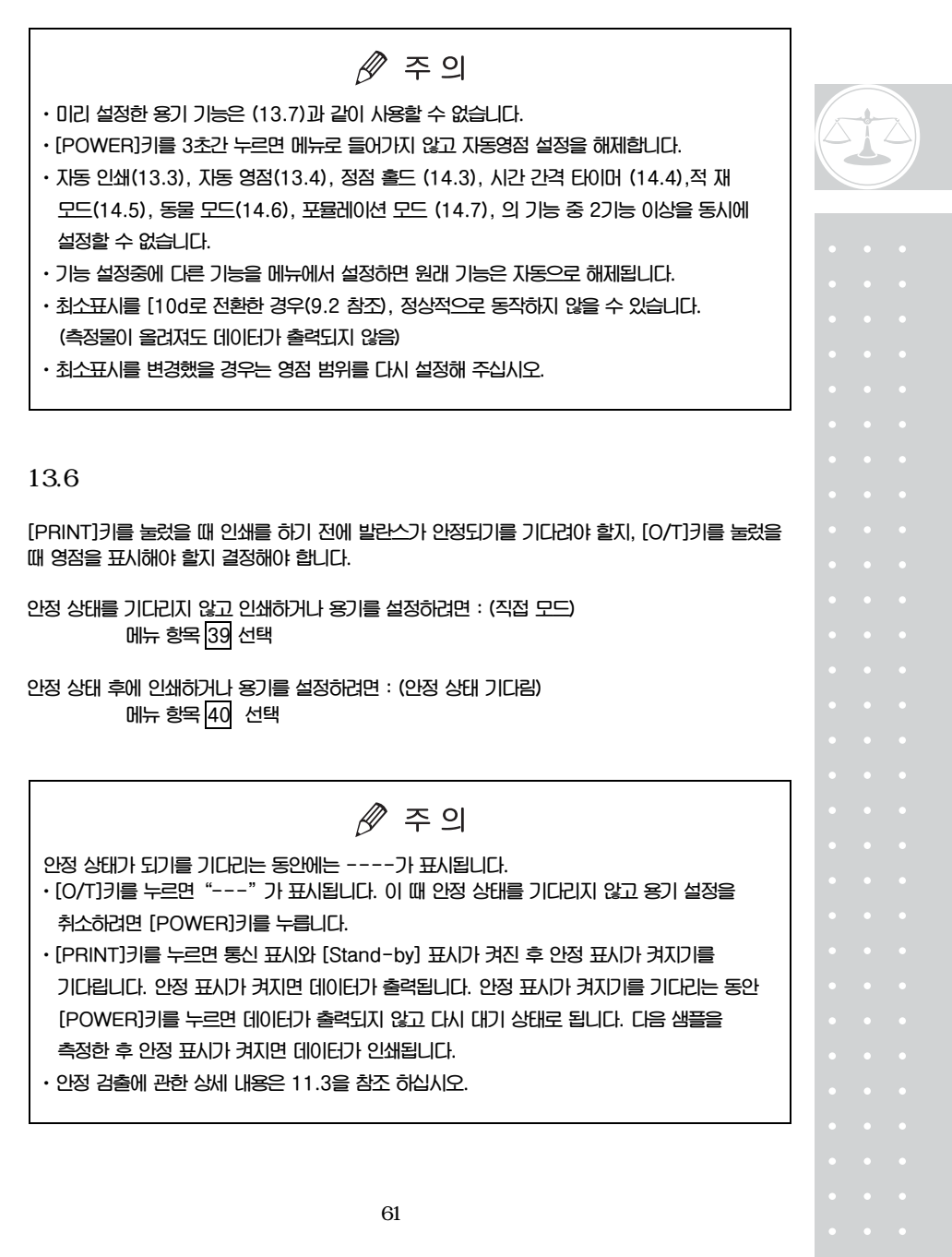

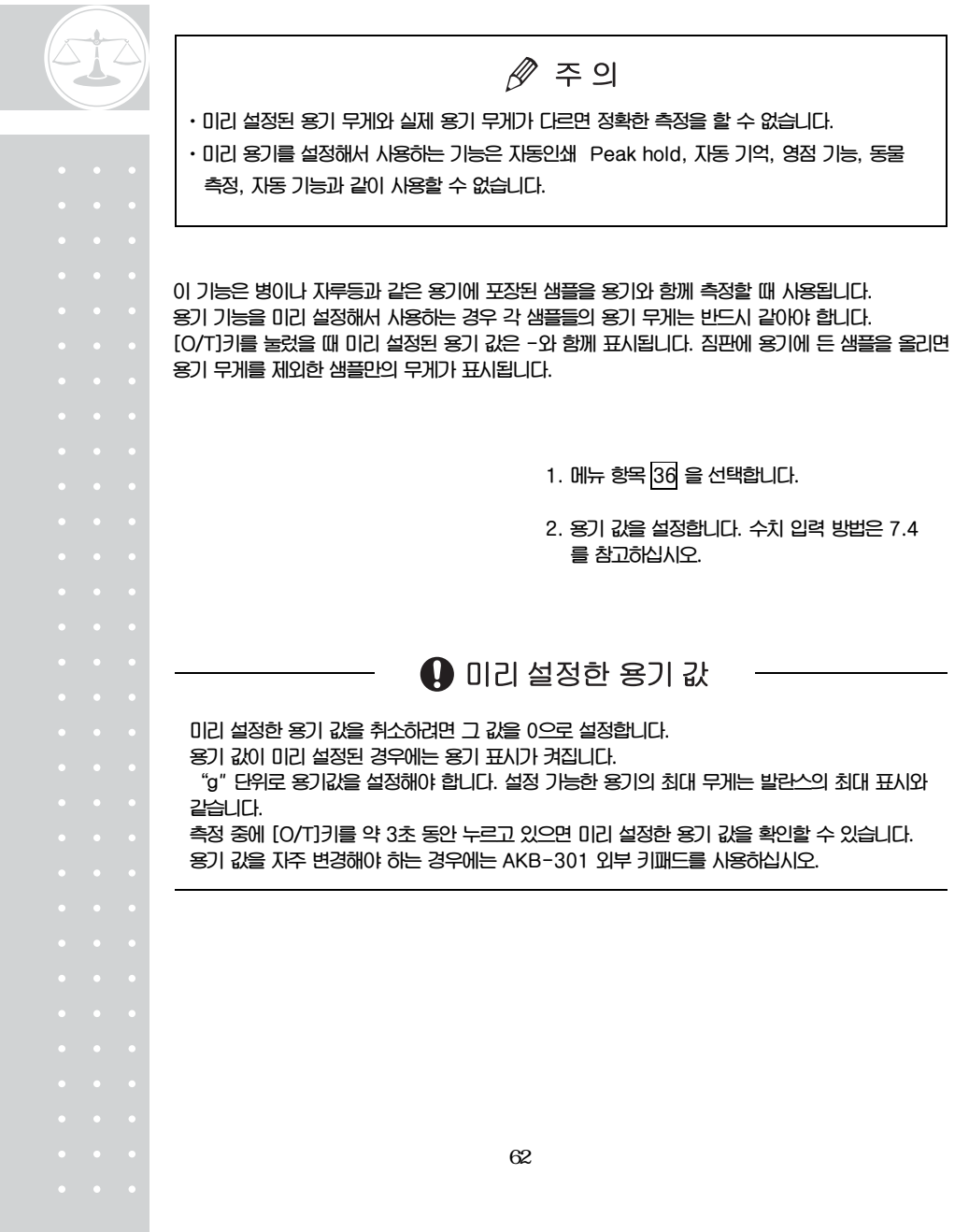

**이 장에서는 응용 측정 기능에 대해 설명하고 있습니다. 메뉴 그룹 4(7.3 참고)에 있는 기능들 ( 41 ~ 53 )은 한번에 하나의 기능만을 사용해야 합니다. 메뉴 그룹 4에 있는 기능 중 어떤 기능이 g이외의 측정 단위와 함께 사용될 때는 중량 표시 단계에서 그 기능을 선택한 후 [UNIT]키를 눌러서 다른 단위로 변경합니다. 이 기능을 해제하려면 [POWER]키를 누릅니다. 이전 기능으로 돌아갈 때는 마지막 메뉴 호출 기능을 사용하면 편리합니다. 이 외에도 함께 사용할 수 있는 기능 들이 몇 가지 있습니다. 어떤 기능들은 영점 범위 설정에 있는 설정 값을 필요로 합니다.** 

## $14.1$

**고체 비중 측정은 고체 샘플의 공기 중에서의 중량값과 이미 비중을 알고 있는 액체 속에서의 중량값을 측정하여 계산됩니다. ▼ d 표시는 고체 비중을 나타내고 데이터 출력 단위는 DS입니다.** 

 $\mathscr{D}$  주의

**효율적인 측정을 위해서 옵션 부속품인 SMK-10이나 SMK-102 비중 측정 도구를 사용하십시오. (A-3 참고) SMK-10이나 SMK-102를 사용할 때는 이 도구용 설명서를 참고하십시오. 사용자가 매달림 짐판이나 탱크를 사용할 경우에는 아래 설명된 지시를 따라야 합니다.** 

**1. 메뉴 항목 59 을 선택합니다.** 

 $\mathscr{D}$  주의

**샘플이 담길 액체의 비중(g/㎤)값을 입력합니다. 수치 입력 방법은 7.4를 참고 합니다. 설정을 취소하려면 0으로 설정합니다.** 

63

**2. 발란스 밑면에 있는 고리 마개를 제거합니다.** 

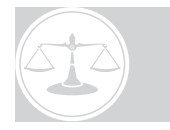

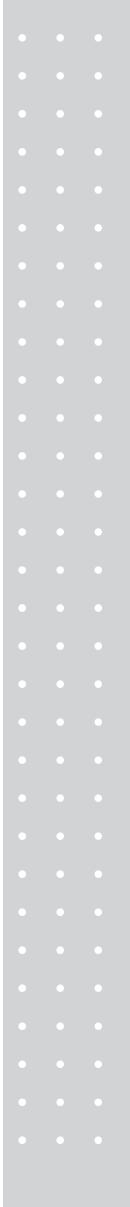

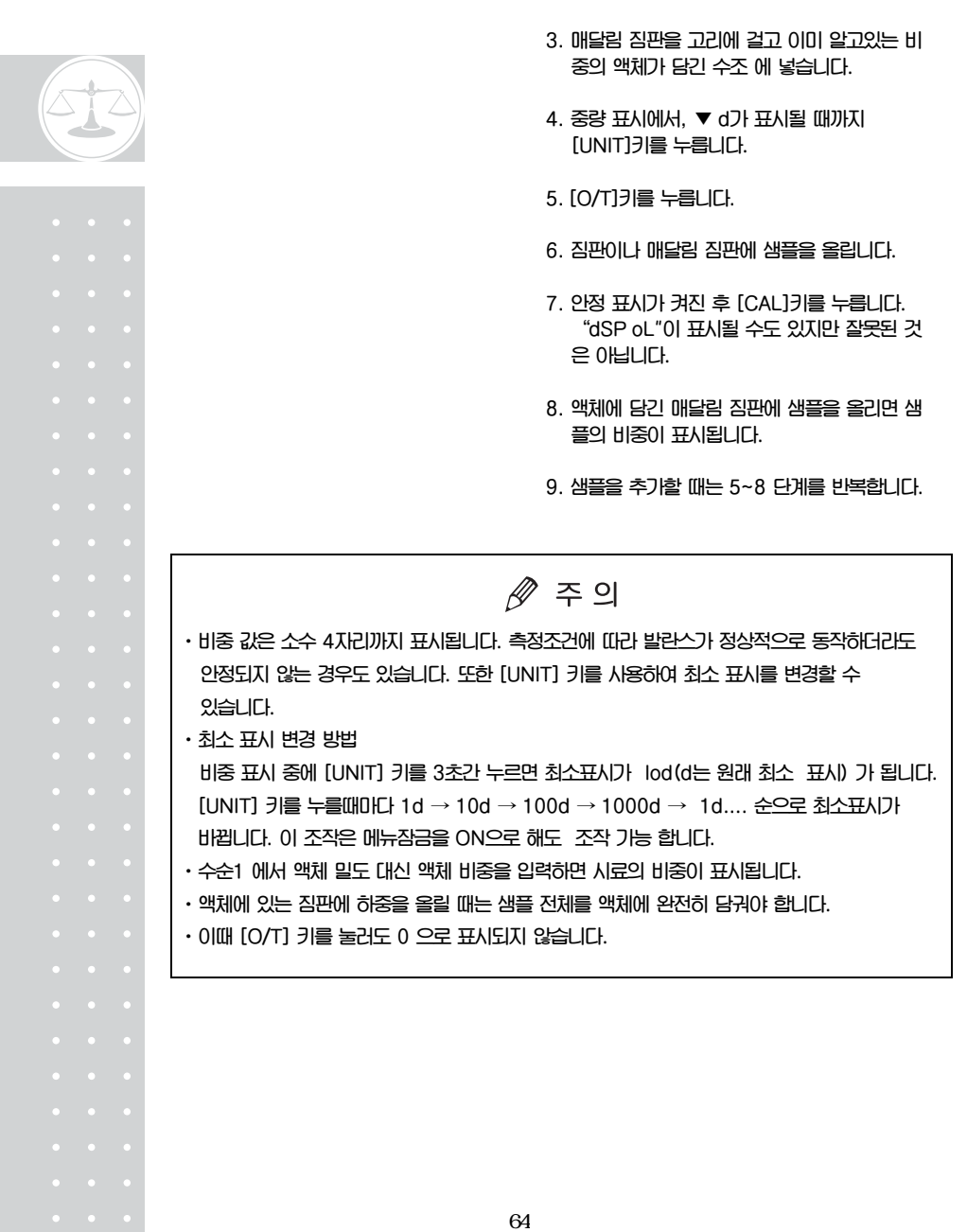

**액체 비중 측정은 이미 체적을 알고 있는 고체 샘플의 공기 중에서의 중량값과 액체 속에서의 중량값을 측정하여 계산됩니다. 액체 비중은 이 두 값으로 계산됩니다. 액체 비중을 위한 단위는 "d"이며 데이터 출력 단위는 DL입니다.** 

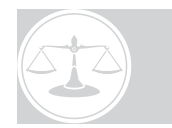

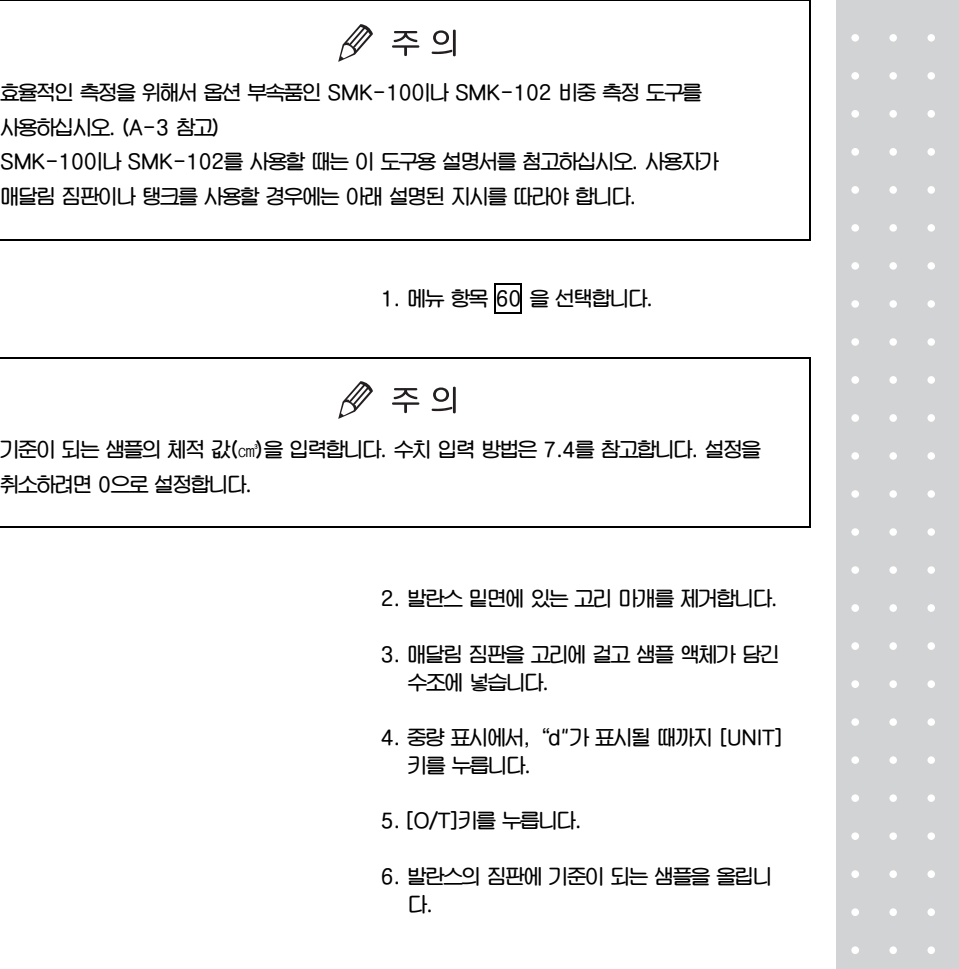

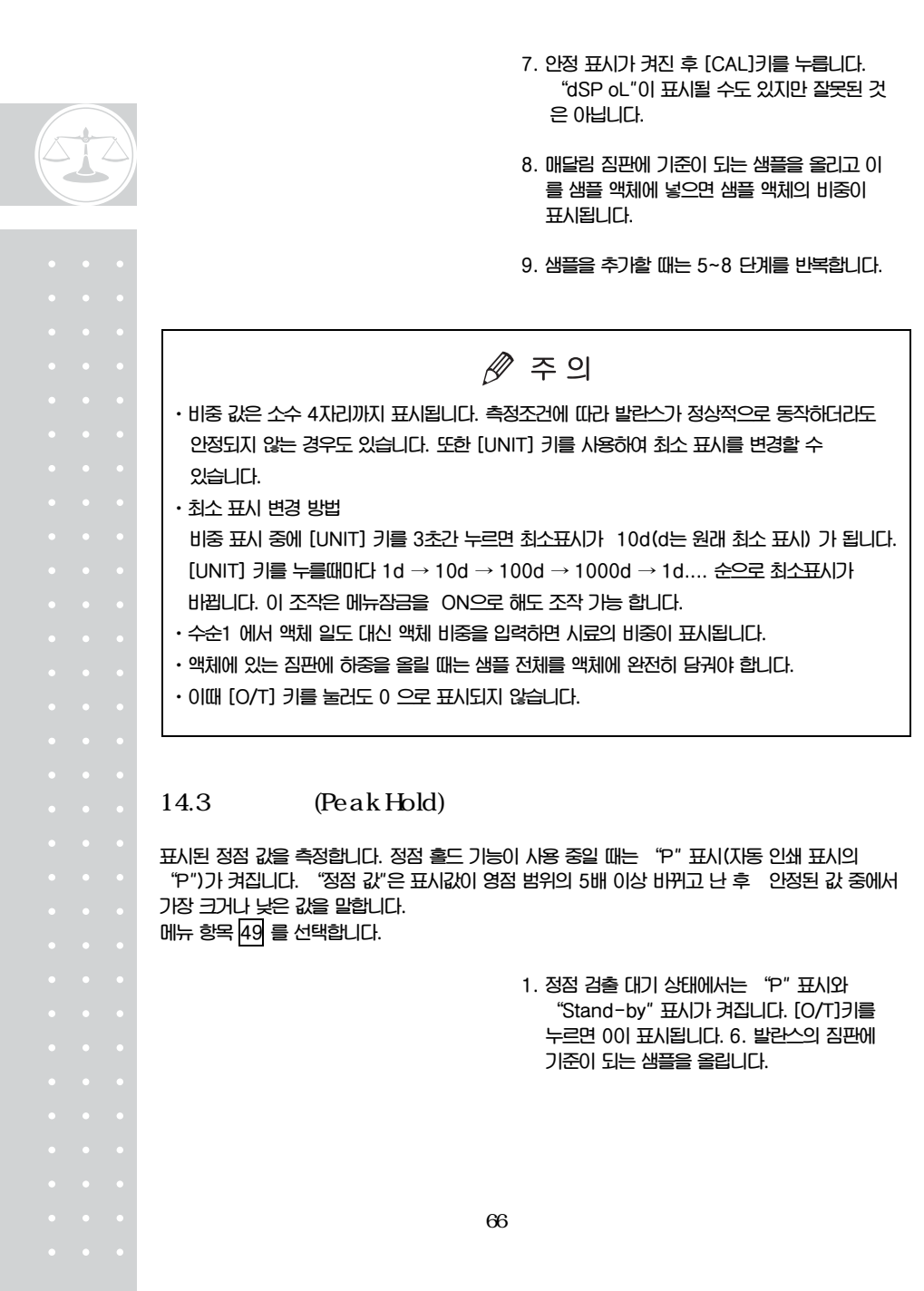

- **2. [PRINT]키를 누르면"Stand-by" 표시가 꺼지고 정점 값 검출이 시작됩니다.**
- **3. 정점 값을 발견한 후에는"P"표시와 \*(별표) 가 동시에 표시되고 데이터를 출력합니다. 이 표시는 짐판위의 하중에 따라 변경되지 않습 니다.**
- **4. [POWER]키를 누르면 발란스는 정점 검출 대기 상태인 1)단계로 돌아갑니다.**

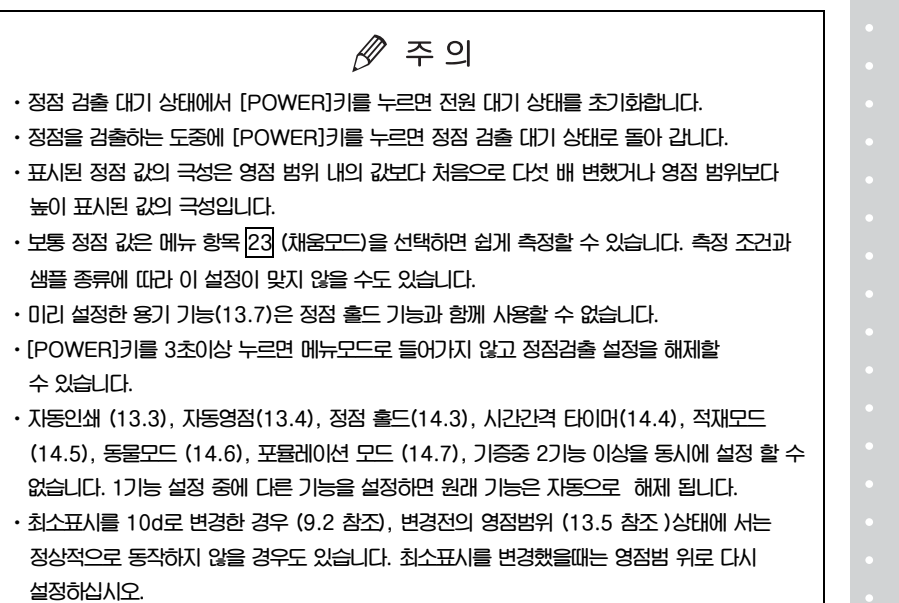

**설정한 시간이 되면 표시된 값을 자동으로 출력합니다. 간격 타이머가 동작할 때는"T" (Tare의 "T" 표시)가 켜집니다.** 

**시간 간격을 자주 변경해야 할 때는 선택 부속품 AKB-301 응용 키보드가 편리합니다.** 

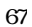

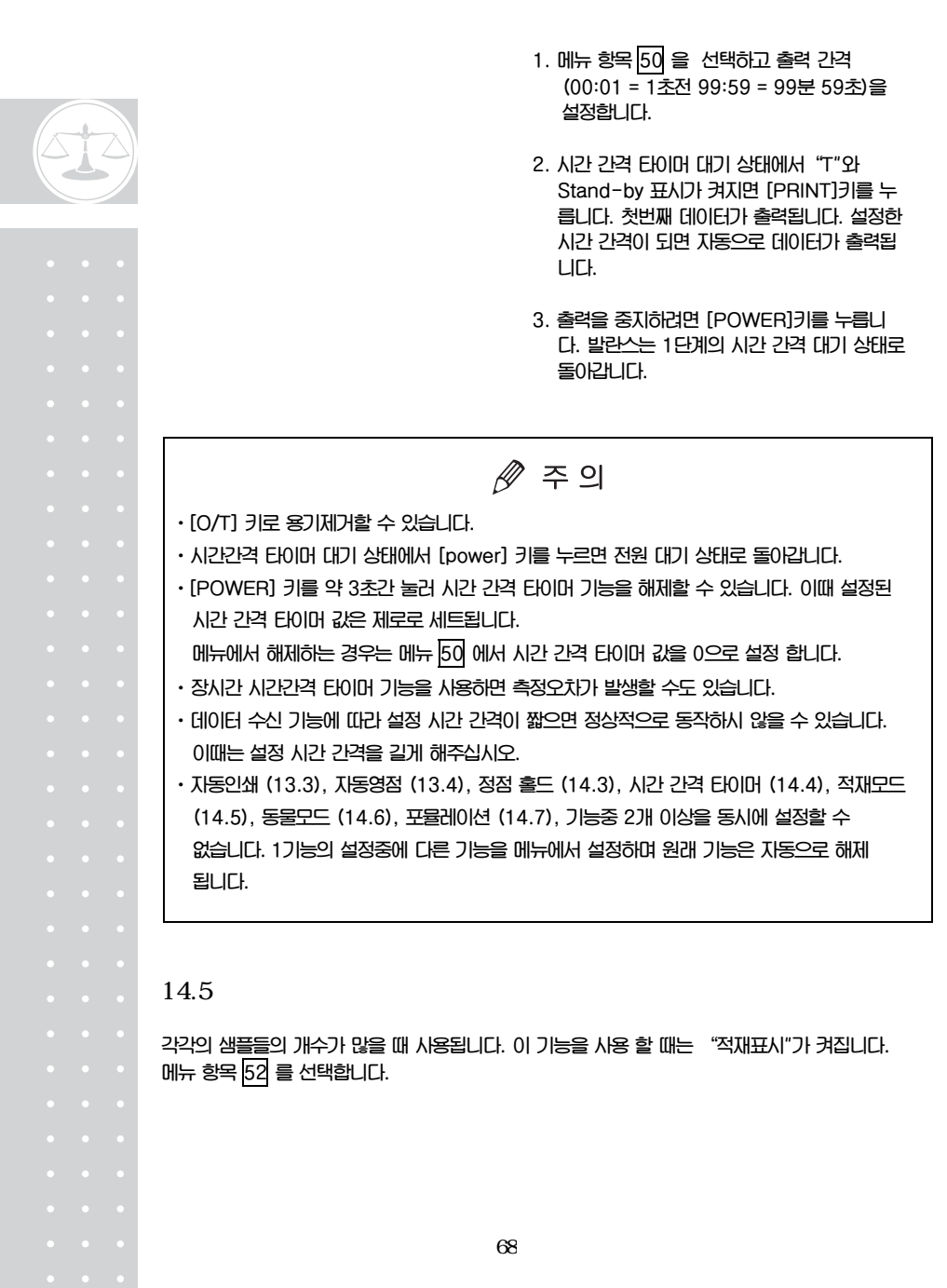

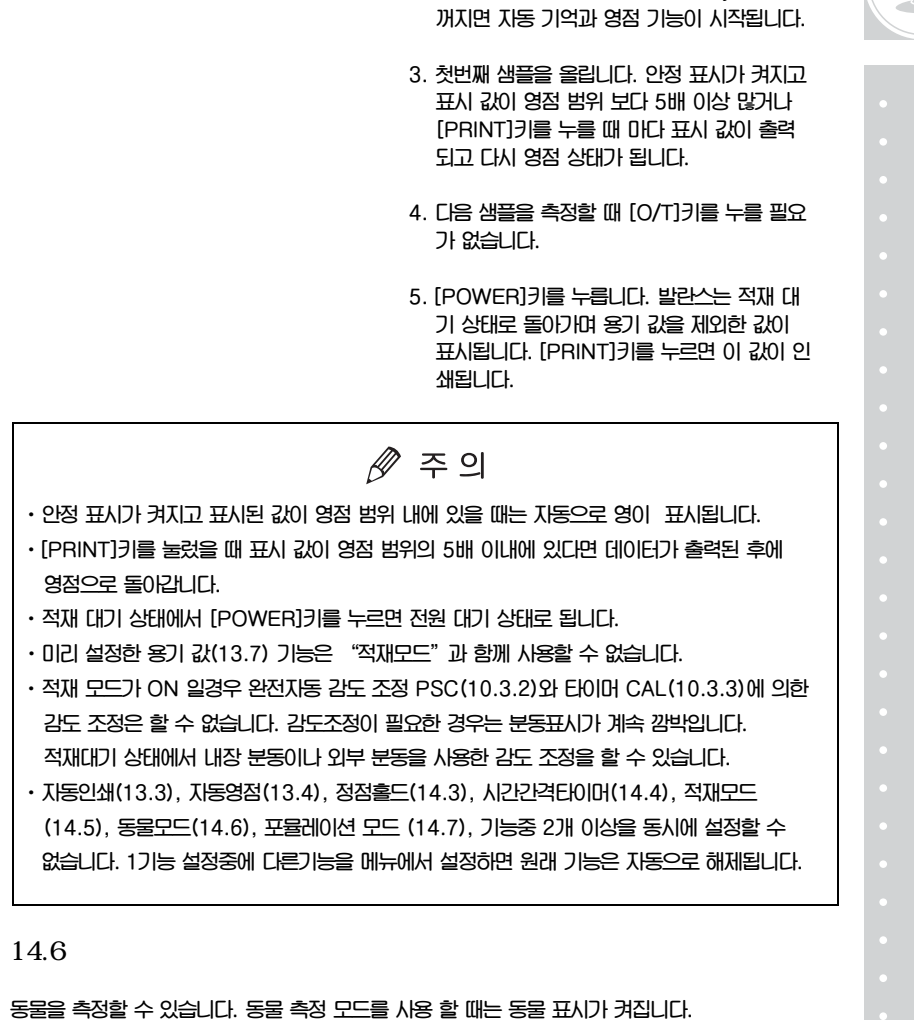

**1. 적재 대기 상태("적재표시"와 Stand-by 표 시가 켜짐.)에서 용기를 올리고 [O/T]키를** 

**2. [PRINT]키를 누릅니다. Stand-by 표시가** 

**누릅니다. 영점 상태가 됩니다.** 

69

**메뉴 항목 53 를 선택합니다.** 

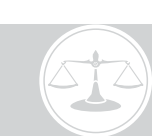

**동물과 같이 움직이는 물체 측정에 적합합니다. 동물모드는 메뉴에서 ON으로 설정합니다. 동물크기나 움직임의 정도에 따라 최적의 동작모드, 안정검출폭(11.3.1), 안정표시와 자동출력 타이밍(11.3.2) 를 선택하여 주십시오. 토끼나 실험용 쥐를 측정하는 경우의 최적의 정도와 응답성에 대한 표준값 설정을 아래 표에 기재하였으므로 참고하시기 바랍니다.** 

**1. 용기를 올리고 [O/T]키를 누릅니다.** 

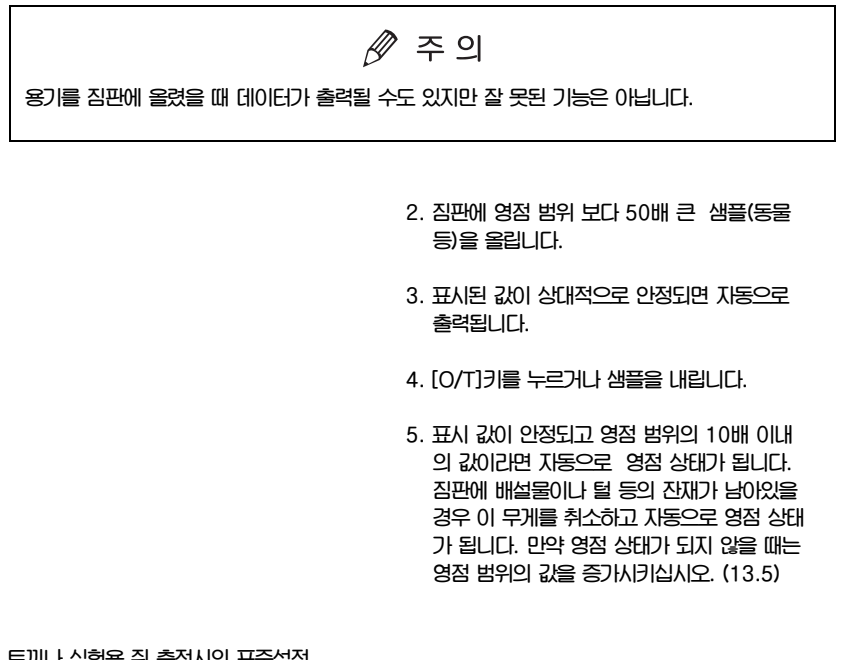

# **토끼나 실험용 쥐 측정시의 표준설정**

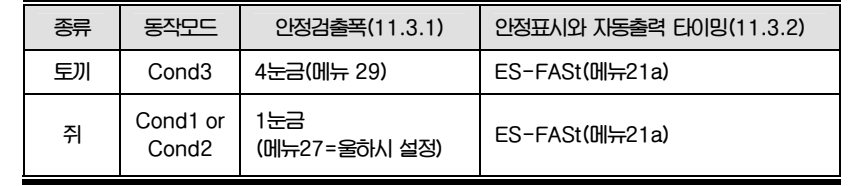

**동물의 움직임 정도에 따른 동작모드 선택 동물의 움직임 정도에 따라 [UNIT]키로 동작모드를 전환할 수 있습니다. 동물모두 사용중에 0표시가 된 상태에서 원텃치로 동물모드 변경이 가능합니다. 측정 응답섣이나 재현성을 주시하면서 적절한 동물모드를 선택하여 주십시오.** 

#### **(3단계 동작모드)**

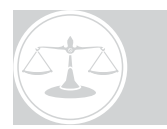

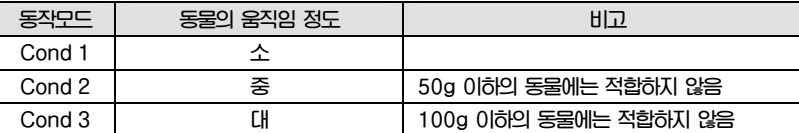

**단 Cond2나 Cond3는 표에 기재된 체중보다 가벼운 동물 측정에는 적합하지 않습니다. 가벼운 동물을 측정하는 경우에는 동물을 내려놓았을 때 발란스 표시가0로 되는데 시간이 걸릴 수있습니다.** 

#### **(동작 모드 전환)**

**동물을 짐판에 올려놓기 전의 0표시 상태에서 [UNIT]키를 누를 때마다 [Cond1] →[Cond2] →[Cond3] →[Cond1]으로 동작 모드가 변합니다. 전화시에는 동작모드(예 :[Cond1])이 일시적으로 표시됩니다. 전환후에는 표시부 우단의 ◀위치에서 동작모드를 확인할 수 있습니다.** 

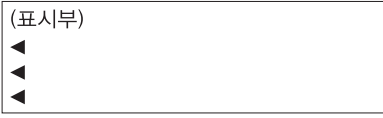

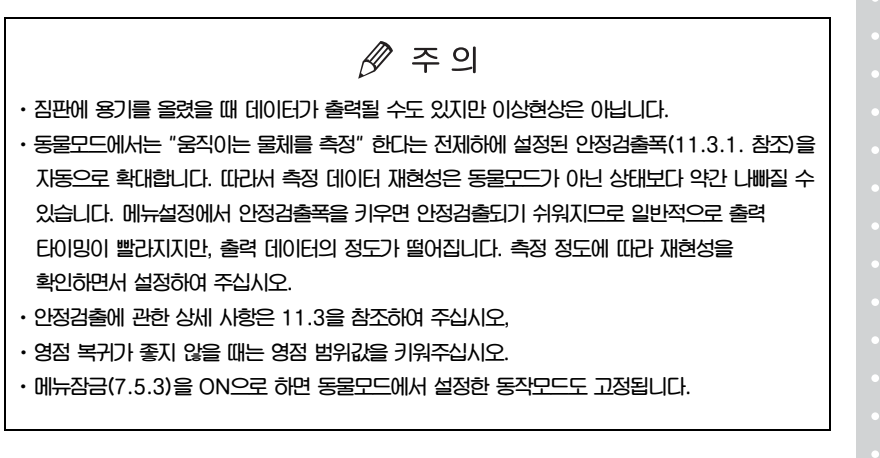

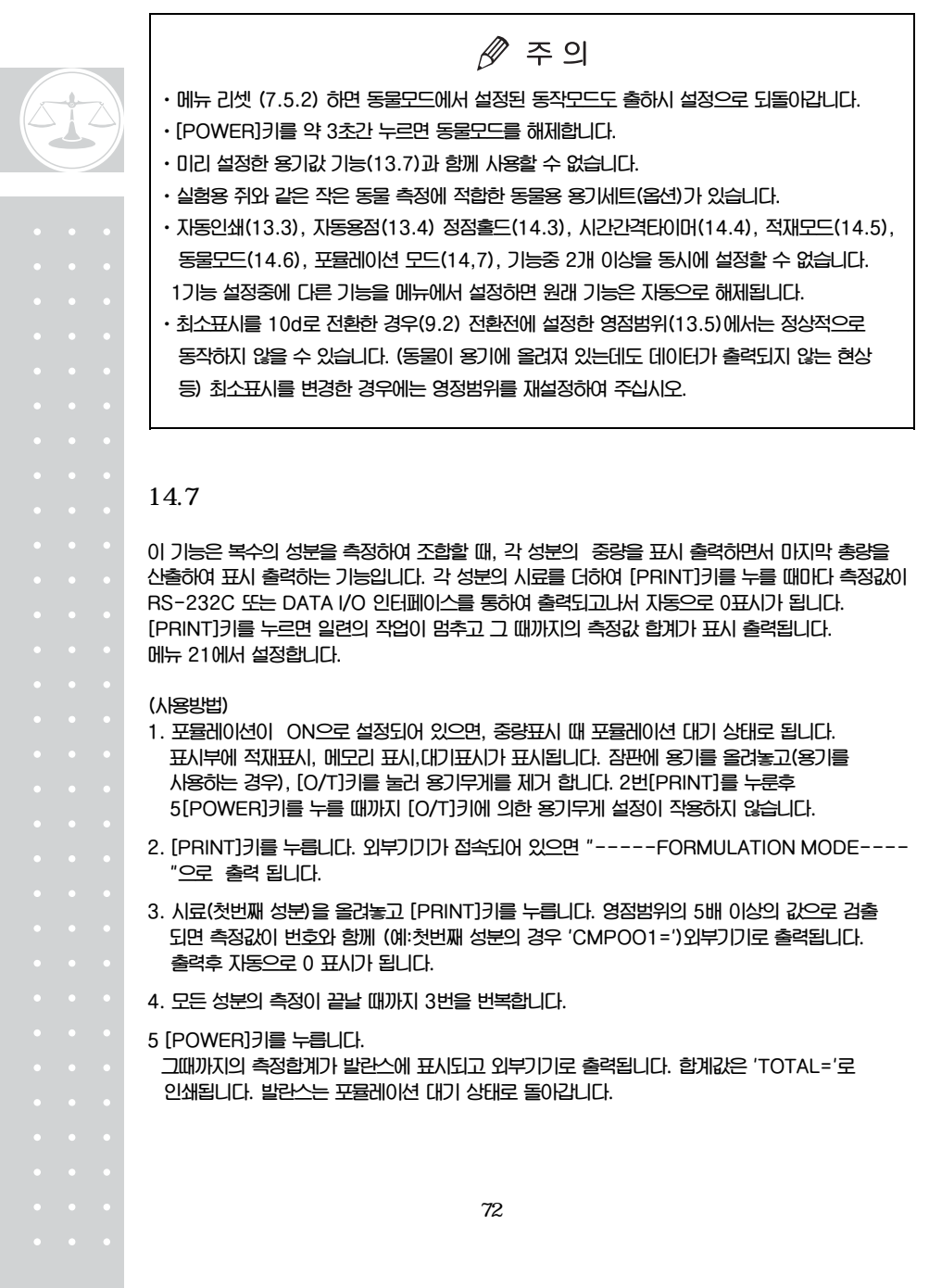

**CUW/CUX 시리즈는 프린터, 키보드 컴퓨터와 같은 주변 장치와 함께 사용할 수 있습니다. 이 장에서는 주변장치를 연결 하는 방법과 통신에 대해 설명하고 있습니다. 발란스의 통신 설정에 대한 자세한 설명은 15.3을 참고하십시오.** 

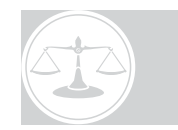

## 15.1 **IP-50/FP-60A/FP-80**

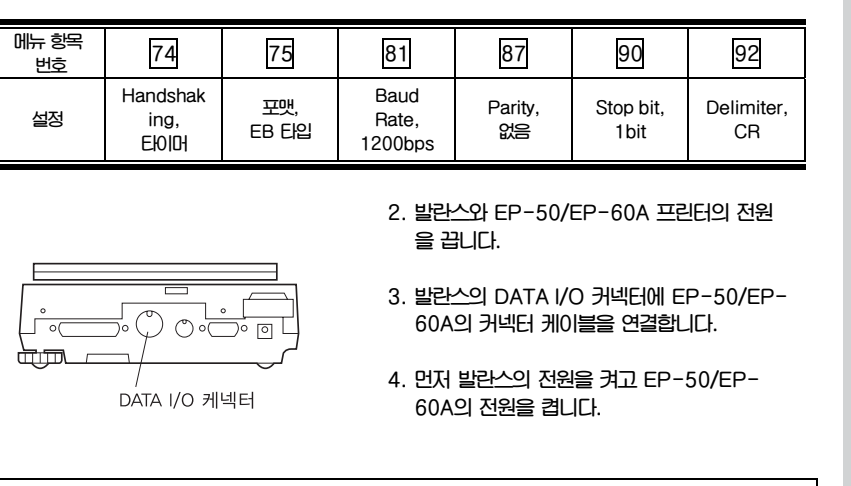

**1. 발란스에서 기본 통신 설정을 선택합니다.** 

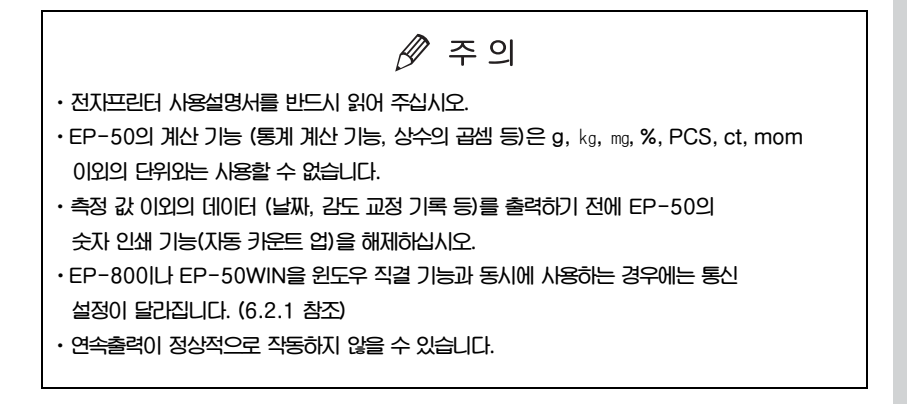
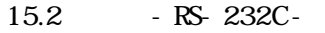

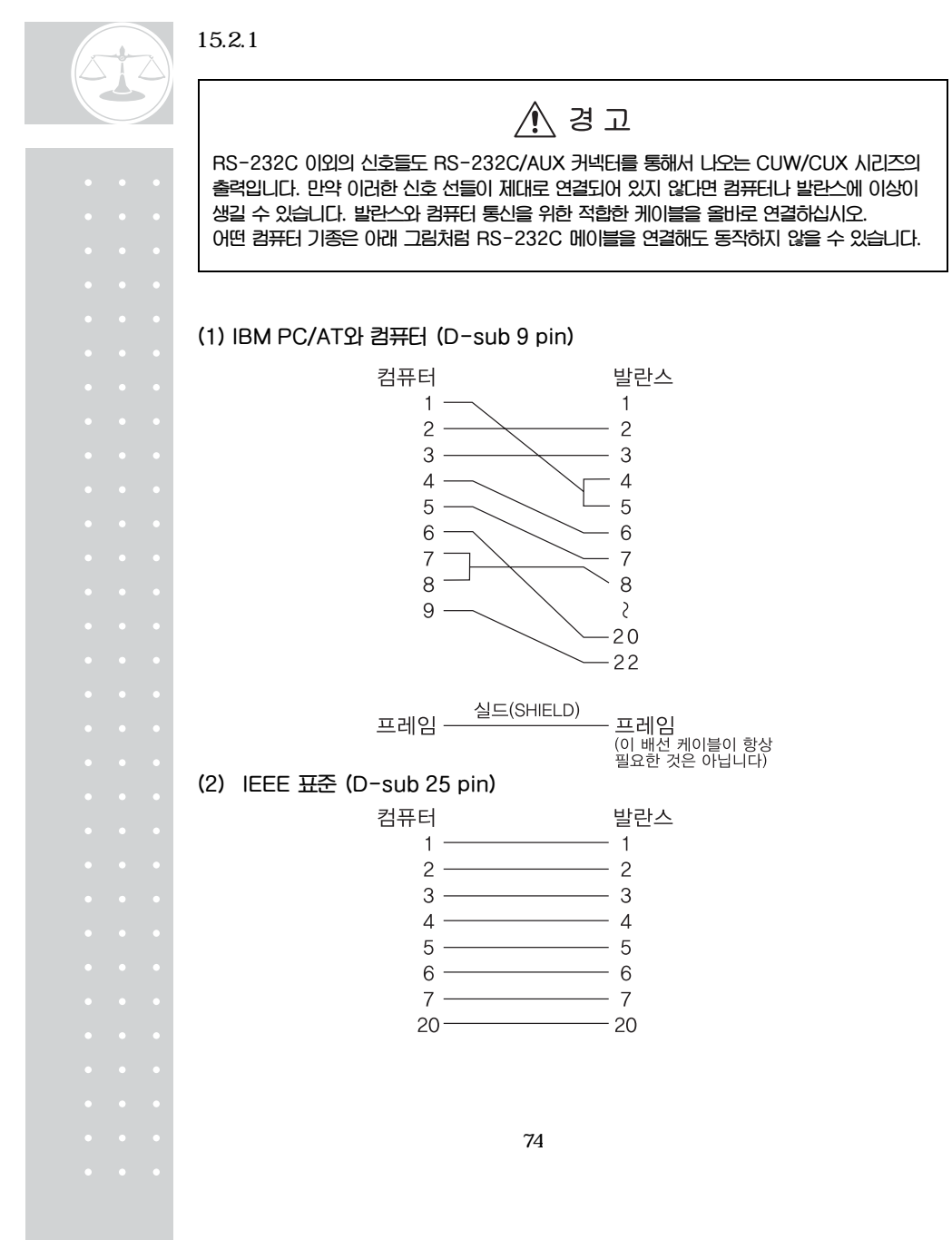

### 15.2.2

**다음 설명은 메뉴 항목 75 (포맷 EB 타입)을 선택했을 때 해당됩니다.** 

**(1) 기본형** 

**마이너스 값 (예 : -184.65g)을 출력하는 경우의 데이터 포맷은 다음과 같습니다. Delimiter는 C/R입니다.** 

**데이터 길이는 정보, 단위표시 문자수, Delimiter 에 따라 빨라집니다. (2)에서 상세히 설명합니다.** 

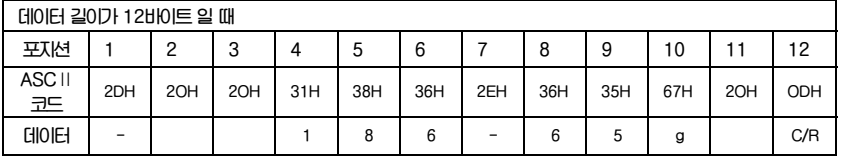

**포지션 1 플러스 값의 경우 " " (스페이스), 마이너스의 경우 "-" 를 표시하는 코드 포지션 2~9 절대값. 8개 모두를 숫자로 사용하지 않는 경우, 예와 같이 빈 포지션에 스페이스를 표시하는 코드가 들어갑니다. 포지션 10,11 단위를 표시하는 1문자 또는 2문자, 1문자만 사용하는 경우는 포지션 11에 스페이스를 나타내는 코드가 들어갑니다. 포지션 12 Delimiter를 표시하는 코드** 

### **(2) 데이터 길이가 기본보다 긴 경우**

**(ⅰ)안정정보와 함께 출력하는 경우 (15.2.3(4)의 (ⅰ)참조) S나 U를 표시하는 코드가 데이터 처음에 추가됩니다. 따라서 데이터 길이는 1바이트 길어집니다. 안정시 : S 불안정시 : U** 

**ⅱ)특정계량기 UW-V의 경우** 

**보조표시를 나타내는 괄호"[]"가 출력됩니다. 이 경우 [and]를 나타내는 코드가 (1)예에서 포지션9 앞과 뒤에 삽입됩니다. 따라서 데이터 길이는 2바이트 길어집니다.** 

**(ⅲ)Delimiter "C/R+L/F"(메뉴96 15.3.7 참조) 가 선택된 경우** 

**Delimiter 정보에 2바이트 필요합니다. (1) 예의 포지션12 뒤에 1바이트 추가됩니다. 따라서 데이터 길이는 1바이트 길어집니다.** 

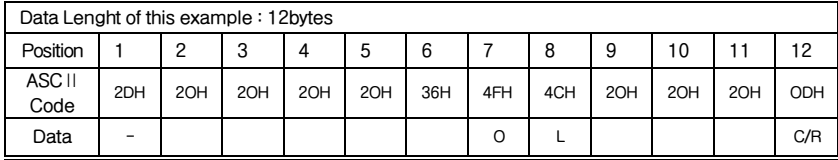

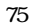

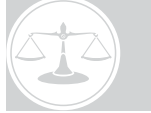

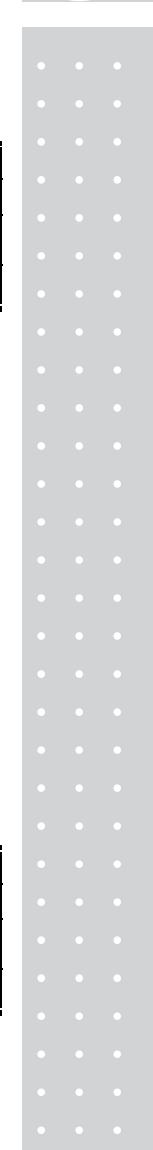

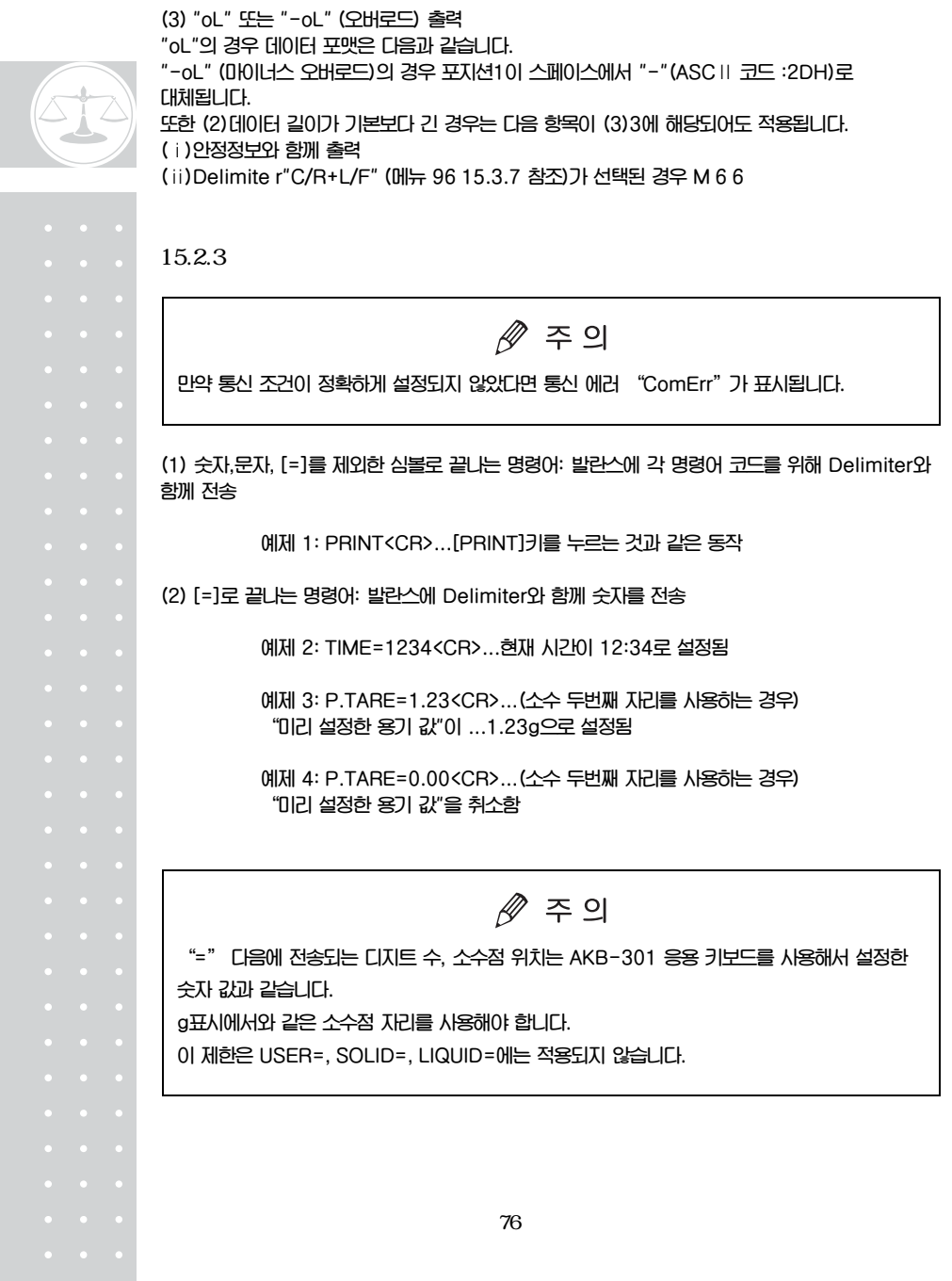

 **예제 5: #=2.56<CR>** 

 **예제 6: #=12.345.67<CR>** 

 **컴퓨터는 발란스에게 계량한 후 특정 숫자를 표시하도록 지시할 수 있습니다. 예제 6과 7의 명령어로 [#2.56]과[#12.345.67]가 발란스에 표시됩니다. 사용자가 [PRINT]키를 누르면 발란스는 문자 코드'2-56<CR>'과 '12- 345-67<CR>'을 출력합니다.** 

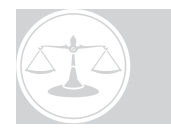

**(3) Echo back 명령어 발란스는 Echo back 명령어'{'or'}'와 Delimiter 사이에 있는 N 개수의 문자 코드를 다시 전송합니다. 처리되지 않은 Echo back 명령어는 발란스의 수신 버퍼에 남아있지 않습니다. N≤30** 

> **예제 7: ABCDEFG12345<СR> 이 명령어를 받은 후에 발란스는 ABCDEFG12345<CR>를 출력하고 프린터는 이 문자 코드를 인쇄합니다.**

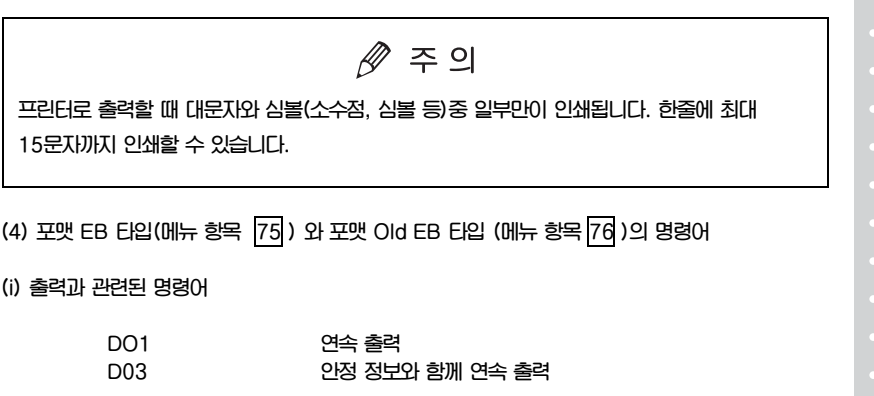

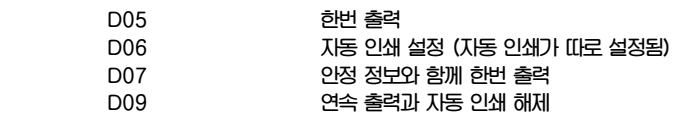

 $\overline{\tau}$ 

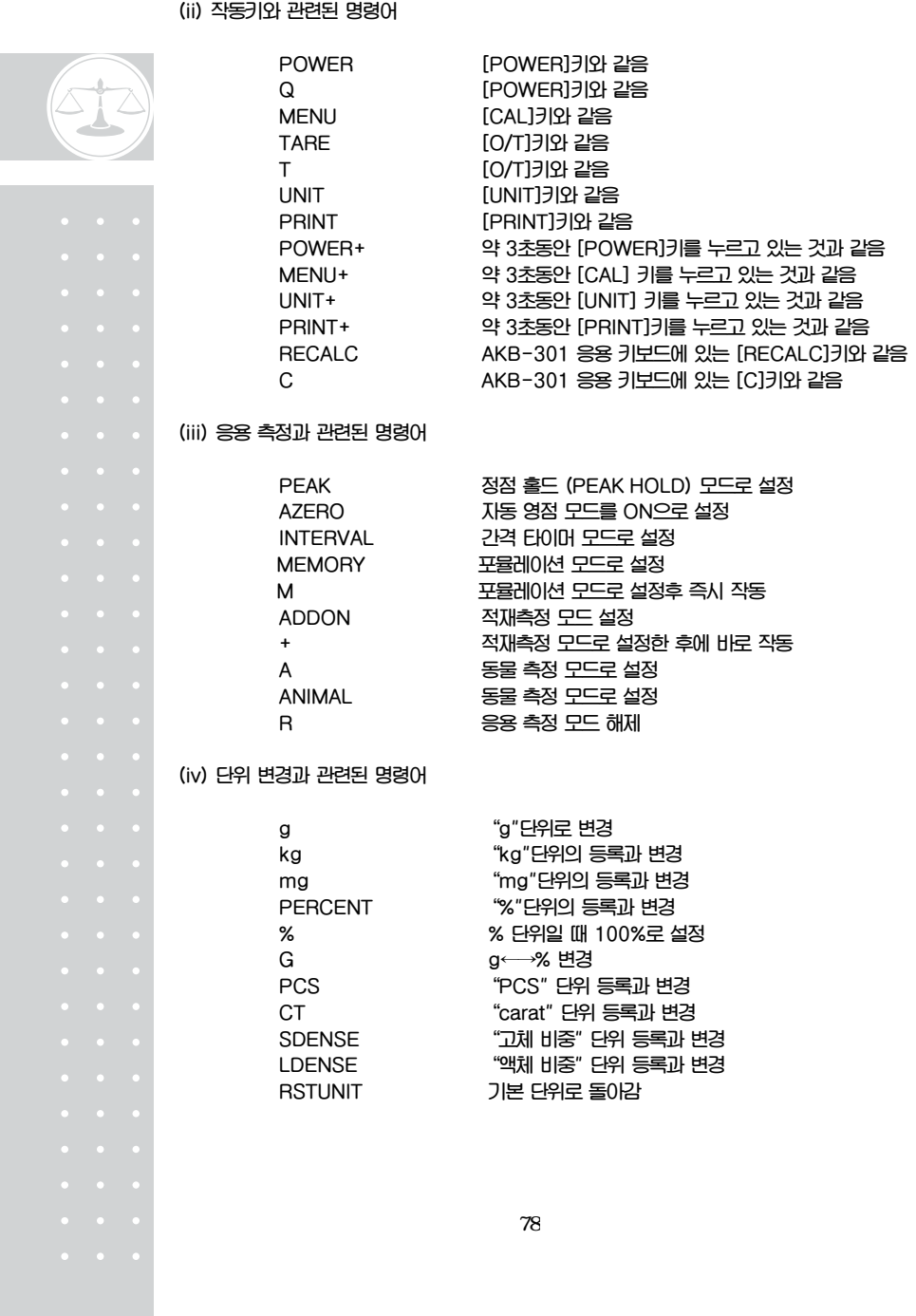

### **(v) 설정 값 읽어내기 명령어**

(vi) 수치 설정

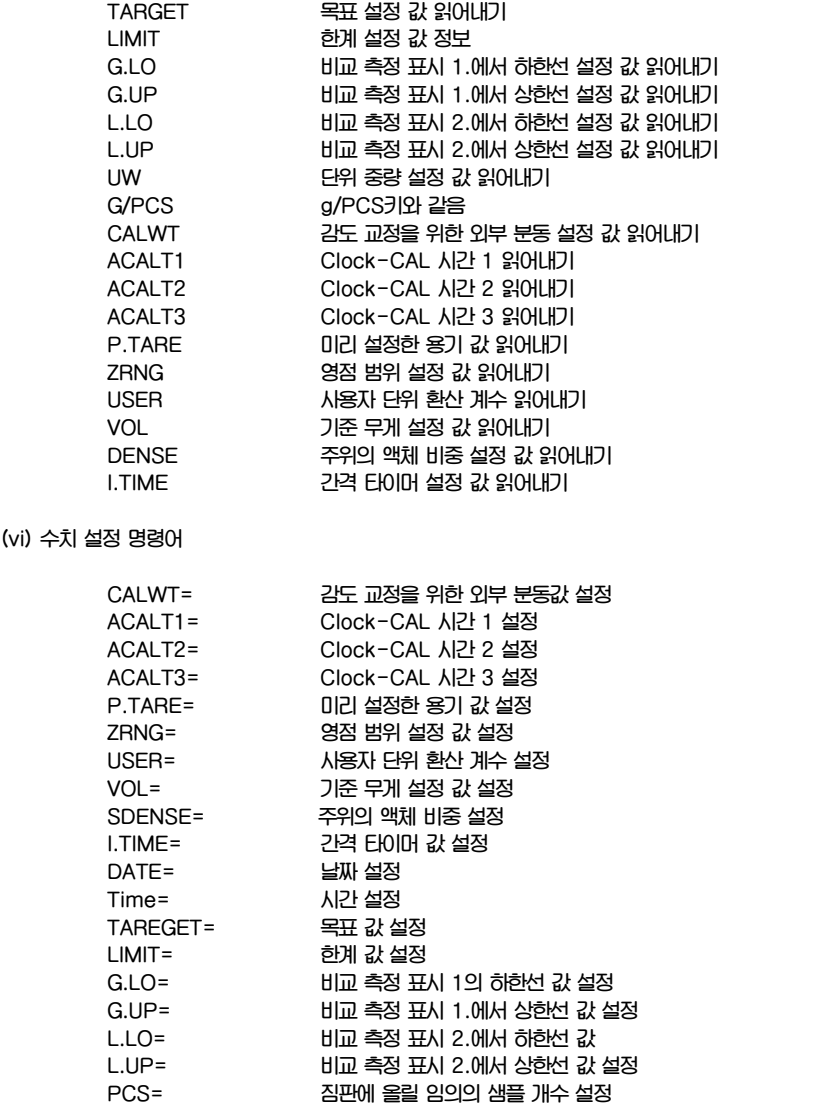

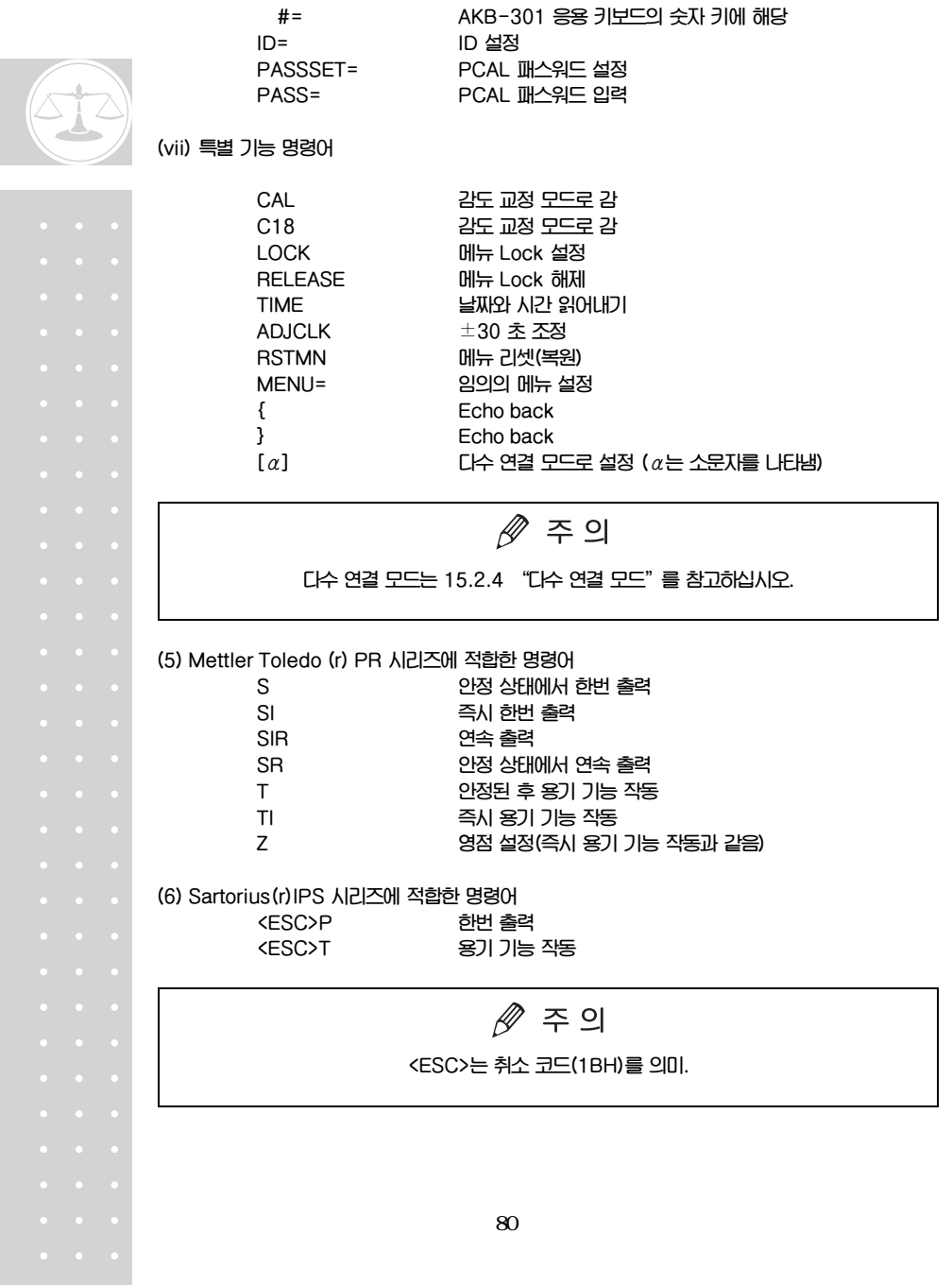

#### $15.2.4$

**동시에 한 컴퓨터에 최대 26대의 CUW/CUX 시리즈 발란스를 연결할 수 있으며 이를 "다수 연결 모드"라 합니다. 이 모드에서 발란스를 사용하려면 연결된 발란스 개수의 RS-232C 케이블과 표준 부속품인 IFB-102A RS-232C 인터페이스를 준비하십시오.** 

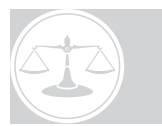

### **연결 방법**

**아래 그림은 한 컴퓨터에 10대의 CUW/CUX 시리즈가 연결된 경우입니다.** 

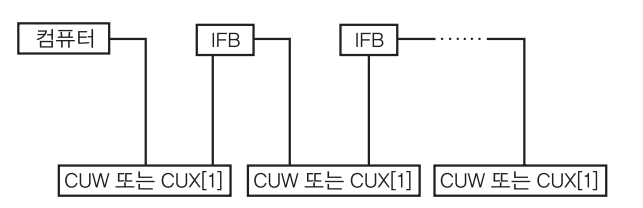

**발란스 이름 지정** 

**한 컴퓨터에 10대의 CUW/CUX 시리즈가 연결된 경우에 소문자로 확인 이름을 지정해야 합니다. 알파벳의 10번째 문자인 "j"는 컴퓨터에서 가장 가까이 있는 발란스에 "j"를 지정하고 "i"는 두번째로 가까운 발란스 등 이런 방식으로 "a"까지 지정합니다.,** 

**다수 연결 모드 설정** 

- **1. 발란스의 통신 메뉴 설정으로 조정한 후 모든 발란스의 전원을 끕니다.**
- **2. 모든 시스템에 전원을 공급한 후 발란스가 OFF를 표시할 때까지 기다립니다.**
- **3. 컴퓨터에서 "[α]<delimiter"를 전송 합니 다. α는 컴퓨터 다음에 있는 발란스의 이름 입니다. 위의 경우 소문자"j"입니다. 이 명령 어는 전원을 켠 후 오직 한번 만 유효합니다. 각각의 발란스는 자동으로 다수 연결 모드로 가고 중량이 표시됩니다. 이 과정에서 전송 된 명령어보다 하나 작은 이름 "[i]"가 되돌 아옵니다.**

**4. 다수 연결 모드로 설정됩니다.** 

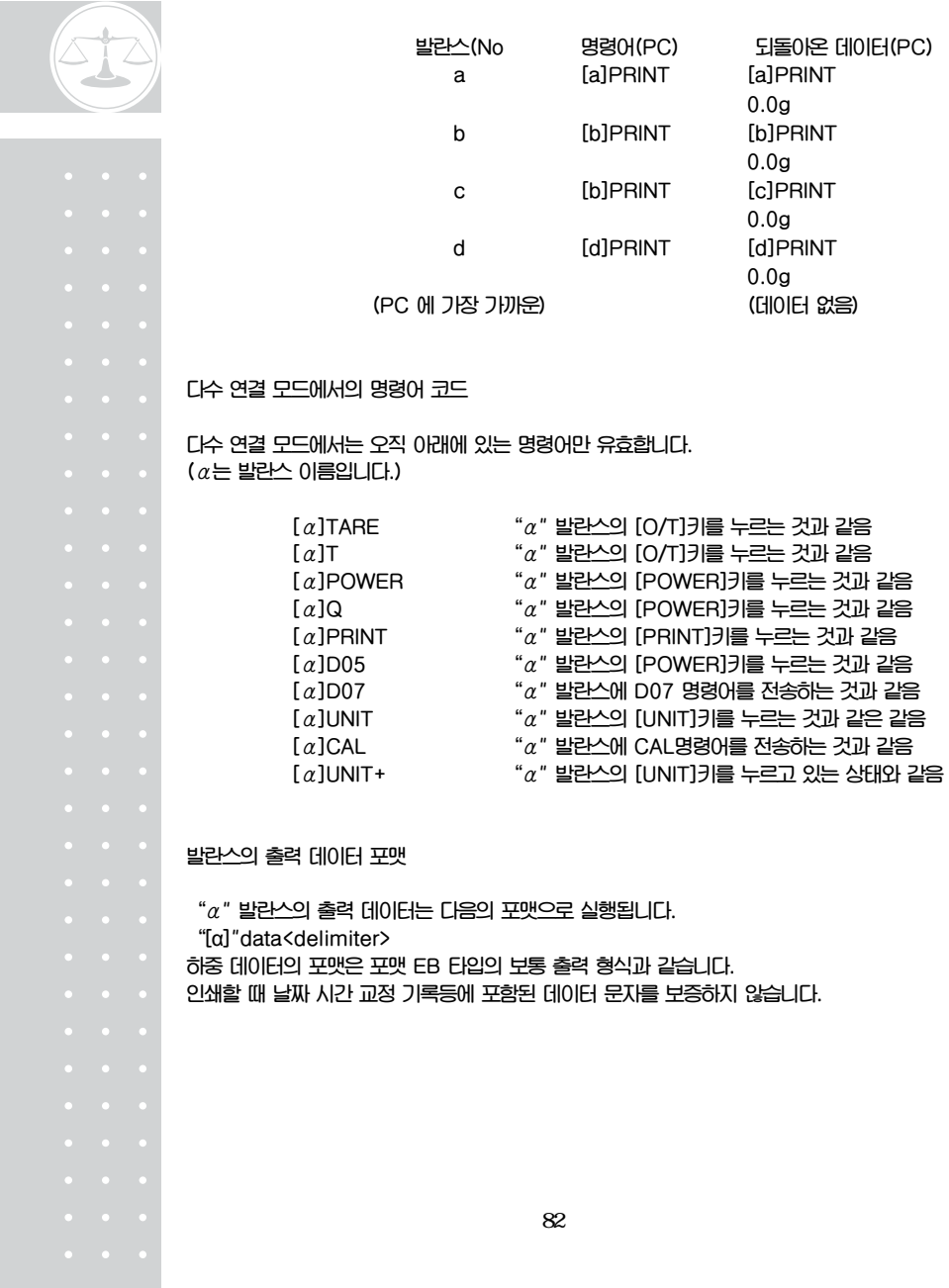

#### **다수 연결 모드에서 제한되는 항목**

x **다수 연결 모드는 개별적으로 데이터를 전송하는 각각의 발란스를 위한 것이 아닙니다. 이 모드는 한대의 PC로 다수의 발란스를 통제하여 데이터를 샘플링하기 위한 것입니다. 동시에 다수의 데이터와 명령어가 존재하면 발란스가 정상적으로 동작하지 않을 수도 있습니다. 예를 들어 자동 인쇄나 연속 출력과 같은 응용 측정 모드에서 다수의 발란스가 연결되어 있을 때 시스템에 동시에 여러 개의 데이터가 있거나 [PRINT]키를 누른 경우 정상적인 작동이 보증되지 않습니다.** 

- x **EP-50 전자 프린터와 같이 DATA I/O나 IFB-1024 커넥터에 연결된 주변 장치는 사용할 수 없습니다.**
- x **통신 포맷은 오직 "포맷 EP 타입"만 사용됩니다. Delimiter는 메뉴 항목 95 이나 96 (Windows 접속 설정)과 함께 사용할 수 없습니다.**
- x **컴퓨터에서 38400 bps로 설정된 발란스 N 개로 전송되는 시간은 보통 0.05 x N 초입니다. N번째 위치한 발란스에 있는 데이터가 컴퓨터에 전송되는 시간도 거의 같습니다.**

83

**다수 연결 모드 취소** 

**모든 발란스의 전원을 끄지 않는 한 다수 연결 모드는 취소되지 않습니다.** 

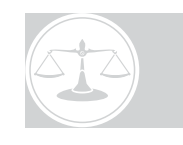

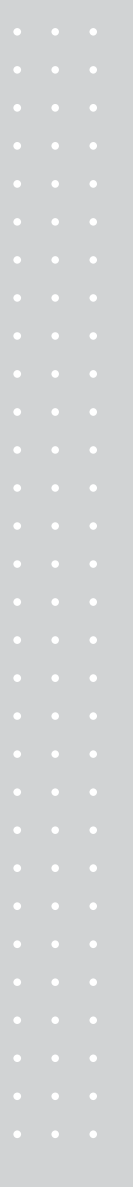

 $15.3.1$ 

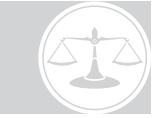

**이 메뉴는 발란스와 컴퓨터 또는 프린터 사이의 통신을 위한 설정을 합니다.** 

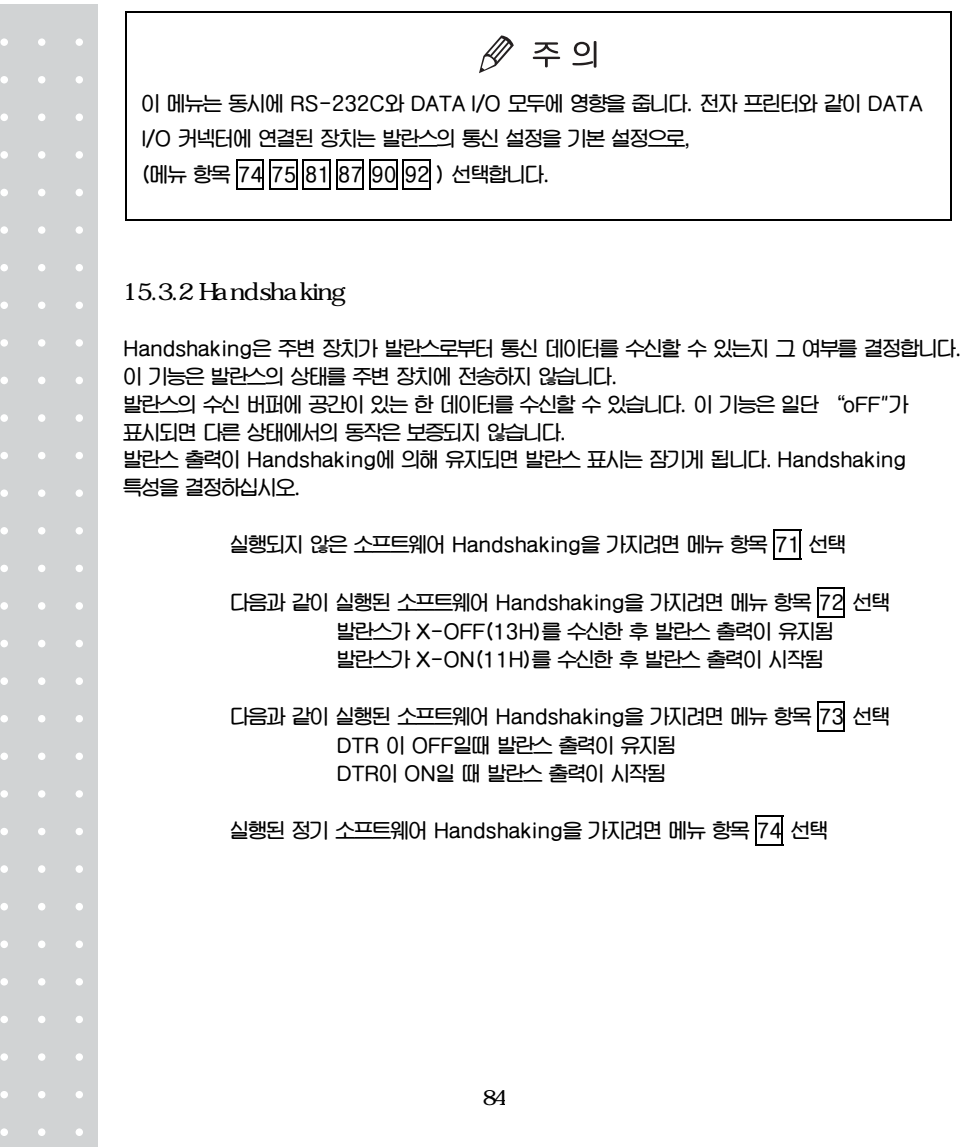

## 15.3.3

**발란스 출력 데이터 포맷을 설정합니다.** 

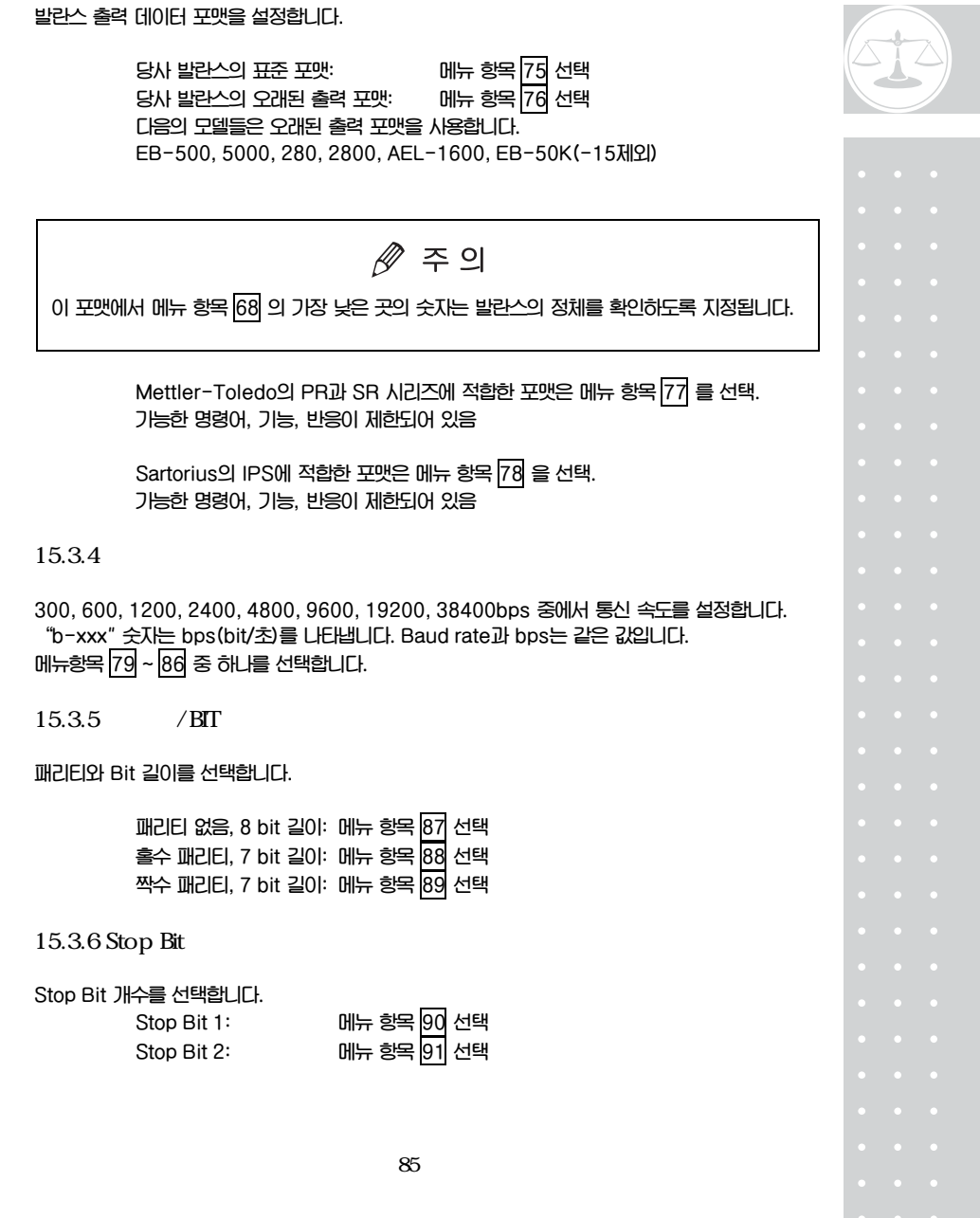

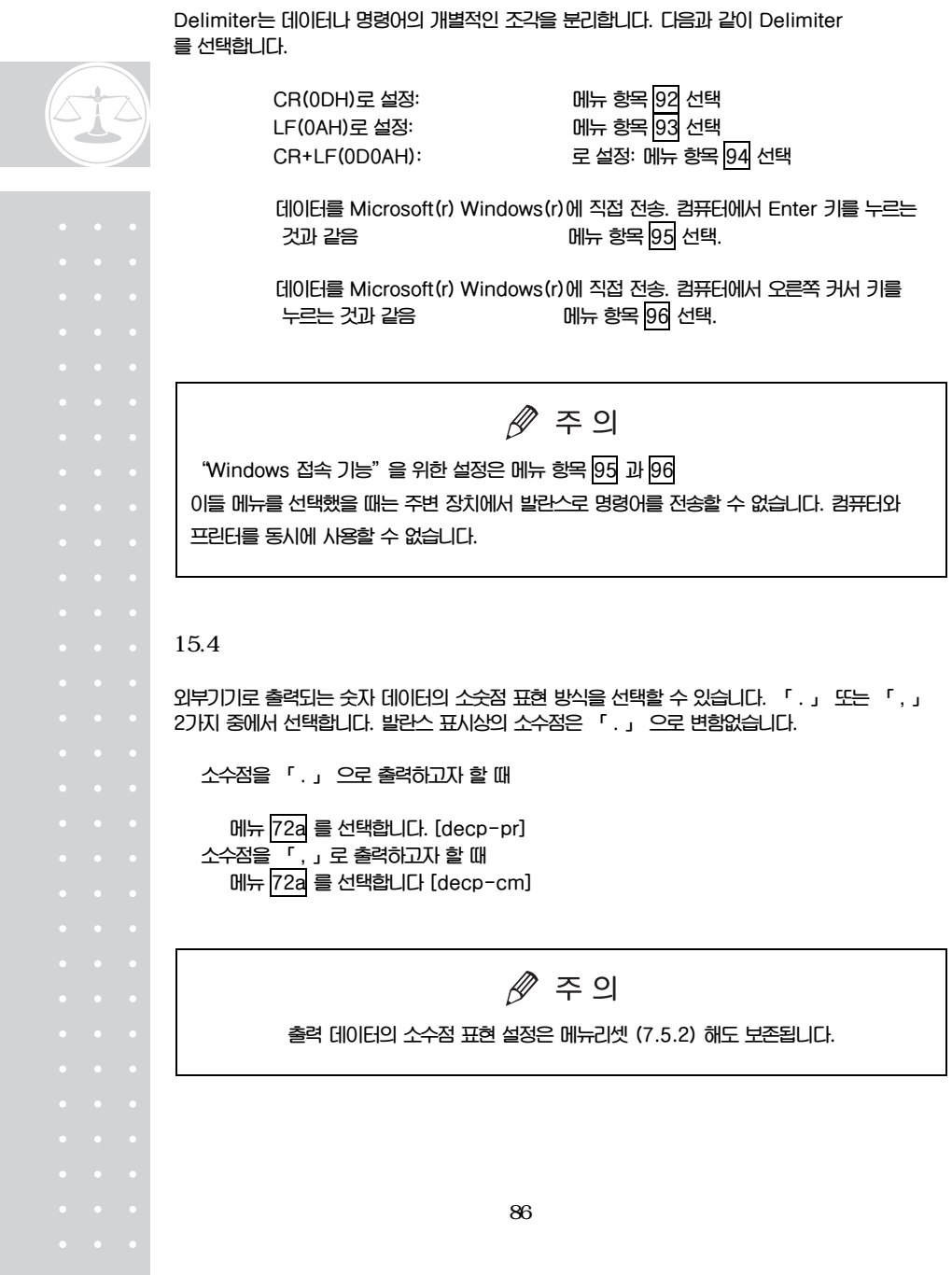

16.1

**중성 세제를 약간 묻힌 부드러운 천으로 깨끗이 닦아주십시오 유기용제나 화학약품 등은 발라스와 표시부를 손상시킬 수 있으므로 사용하지 마십시오. 발란스를 손상되기 쉬운 환경에서 사용할 때는 사용 보호 커버(표준 부속품)를 부착 하십시오. 짐판을 떼어 낸 후 물로 청소하는 것은 가능하나 다시 발란스에 설치하기 전에 완전히 말랐는지** 

16.2

**확인하고 설치해야 합니다.** 

**발란스를 나를 때는 두 손으로 꽉 잡고 옮겨야 합니다. 발란스를 운송할 때는 포장 박스를 사용하십시오.** 

 **CUW 발란스: 발란스를 포장 박스에 담기 전에 짐판과 짐판 지지 마개를 제거하고 발란스 밑면에 있는 운송 나사를 시계 방향으로 끝까지 돌리십시오. 4.3 참고** 

 **CUX 발란스: 짐판과 짐판 지지 마개를 제거 하고 원래대로 포장 박스에 넣습니다.** 

 $\triangle$  경고

**발란스를 측면에 놓고 운송 나사를 단단하게 조이지 않으면 기계에 심각한 손상을 일으킬 수도 있습니다.** 

**발란스 윗면을 아래로 놓기 전에 짐판 지지 마개를 풀지 않으면 기계에 심각한 손상을 일으킬 수도 있습니다.** 

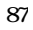

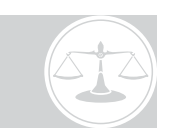

 $17.1$ 

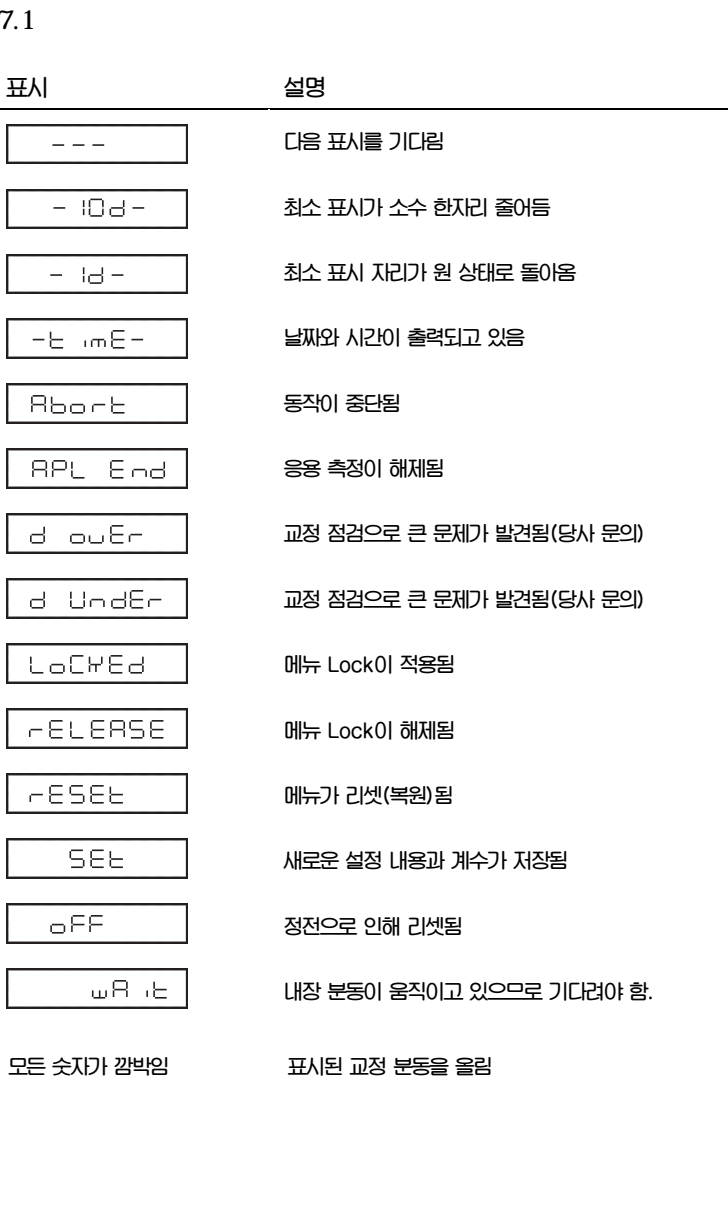

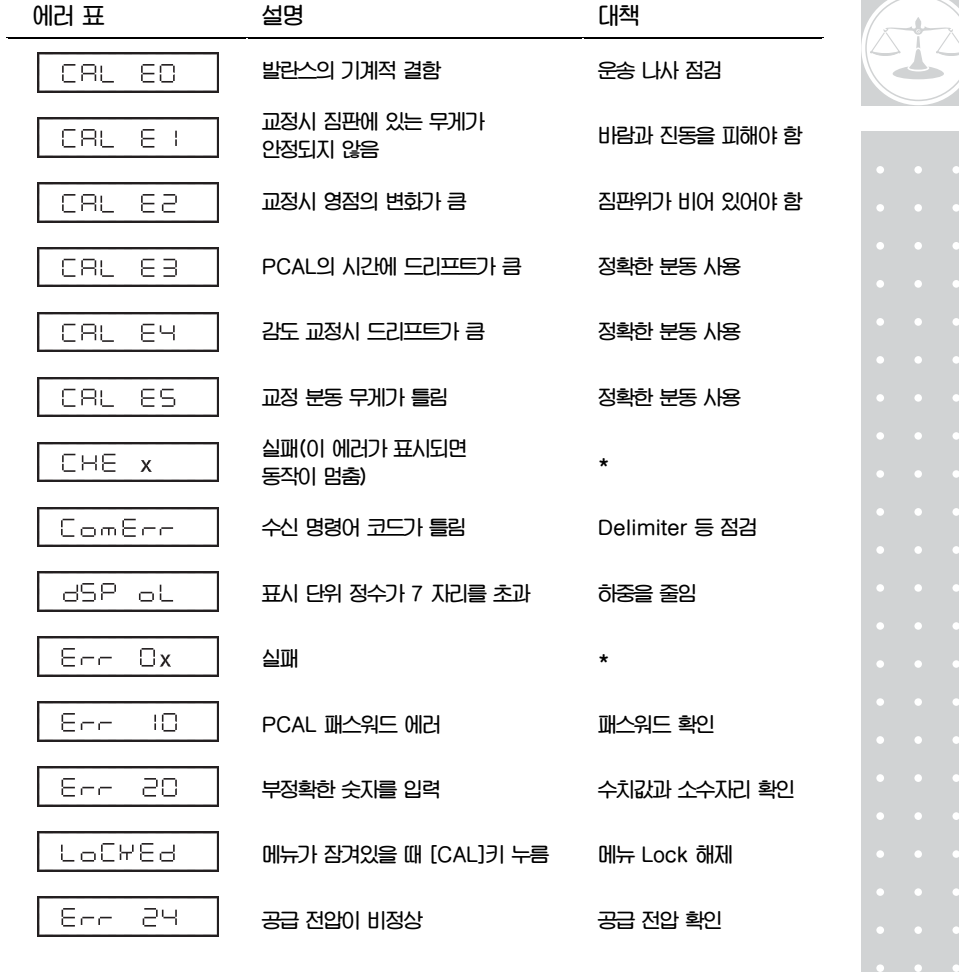

 **\* 당사 문의** 

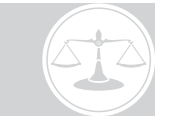

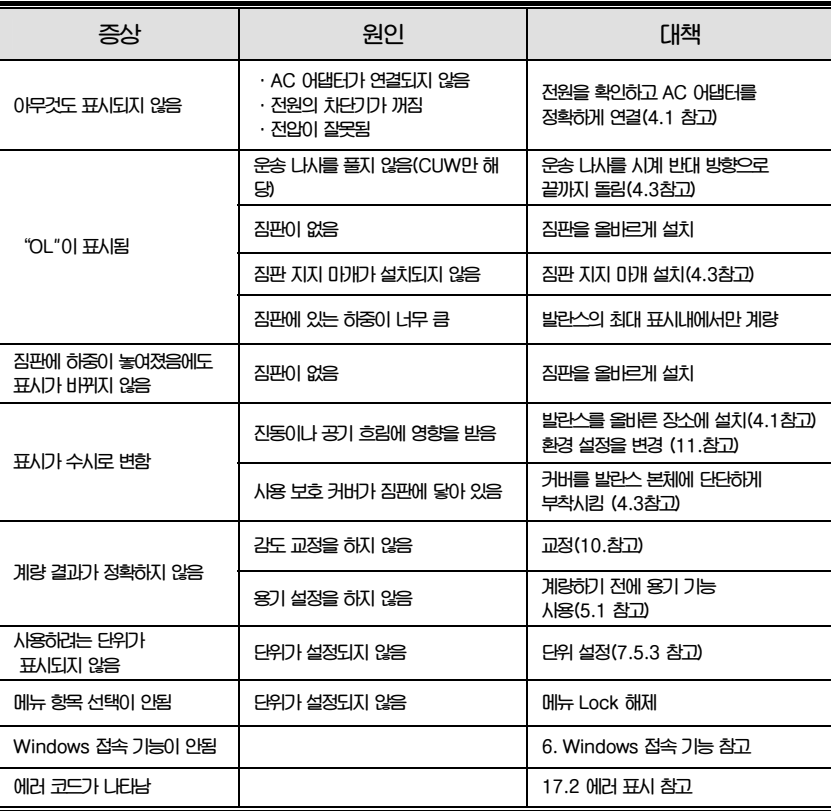

## $17.4$  LCD

**전체 표시 모드를 선택하면 전원을 연결할 때 LCD를 쉽게 점검할 수 있습니다.** 

 **전원을 연결한 후 표시를 멈추고 그 상태를 유지하려면 메뉴 항목 37 선택 표시가 계속 그 상태로 있을 때 [O/T]키를 누르면 중량 표시로 이동합니다. 표시를 멈추고 자동으로 중량 표시로 가려면 메뉴 항목 38 선택** 

 **만약 표시가 2.3장에 있는 그림과 다를 때는 당사에 문의 하십시오.** 

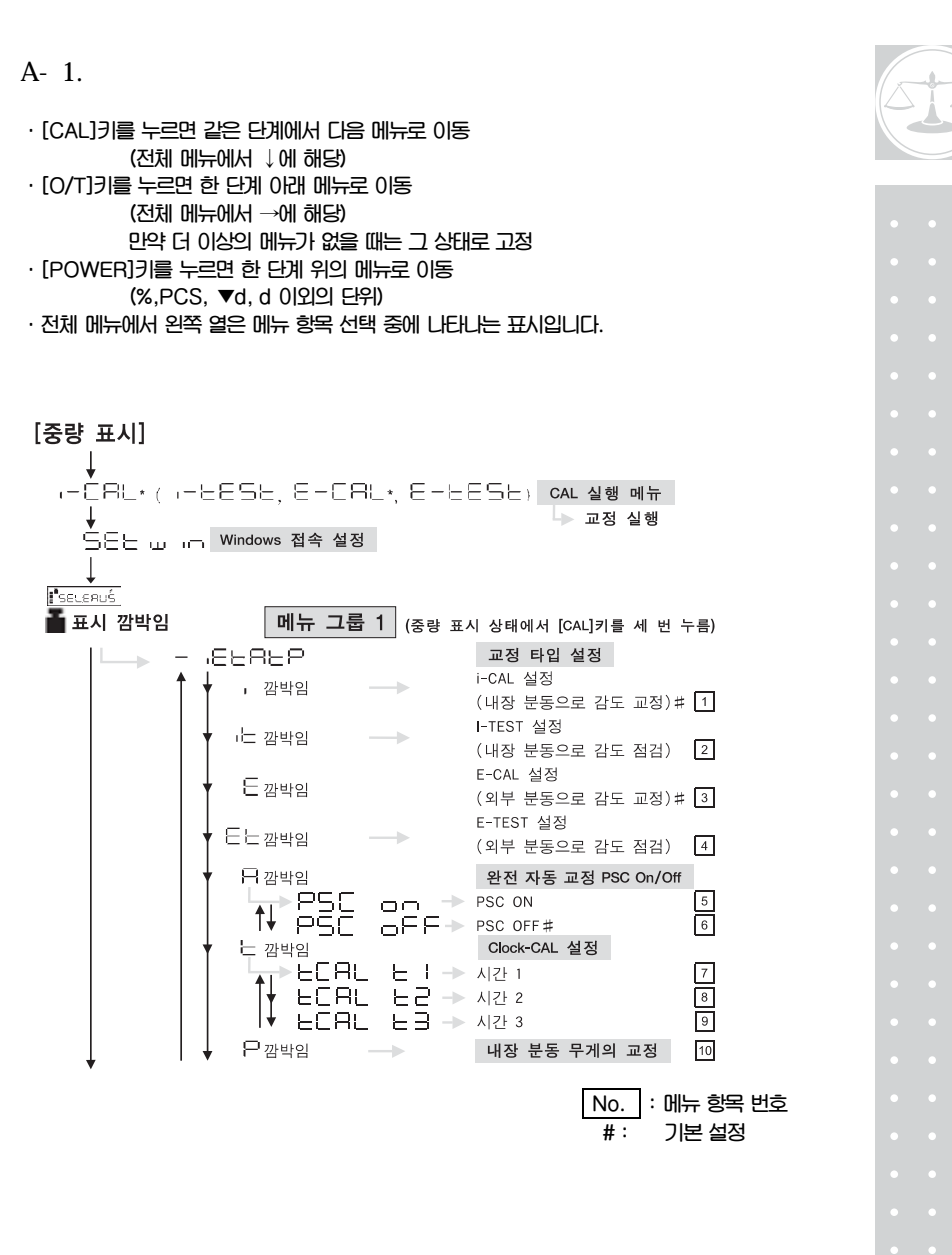

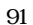

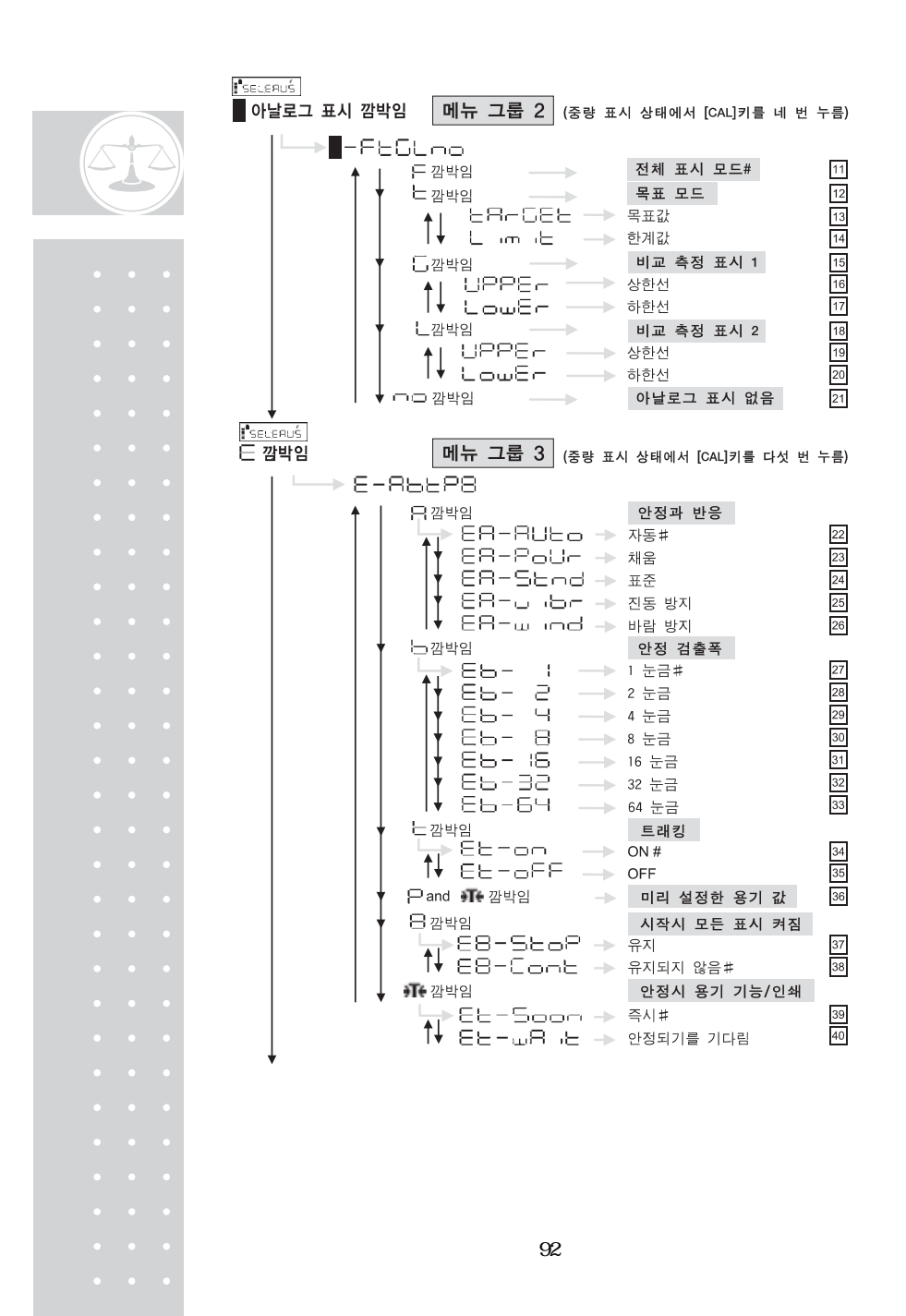

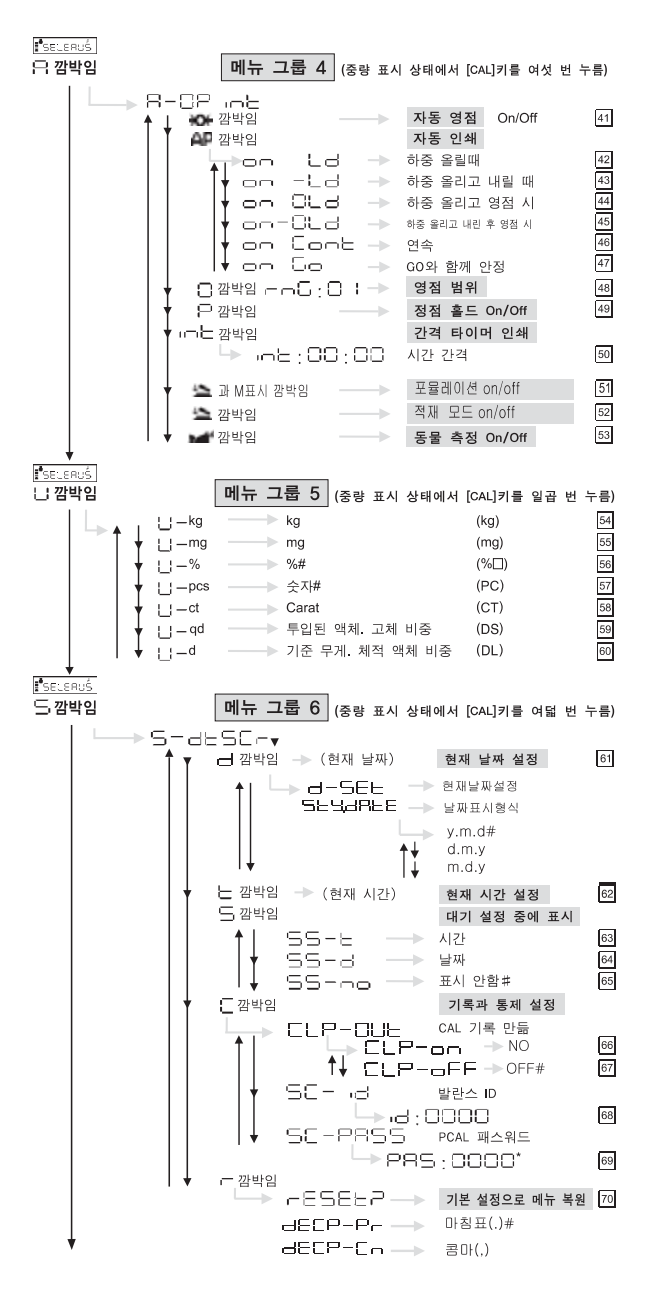

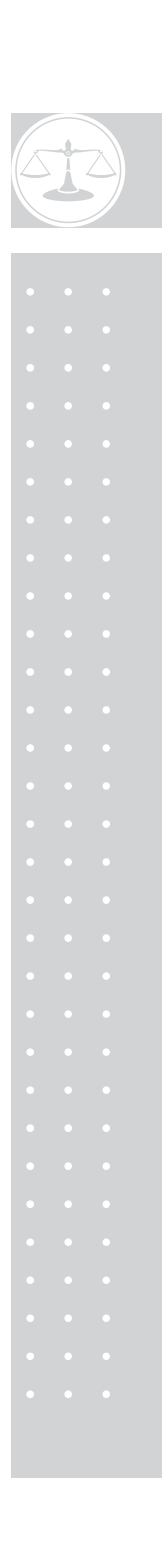

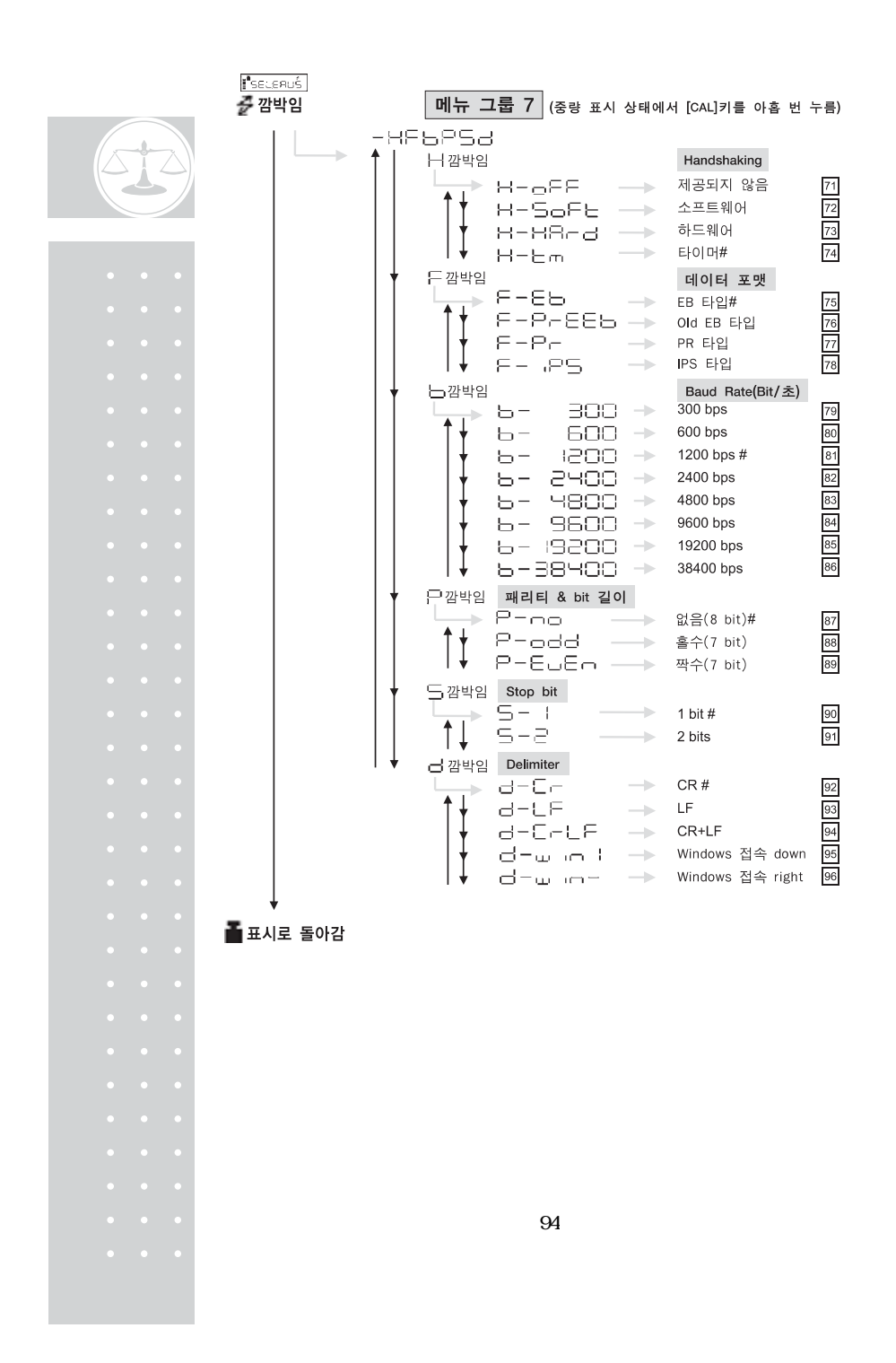

A-2

| 항목               | 부품 번호              | 비고                                                       |
|------------------|--------------------|----------------------------------------------------------|
| 짐판(대형 짐판)        | $321 - 51555$      |                                                          |
| 짐판(소형 짐판)        | $321 - 51556$      |                                                          |
| 짐판 지지 마개(대형 짐판용) | $321 - 51552 - 02$ |                                                          |
| 짐판 지지 마개(소형 짐판용) | $321 - 51552 - 01$ |                                                          |
| 사용 보호 커버(대형 짐판용) | $321 - 53529 - 01$ |                                                          |
| 사용 보호 커버(소형 짐판용) | $321 - 53529 - 02$ |                                                          |
| 사용 보호 커버(표시부와 키) | 321-62395          |                                                          |
| 수평 조절 나사         | 321-53530-30       |                                                          |
| 바람막이 본체          | $321 - 55585$      | 바람막이 세트(321-60575)는<br>0.001g을 최소 표시로 하는<br>모델에만 표준 부속품임 |
| 바람막이 덮개          | $321 - 55589$      |                                                          |
| AC OHEH          |                    |                                                          |
| 고리 마개            | $321 - 51572 - 04$ |                                                          |

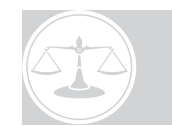

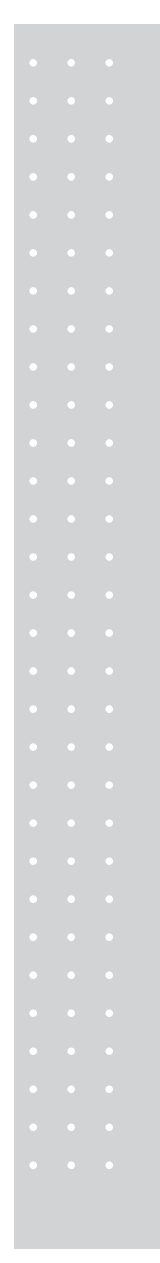

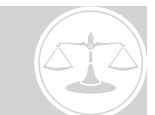

## A-3

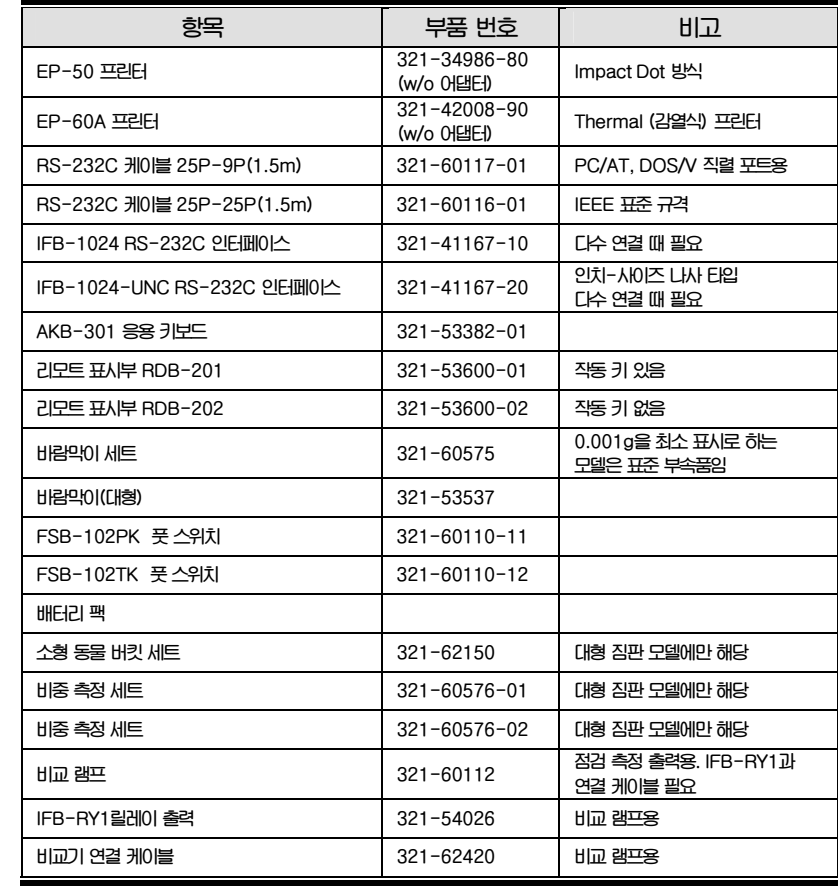

# $\mathscr{D}$  주의

**부품 번호와 사양은 사전 통보없이 변경될 수도 있습니다. RS-232C케이블이 모든 컴퓨터와 일치하지 않습니다.** 

A-4 RS-232C

 $\triangle$  경고

**이 커넥터는 RS-232C 신호 선과 본래의 릴레이 출력 비교 신호로 구성되어 있습니다. RS-232C 케이블을 사용할 때 이 케이블이 RS 또는 NC 이외의 포트에 연결되었는지 확인하십시오. 완전 연결(Full connection) 케이블과 같은 케이블을 사용해야 하며 RS 또는 NC 이외의 포트에 연결하면 발란스나 컴퓨터에 손상을 가져올 수 있습니다.** 

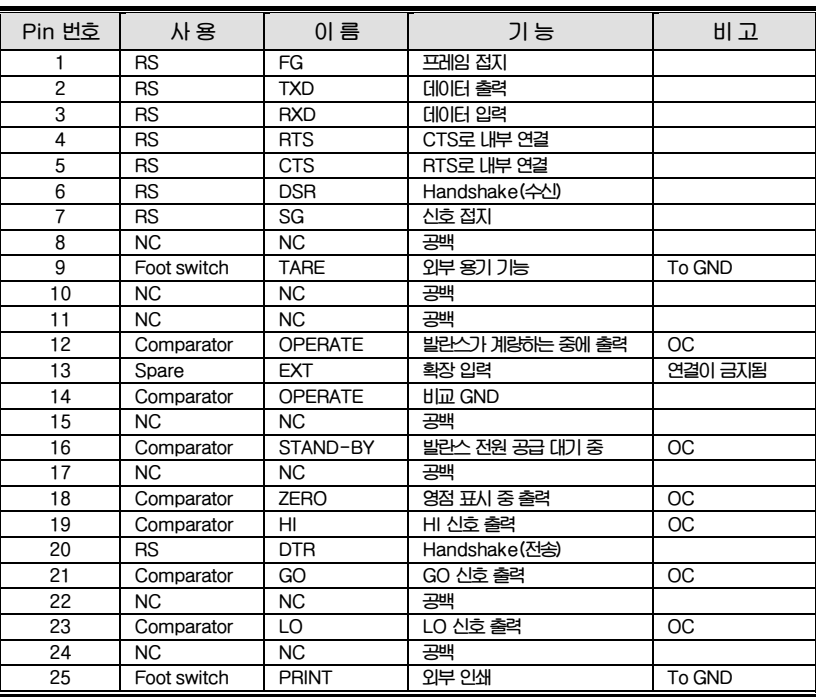

 $\mathscr{P}$  주의

**NC=발란스 내에 연결 없음, OC=집전 장치를 열기 위한 출력 IFB-RY1 릴레이 인터페이스를 하는 동안 RS를 제외한 신호를 사용하십시오.** 

A- $5$ 

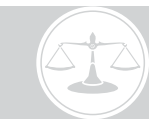

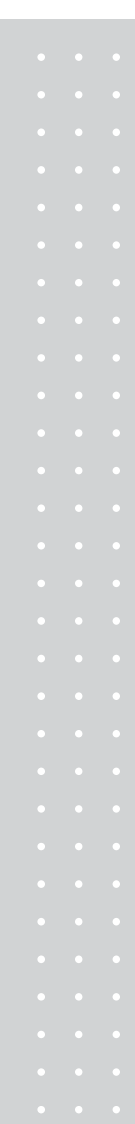

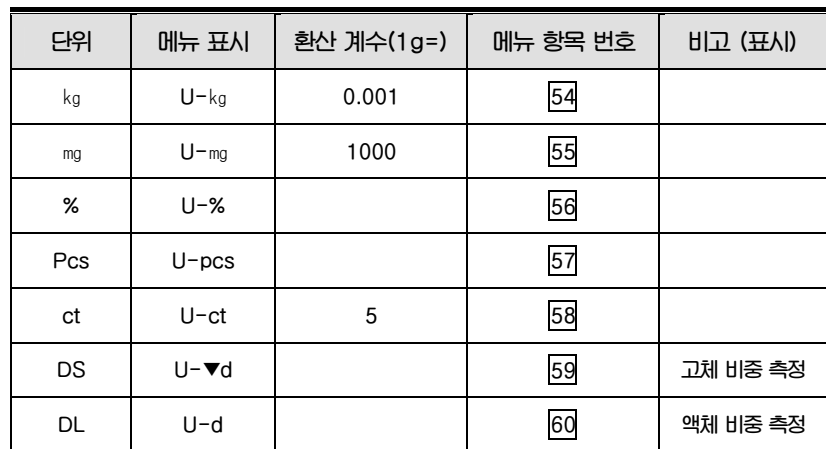

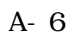

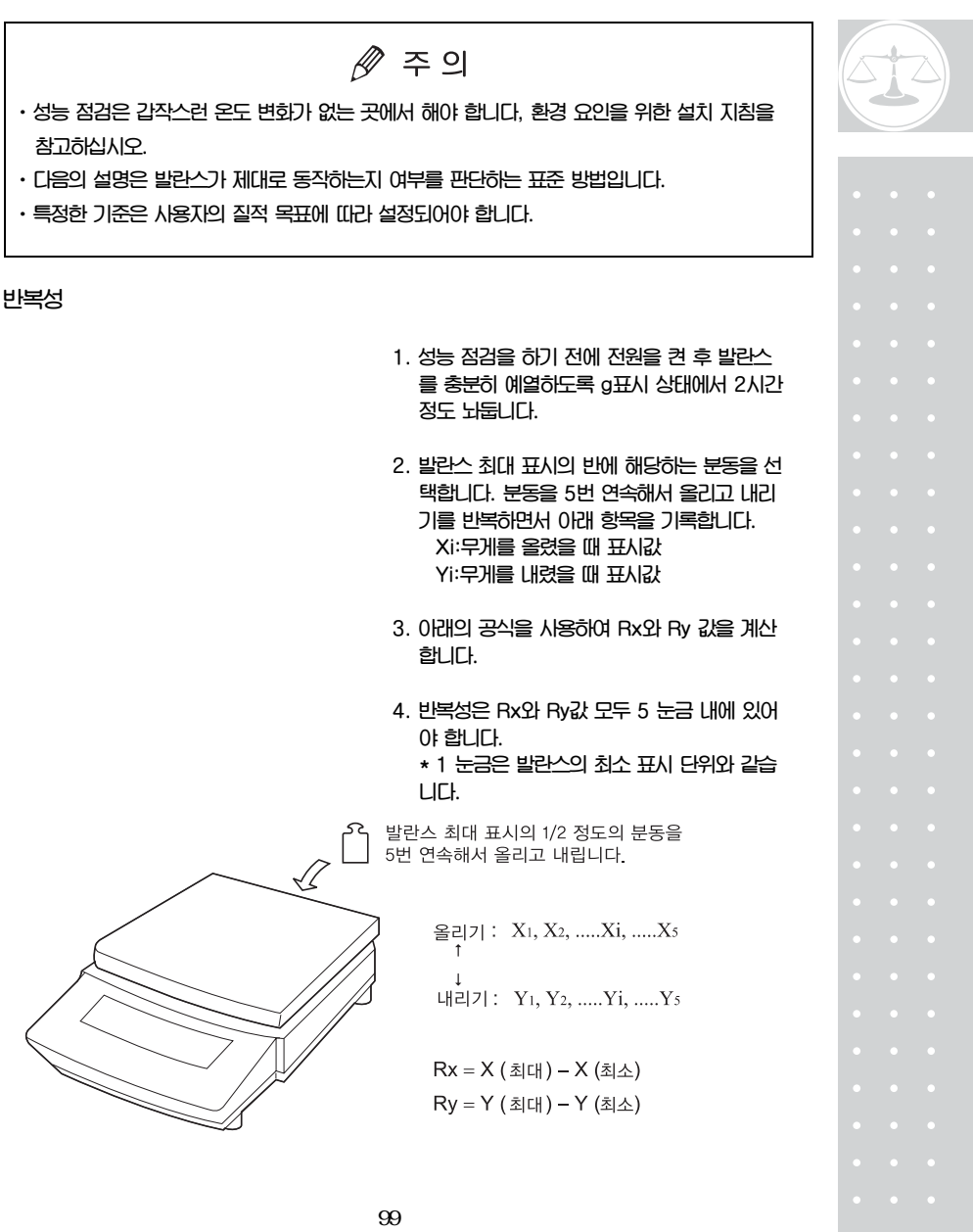

**사귀 편차** 

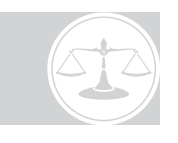

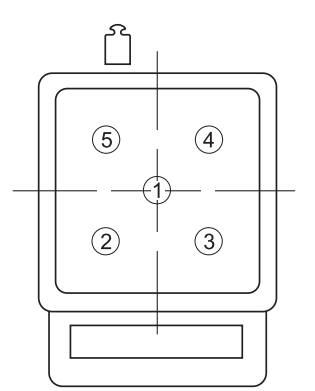

- **1. 성능 점검을 하기 전에 전원을 켠 후 발란스 를 충분히 예열하도록 g표시 상태에서 2시간 정도 놔둡니다.**
- **2. 발란스 최대 표시의 1/4에 해당하는 분동을 그림에 표시된 5곳에 차례대로 올리고 각 위 치에서의 값을 기록합니다.**
- **3. 중간 위치에서의 값과 4 곳 코너에서의 값 차 이가 5 눈금 이내면 정상입니다. \* 1 눈금은 발란스의 최소 표시 단위와 같습 니다.**

## A- 7 Windows

**Windows**® **95 버전 4.00.950B의 Windows 접속 기능에 관한 통고** 

**Microsoft사는 컴퓨터의 Windows**® **95 버전에 따라서 직렬키 장치가 설치되어 있을 때는 OE 에러가 발생할 수 있다고 합니다.** 

**Windows 접속 기능을 사용하기 위해 컴퓨터 설정을 하기 전에 먼저 Windows**® **95 버전을 확인하고 이 지시에 따라 경고 사항을 지켜주십시오.** 

# / ↑ 경고

- **1. 이 정보는 오직 당사의 구매 고객에게만 제공됩니다. 고객은 반드시 경고 사항을 지켜야 합니다. Microsoft사와 당사는 이 경고를 지키지 않아 발생하는 문제에 대해 어떠한 책임도 지지 않습니다.**
- **2. 예방 조치 없이 직렬키 장치를 설치하면 WIndows**® **95는 정상적으로 시작되지 않습니다. 이 경우에는 다음의 절차를 따르십시오.**
- x **컴퓨터를 재시작합니다.**
- x **화면에"Starting WIndows**® **95…"가 표시될 때 [F8]키를 누르고 3 안전 모드로 시스템을 시작하십시오.**
- x **[제어판]-[내게 필요한 옵션]-[일번]-직렬키 장치 체크 상자에서 체크를 지웁니다.**
- x **WIndows**® **95를 재시작합니다.**

1. Windows  $95$ 

- **· [시작]- [설정]-[제어판] 클릭**
- **· [시스템] 더블 클릭**
- **· [일반] 탭의 시스템 정보 확인**
- **만약 Microsoft Windows**® **95**
- **4.00. 950B라면 2. 예방 조치를 읽어보십시오. 위의 버전이 아니라면 발란스 설명서에 따라 설정합니다.**

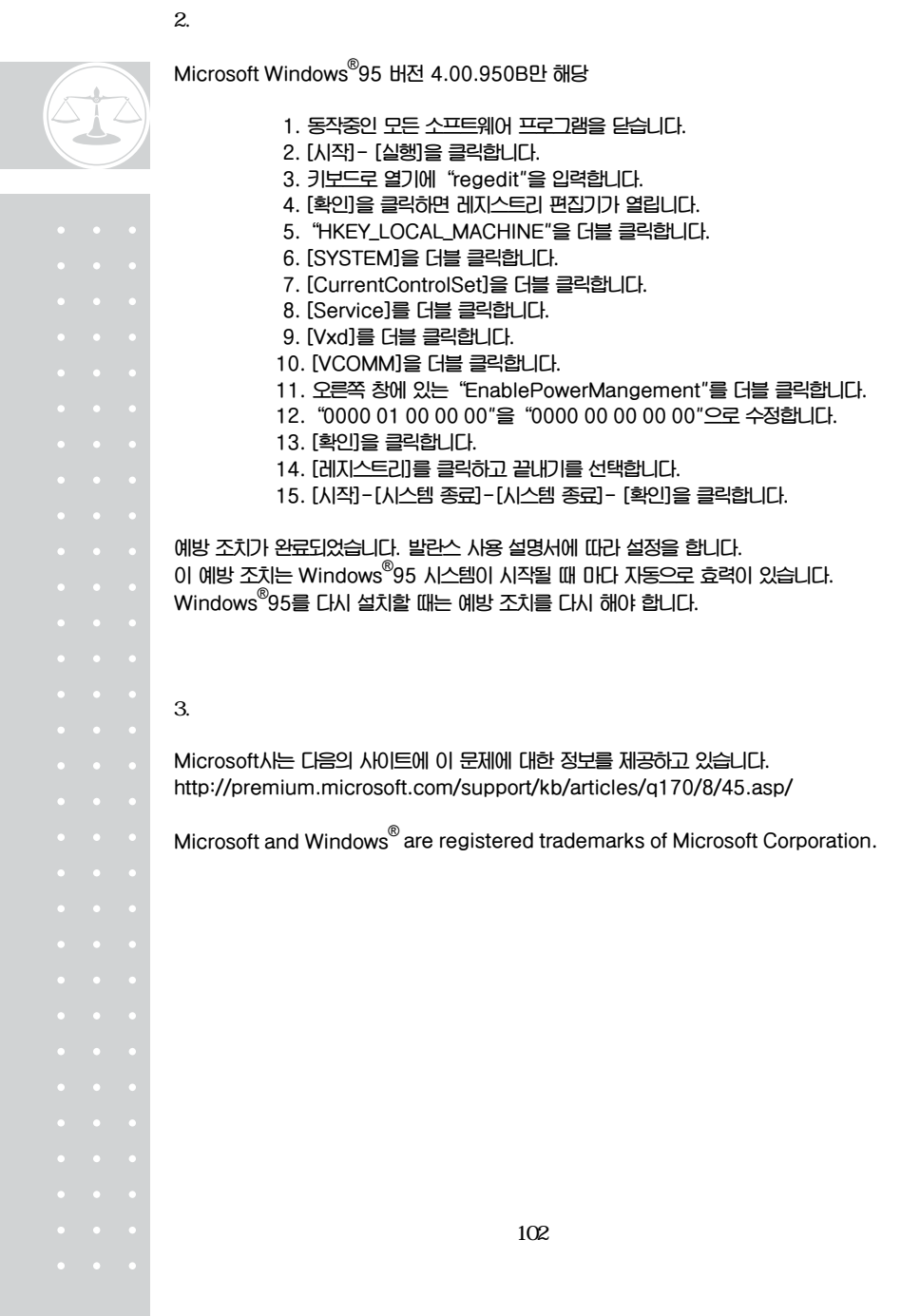

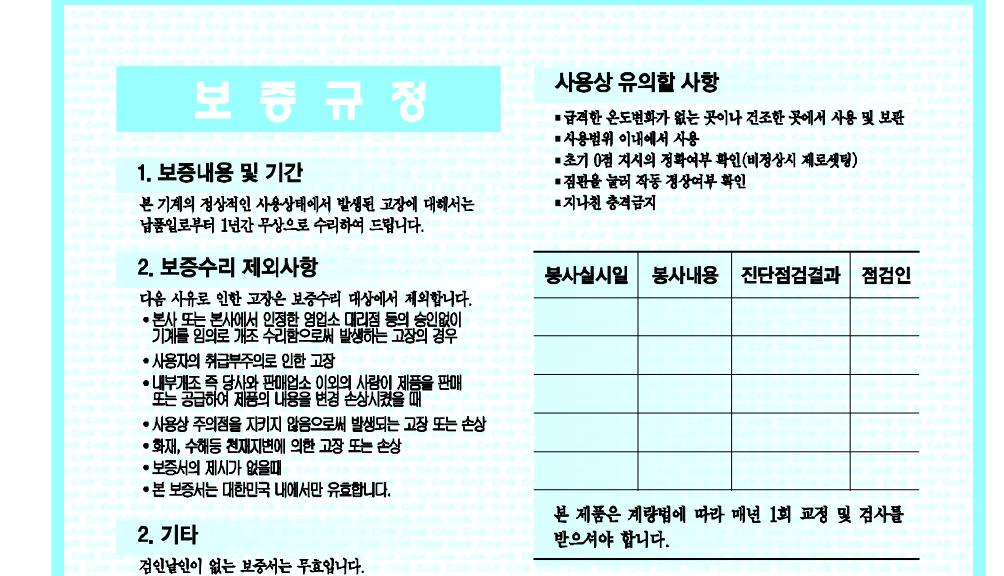

 $\frac{1}{2}$   $\frac{1}{2}$   $\frac{1}{2}$   $\frac{1}{2}$   $\frac{1}{2}$   $\frac{1}{2}$   $\frac{1}{2}$   $\frac{1}{2}$   $\frac{1}{2}$   $\frac{1}{2}$   $\frac{1}{2}$   $\frac{1}{2}$ 

. . . . . . . . . . . . . . . . . .

 $\sim$   $\sim$ 

. . . . . . . . . . . . . . . . .

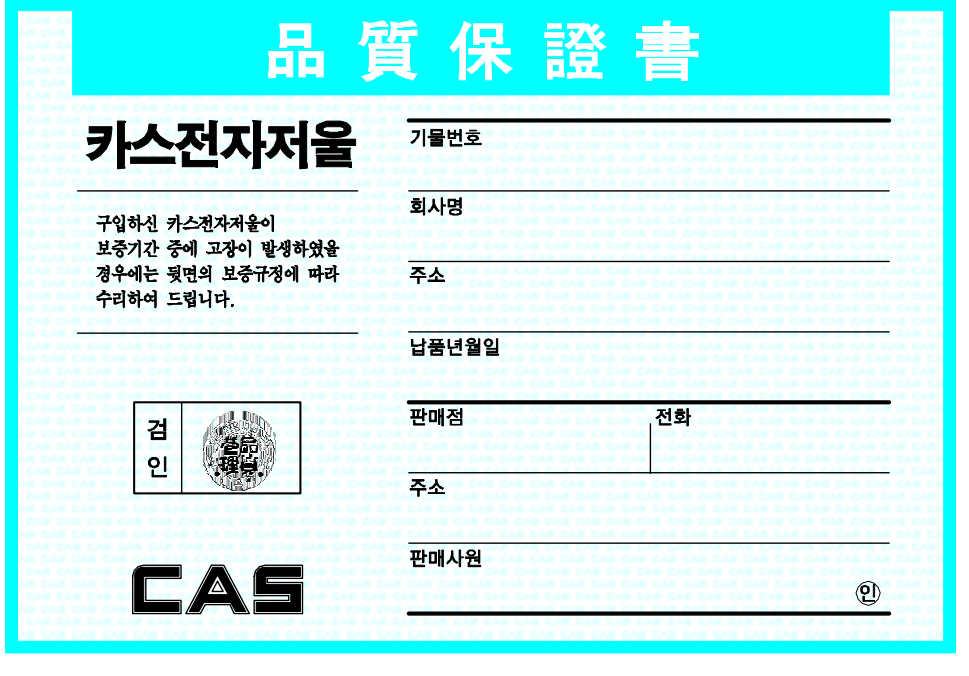

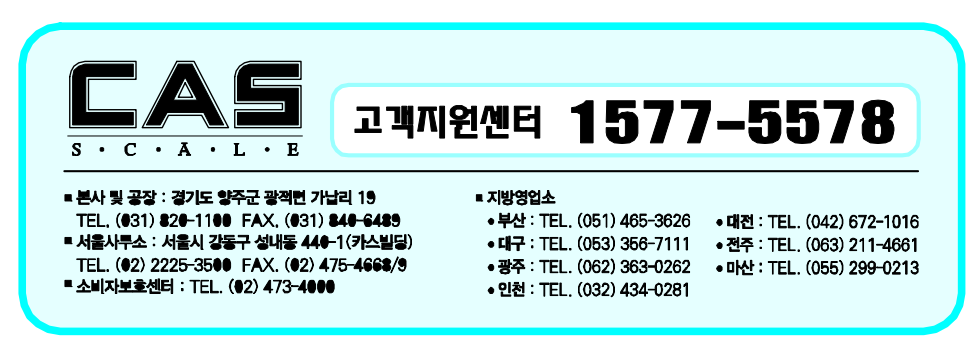

9000-CU0-0000-2 2005.09